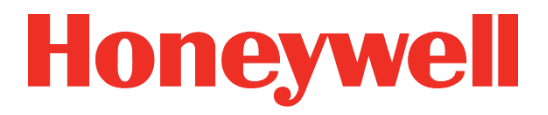

# **Moniteur de gaz de zone locale BW<sup>™</sup> RigRat**

Guide de l'utilisateur

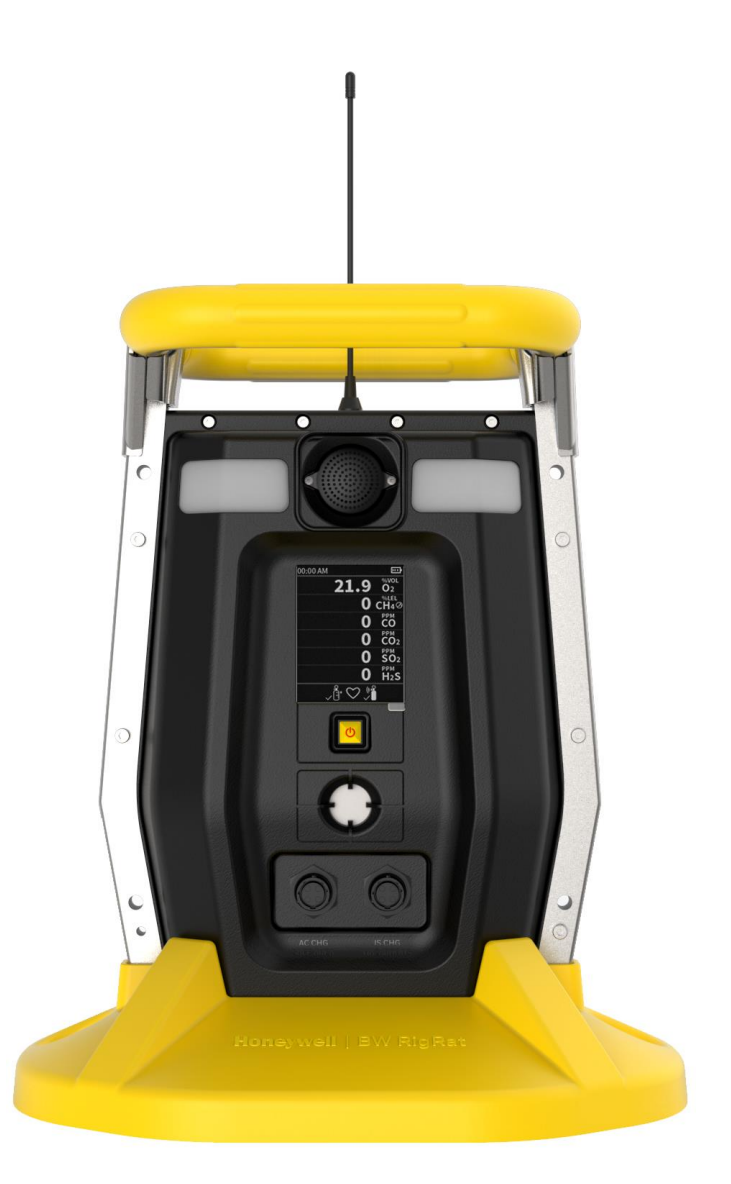

Rév. A Mars 2020 Réf. W03-4001-000

 $(BC)$ 

## **Enregistrement du produit**

Enregistrez votre produit en ligne en vous rendant sur : https://www.honeywellanalytics.com/en/support/product-registration

### **IMPORTANT ! TEST FONCTIONNEL DU MONITEUR**

Avant l'utilisation, chaque moniteur de détection de gaz doit être soumis à un test fonctionnel pour confirmer la réponse de tous les capteurs et l'activation de toutes les alarmes, en exposant le moniteur à une concentration de gaz cible qui dépasse le point de consigne d'alarme basse. Il est également recommandé d'effectuer un test fonctionnel si le moniteur a été soumis à un impact physique, à une immersion dans du liquide, à un événement d'alarme de dépassement d'échelle, à des changements par l'utilisateur, ou chaque fois que les performances du moniteur sont mises en doute.

Pour garantir une précision et une sécurité optimales, effectuez le test fonctionnel et l'étalonnage uniquement dans un environnement correctement aéré.

Le moniteur doit être étalonné à chaque fois qu'il ne réussit pas un test fonctionnel, mais au maximum tous les six mois, selon l'utilisation et l'exposition au gaz, la contamination et son mode de fonctionnement.

- Les intervalles d'étalonnage et procédures de test fonctionnel peuvent varier selon la législation nationale.
- Honeywell recommande d'utiliser des bouteilles de gaz d'étalonnage contenant le gaz qui est approprié pour le capteur que vous utilisez et avec la bonne concentration.

© 2020 Honeywell International

### Table des matières

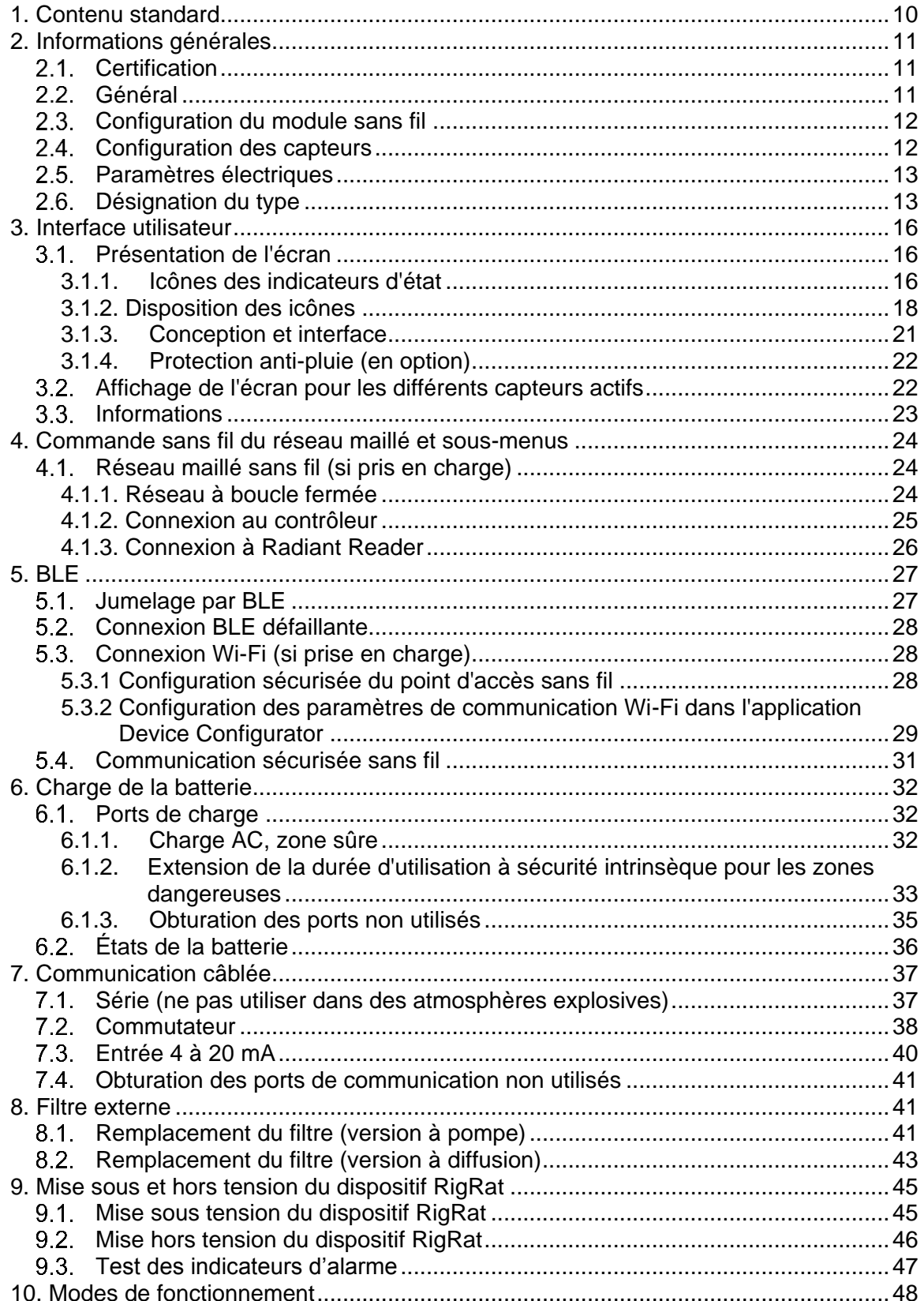

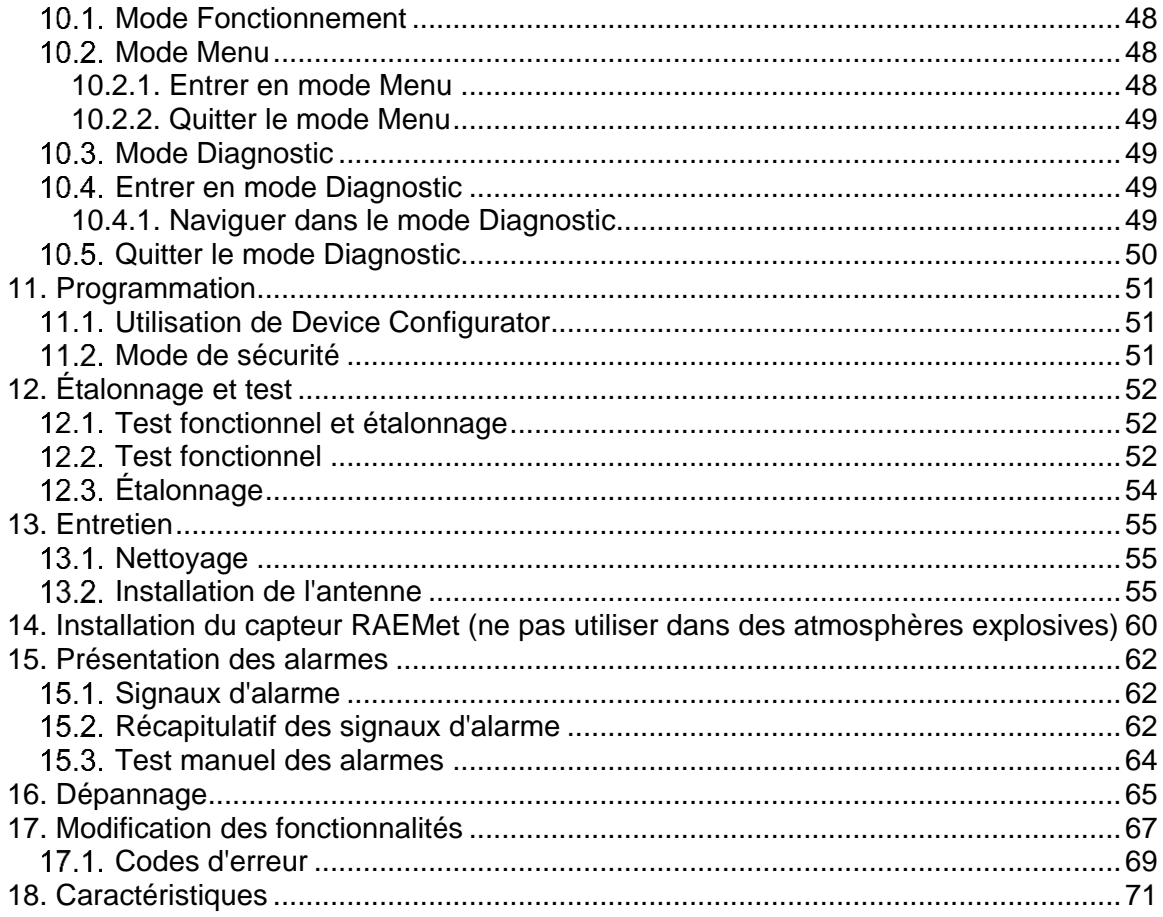

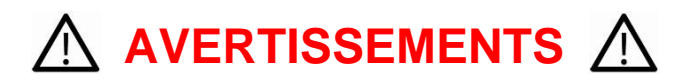

Ce manuel doit être lu attentivement par toutes les personnes qui sont ou seront chargées de l'utilisation, de la maintenance ou de l'entretien de cet appareil. L'appareil fonctionnera comme prévu s'il est utilisé, maintenu et entretenu conformément aux instructions du fabricant. L'utilisateur doit comprendre comment configurer correctement les paramètres et interpréter les résultats obtenus.

## **ATTENTION !**

- Utilisez uniquement la batterie au lithium-Ion rechargeable spécifiée par Honeywell et fournie avec l'appareil.
- Chargez la batterie au lithium-ion de l'appareil à l'aide du chargeur spécialement fourni et uniquement en dehors des zones dangereuses. La tension maximale du chargeur CA Um ne doit pas dépasser 6,0 VCC.
- La batterie ne peut être chargée que dans une zone non dangereuse. Utilisez uniquement la batterie rechargeable approuvée (réf. 500-0165-000) produite par Honeywell.
- Tout dispositif de téléchargement de données connecté à cet appareil doit être un équipement approuvé SELV ou Classe 2.
- L'utilisation de composants non-Honeywell entraîne l'annulation de la garantie et est susceptible de compromettre le fonctionnement en toute sécurité de ce produit.
- Avertissement : la substitution des composants peut altérer le fonctionnement en toute sécurité de ce produit.
- Lors de la modification de la configuration du capteur, veillez à ce que l'opérateur ait connaissance des modifications apportées aux limitations de certification

#### **PRÉCAUTIONS SPÉCIALES DE SÉCURITÉ**

- Ce moniteur multigaz doit être étalonné s'il ne réussit pas un test fonctionnel lorsqu'un nouveau capteur est installé, ou au moins une fois tous les 180 jours, en fonction de l'utilisation et de l'exposition du capteur à des poisons et contaminants.
- Le système de chargeur CA du dispositif BW RigRat doit exclusivement être utilisé dans des zones non dangereuses avec le chargeur spécifiquement fourni avec l'appareil (par exemple, le numéro de modèle ADS-25SGP-06 05717E, fabriqué par HONOR Electric), homologué comme équipement SELV ou de classe 2, conformément à la norme CEI 60950 ou une norme CEI équivalente. La tension maximale Um du chargeur ne doit pas dépasser 6,0 VCC.
- Le boîtier BW RigRat dispose d'un indice de protection étanche IP-54. L'utilisateur doit s'assurer que les obturateurs externes utilisés pour l'entrée 4 à 20 mA du chargeur à sécurité intrinsèque et le commutateur Marche/Arrêt offriront un niveau de protection IP-54, une fois placés sur les prises.
- Ne pas ouvrir en présence d'une atmosphère explosive.

**Remarque :** nous recommandons aux utilisateurs de se reporter à l'ISA-RP12.13, Partie II-1987, pour obtenir des informations générales sur l'installation, l'utilisation et la maintenance des instruments de détection de gaz combustibles.

### **AVERTISSEMENTS**

**SUR CET APPAREIL, SEULE LA PARTIE DE DÉTECTION DE GAZ COMBUSTIBLES A FAIT L'OBJET D'UNE ÉVALUATION DES PERFORMANCES.**

**ATTENTION :** AVANT CHAQUE UTILISATION, VOUS DEVEZ TESTER LA SENSIBILITÉ DU CAPTEUR DE GAZ COMBUSTIBLES AVEC UNE CONCENTRATION CONNUE DE MÉTHANE, DEVANT ÊTRE COMPRISE ENTRE 20 ET 50 % DE LA PLEINE ÉCHELLE. LA PRÉCISION DOIT ÊTRE COMPRISE ENTRE 0 ET +20 % DE LA VALEUR RÉELLE. ELLE PEUT ÊTRE CORRIGÉE PAR UNE PROCÉDURE D'ÉTALONNAGE.

**ATTENTION :** DES VALEURS ÉLEVÉES HORS ÉCHELLE PEUVENT INDIQUER LA PRÉSENCE D'UNE CONCENTRATION EXPLOSIVE.

#### **Avis de conformité de la FCC :**

Cet appareil est conforme à la partie 15 des règles de la FCC. L'utilisation est soumise aux deux conditions suivantes : (1) l'appareil ne doit pas produire d'interférences nuisibles et (2) il doit tolérer toute interférence reçue, y compris les interférences susceptibles de parasiter son fonctionnement.

**Avertissement :** les changements ou modifications apportés à cet appareil qui n'ont pas été expressément approuvés par la partie responsable de la conformité pourraient annuler le droit conféré à l'utilisateur d'utiliser le matériel.

#### **Appareil de classe A :**

**REMARQUE :** cet appareil a été testé et déclaré conforme aux exigences définies pour les appareils numériques de classe A, conformément à la partie 15 des règles de la FCC. Ces exigences sont conçues pour apporter une protection raisonnable contre les interférences nuisibles lors de l'utilisation du matériel dans un environnement commercial. Cet appareil produit, utilise et peut générer de l'énergie par radiofréquence et, s'il n'est pas installé et utilisé conformément au mode d'emploi, il peut causer des interférences nuisibles pour les communications radio. En zone résidentielle, cet appareil peut produire des interférences nuisibles, problème auquel l'utilisateur devra remédier à ses propres frais.

Avis relatif aux MPE (si un module RF homologué par la FCC est inséré à l'intérieur et que la distance de séparation est indiquée dans l'autorisation de la FCC pour le module RF)

Pour satisfaire les exigences d'exposition aux radiofréquences de la FCC/IC, une distance de séparation d'au moins 20 cm doit être maintenue entre l'antenne de cet appareil et le personnel pendant l'utilisation de l'appareil.

Pour garantir la conformité, toute utilisation a une distance inférieure à celle-ci est déconseillée.

Cet appareil contient un ou plusieurs émetteurs/récepteurs exempts de licence qui sont conformes aux CNR d'Innovation, Sciences et Développement économique Canada applicables aux appareils radio exempts de licence. Son utilisation est soumise aux deux conditions suivantes :

(1) Cet appareil ne doit pas produire d'interférences.

(2) Cet appareil doit tolérer tout type d'interférences, y compris les interférences susceptibles d'entraîner un fonctionnement non désiré de l'appareil.

*L'émetteur/récepteur exempt de licence contenu dans cet appareil est conforme aux CNR d'Innovation, Sciences et Développement économique Canada applicables aux appareils radio exempts de licence. Son utilisation est soumise aux deux conditions suivantes :* 

*1) L'appareil ne doit pas produire d'interférences ;* 

*(2) L'appareil doit tolérer toute interférence radioélectrique reçue, même si les interférences sont susceptibles de parasiter son fonctionnement.*

**Avertissement :** la substitution de composants peut compromettre la sécurité intrinsèque.

**AVERTISSEMENT :** avant toute utilisation ou entretien, assurez-vous d'avoir lu et compris le manuel d'instructions.

**AVERTISSEMENT :** la substitution de composants peut compromettre la sécurité intrinsèque. **AVERTISSEMENT :** pour éviter un départ de feu dans une atmosphère dangereuse, ne mettez les batteries en charge que dans une zone désignée comme non dangereuse. Um = 6,0 V. Utilisez uniquement le chargeur homologué.

Ne mettez la batterie en charge que dans une zone dont la plage de températures ambiantes est de  $0 °C \leq T_{amb} \leq 40 °C$ .

### **Mise au rebut adéquate du produit en fin de vie**

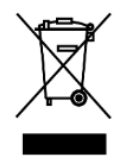

**Directive de l'UE 2012/19/UE : déchets d'équipements électriques et électroniques (DEEE)** Ce symbole indique que l'appareil ne doit pas être mis au rebut avec les déchets ménagers et industriels ordinaires. Cet appareil doit être mis au rebut auprès de centres adaptés de traitement des DEEE. Pour en savoir plus sur la mise au rebut de cet appareil, prenez contact avec les autorités locales, votre distributeur local ou le fabricant.

**Caractéristiques du capteur, sensibilités croisées et informations relatives à l'étalonnage**

Pour en savoir plus sur les caractéristiques du capteur, les sensibilités croisées et les informations relatives à l'étalonnage, reportez-vous à la Note technique TN-114 : caractéristiques du capteur et sensibilités croisées. Toutes les caractéristiques présentées dans cette Note technique reflètent les performances de capteurs utilisés seuls. Les caractéristiques réelles du capteur peuvent varier lorsque ce dernier est installé sur un appareil différent. Puisque les performances du capteur peuvent changer avec le temps, les caractéristiques indiquées concernent les tout nouveaux capteurs.

#### **Vérification des mises à jour du micrologiciel**

Pour garantir un fonctionnement optimal, assurez-vous que votre moniteur utilise la dernière version du micrologiciel.

## **1. Contenu standard**

Le dispositif RigRat est disponible avec diverses configurations spécifiées par l'utilisateur, chacune avec les accessoires présentés ci-dessous.

Le matériel s'accompagne des éléments suivants :

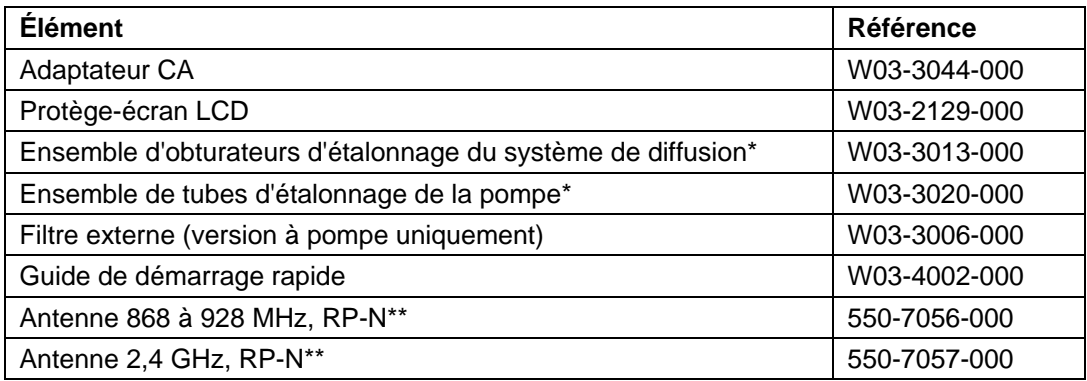

\* Selon que le modèle soit à pompe ou à diffusion.

\*\* Selon le modem sans fil (si installé).

## **2. Informations générales**

### **Certification**

Ex ia II C/ II B T4 Ga Ex da ia II C/ II B T4 Ga Ex db ia II C/ II B T4 Gb

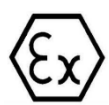

II 1G Ex ia II C/ II B T4 Ga II 1G Ex da ia II C/ IIB T4 Ga II 2G Ex db ia II C/ II B T4 Gb

Reportez-vous aux références mentionnées ci-après pour en savoir plus sur le marquage Ex et la température ambiante admissible.

Cet appareil est conçu pour être conforme aux normes suivantes :

CEI60079-0 :2017 Atmosphères explosives - Partie 0 : Équipement - Exigences générales ; CEI60079-11 :2011 Atmosphères explosives - Partie 11 : Protection de l'équipement par la sécurité intrinsèque « i ».

EN IEC60079-0 : 2018 Atmosphères explosives - Partie 0 : Équipement - Exigences générales ; EN 60079-11 : 2012 Atmosphères explosives - Partie 11 : Protection de l'équipement par la sécurité intrinsèque « i ».

Reportez-vous aux références mentionnées ci-après pour en savoir plus sur le marquage Ex et la température ambiante

admissible.

## **Général**

Le moniteur de gaz de zone locale BW RigRat (ci-après appelé « RigRat »), utilisé comme équipement portable, comble les lacunes entre les détecteurs personnels portables et les systèmes de gaz et incendie à infrastructure fixe. Sa principale fonction est d'avertir les personnes en cas de fuite de gaz autour d'elles. Il peut fournir une mesure continue de la concentration de gaz.

Le RigRat est principalement utilisé pour la surveillance temporaire de zones, par exemple pour les réparations, les d'inertage et les applications barrière où les émanations de gaz sont possibles.

Les dimensions globales du RigRat sont d'environ 396 mm x 288 mm x 470 mm (15,6" x 11,4" x 18,5"). L'appareil comprend un boîtier, 2 batteries rechargeables (réf. 500-0165-000) en guise d'alimentation principale, 1 pile rechargeable au lithium-ion (réf. MS-621T) pour l'alimentation de l'horloge en temps réel, 1 écran LCD, 4 voyants LED pour l'alarme visuelle, 2 avertisseurs sonores pour l'alarme sonore, 1 bouton multifonction et des ensembles de cartes de circuit imprimé. En outre, il peut également être équipé en option d'une pompe d'admission de gaz, d'un maximum de 6 types de modules sans fil sur 4 logements de module sans fil et d'un maximum de 5 types de capteurs sur 6 logements de capteur.

Un connecteur pour chargeur AC est présent pour recharger les batteries dans une zone non dangereuse. Reportez-vous à la section « Conditions d'utilisation spécifiques » pour en savoir plus. Un connecteur pour chargeur à sécurité intrinsèque est intégré pour permettre la connexion via une barrière de sécurité, afin de recharger l'une des batteries dans des zones dangereuses, le tout en assurant simultanément l'alimentation à sécurité intrinsèque de l'appareil.

Le RigRat est un appareil portable qui ne nécessite aucune mise à la masse (mise à la terre). Toutefois, les circuits et pièces métalliques du boîtier peuvent résister à un essai diélectrique de 500 V avec un courant de fuite de 5 mA maximum.

### **Configuration du module sans fil**

Selon la configuration, le RigRat peut fournir la communication sans fil GPS, GNSS, réseau maillé, Wi-Fi, BLE, LoRa, et/ou NB-IdO. Les configurations possibles sont indiquées dans ce tableau :

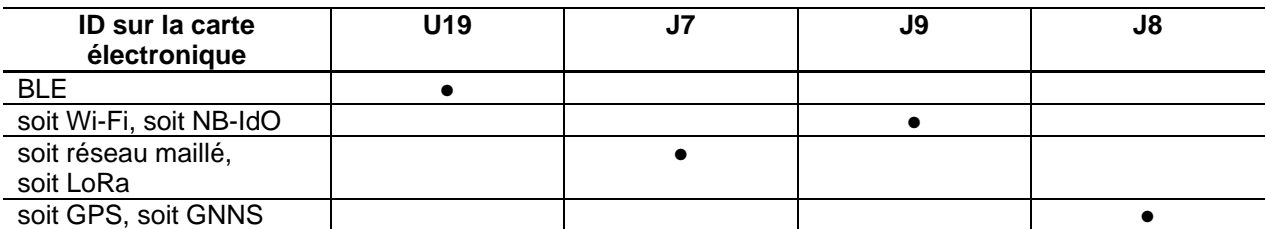

● Module sans fil en option

### **Configuration des capteurs**

Le RigRat peut être configuré avec un capteur MIPEX NDIR, un capteur Dynament NDIR, un capteur LIE, un capteur PID et des capteurs EC, lesquels sont montés à l'intérieure du boîtier IP-54 du RigRat. La conformité de ces capteurs à la norme CEI 60079 a été certifiée ou testée individuellement. Reportez-vous à ce tableau pour en savoir plus sur ces capteur :

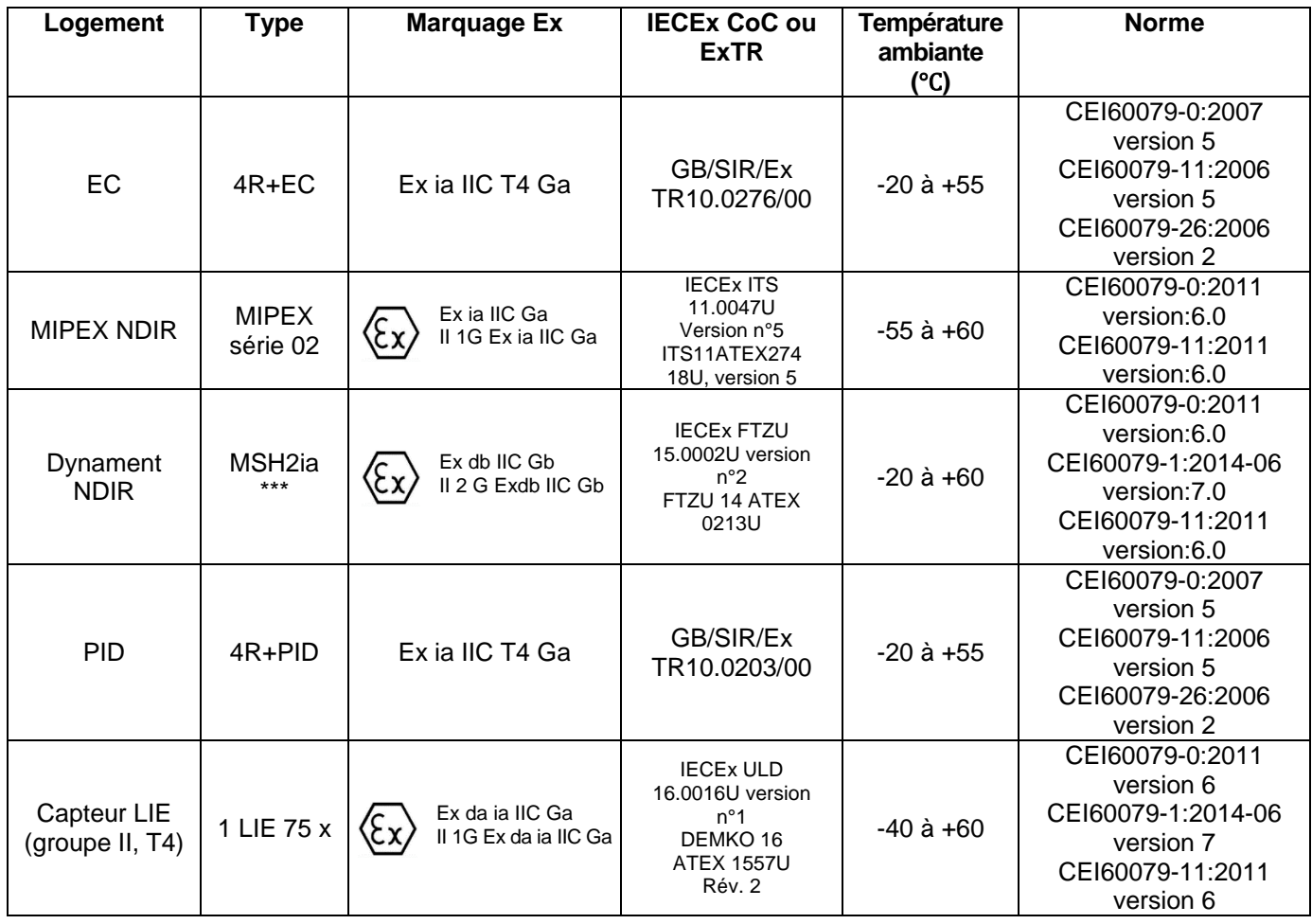

Pour connaître les différentes installations possibles des capteurs, reportez-vous à ce tableau :

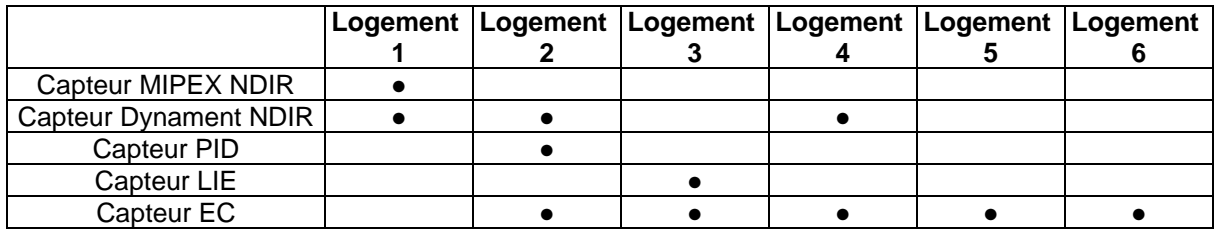

• Emplacements des capteurs

Capteur EC : maximum 5 Capteur MIPEX NDIR : maximum 1 Capteur PID : maximum 1 Capteur LIE : maximum 1 Capteur Dynament NDIR : maximum 3

En outre, un capteur de bruit est installé à l'intérieur du RigRat. Il mesure le bruit ambiant. Sur la version à pompe, le RigRat contient également un capteur THP qui peut mesurer la température ambiante, le taux d'humidité et le débit de gaz à l'extérieur.

### **Paramètres électriques**

Le RigRat dispose de 5 connecteurs externes présentant les paramètres électriques suivants :

- Connecteur pour chargeur CA (à utiliser uniquement dans une zone non dangereuse) : Um=6 V
- Connecteur pour chargeur à sécurité intrinsèque : Ui=24 V, Ii=150 mA, Pi=1,15 W, Ci=88,4 nF, Li=0,013 mH
- Connecteur pour commutateur Marche/Arrêt : Ui=30 V, Ii=100 mA, Pi=0,75 W, Ci=0, Li=0
- Connecteur pour entrée de 4 à 20 mA : Ui=30 V, Ii=100 mA, Pi=0,75 W, Ci=0, Li=0

### **Désignation du type**

#### BWRR100 a-b-c

- **a** identifie la version de l'appareil : D, P
	- D : version à diffusion (sans pompe)
	- P : version à pompe
- **b** identifie la configuration des capteurs, pour les capteurs PID, Dynament NDIR et LIE
	- 0 : sans capteur PID, Dynament NDIR ou LIE
	- 1 : avec capteur PID
	- 2 : avec capteur Dynament NDIR
	- 3 : avec capteur LIE
	- 4 : avec capteurs PID et Dynament NDIR
	- 5 : avec capteurs Dynament NDIR et LIE
	- 6 : avec capteurs LIE et PID
	- 7 : avec capteurs PID, Dynament NDIR et LIE
- **c** identifie la configuration des modules sans fil, pour les modules Wi-Fi et NB-IdO
	- 0 : sans module Wi-Fi ou NB-loT
	- 1 : avec module Wi-Fi
	- 2 : avec module NB-IdO
	- 3 : équipé de modules Wi-Fi et NB-loT

Selon les différentes configurations, le RigRat peut renvoyer à différents types de protection, groupes de gaz et températures ambiantes, lesquels sont spécifiés ci-dessous. La restriction contraignante indiquée doit être prise en compte lorsque l'un des cas suivants se présente.

1. Le premier caractère désigne la version : à pompe ou à diffusion. Le tableau suivant détaille la version à diffusion/à pompe ainsi que les températures ambiantes.

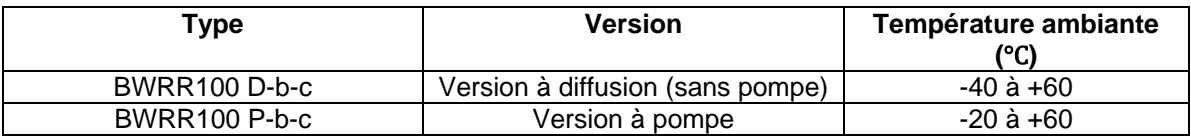

2. Le deuxième caractère désigne la configuration des capteurs, pour les capteurs PID, Dynament NDIR et LIE. Le tableau suivant détaille les configurations des capteurs ainsi que les marquages Ex et les températures ambiantes :

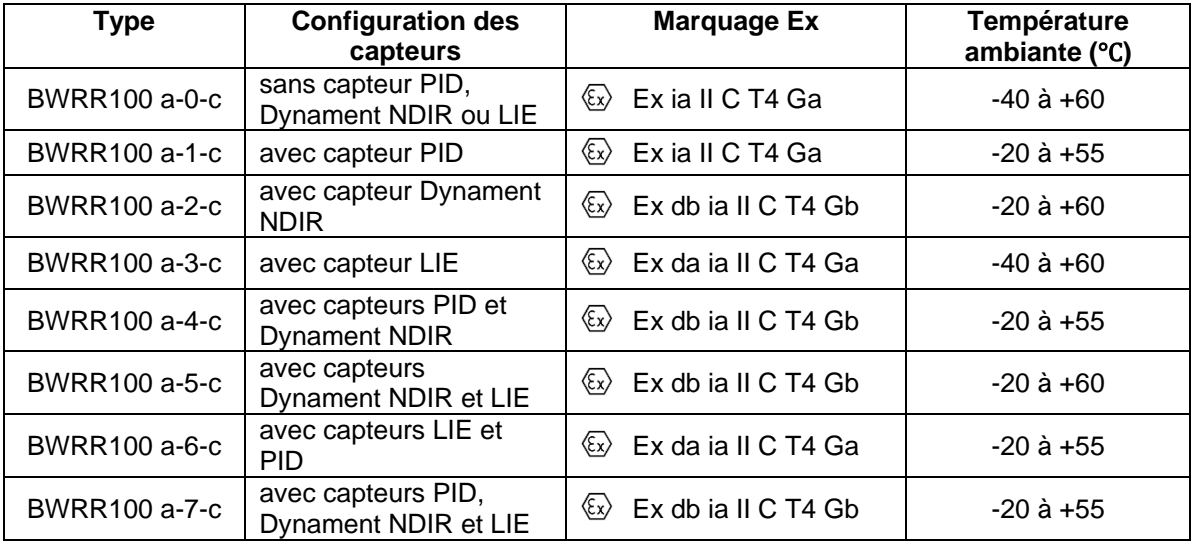

3. Le troisième caractère désigne la configuration des modules sans fil, pour les modules Wi-Fi et NB-loT. Le tableau suivant détaille les configurations des modules sans fil ainsi que leurs groupes de gaz.

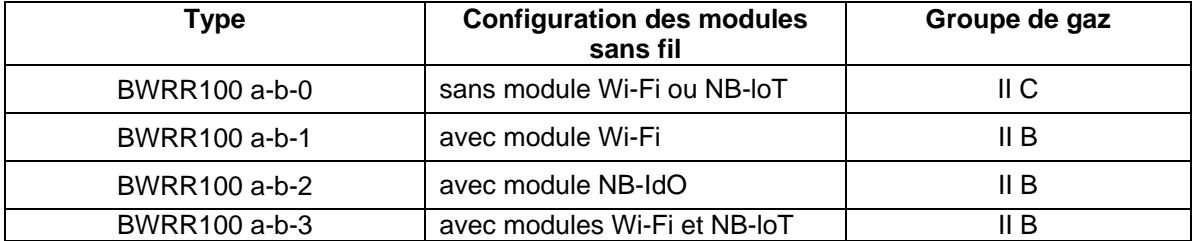

### **Principales caractéristiques**

- Version à pompe ou à diffusion disponible
- Jusqu'à 6 logements pour capteurs de gaz
- Prise en charge de la communication BLE/réseau maillé/Wi-Fi/GPS/LoRa (en attente)
- > 25 jours d'autonomie (version basse consommation)
- Large plage de températures de fonctionnement (-40 à 60 °C)
- Conception mécanique robuste

### **3. Interface utilisateur**

L'interface utilisateur se compose de l'écran, de voyants DEL, d'un avertisseur sonore d'alarme et d'un bouton multifonction.

### **Présentation de l'écran**

L'écran rétroéclairé affiche des informations visuelles telles que les types de capteur, les relevés, l'état de la batterie et d'autres fonctions.

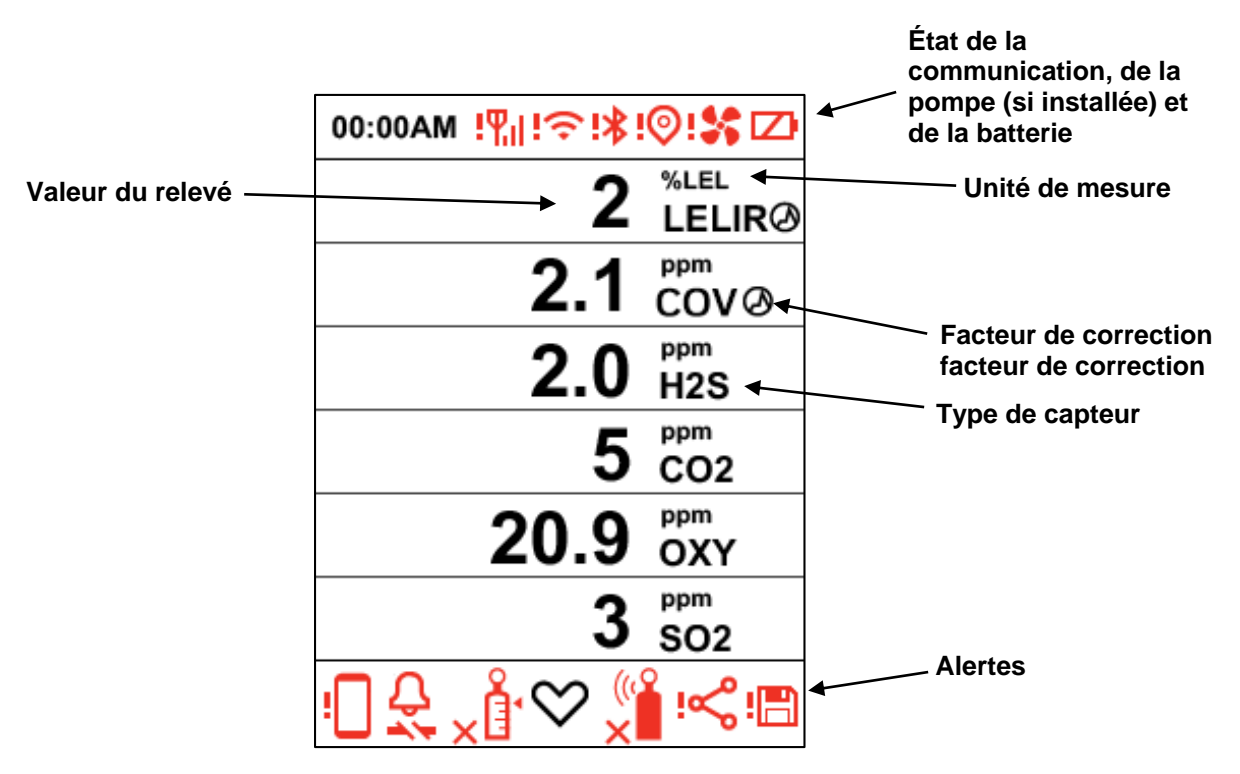

### **3.1.1. Icônes des indicateurs d'état**

Les indicateurs d'état vous permettent de connaître le bon fonctionnement d'une fonction et/ou sa puissance ou son niveau, ainsi que de savoir si des alertes sont présentes.

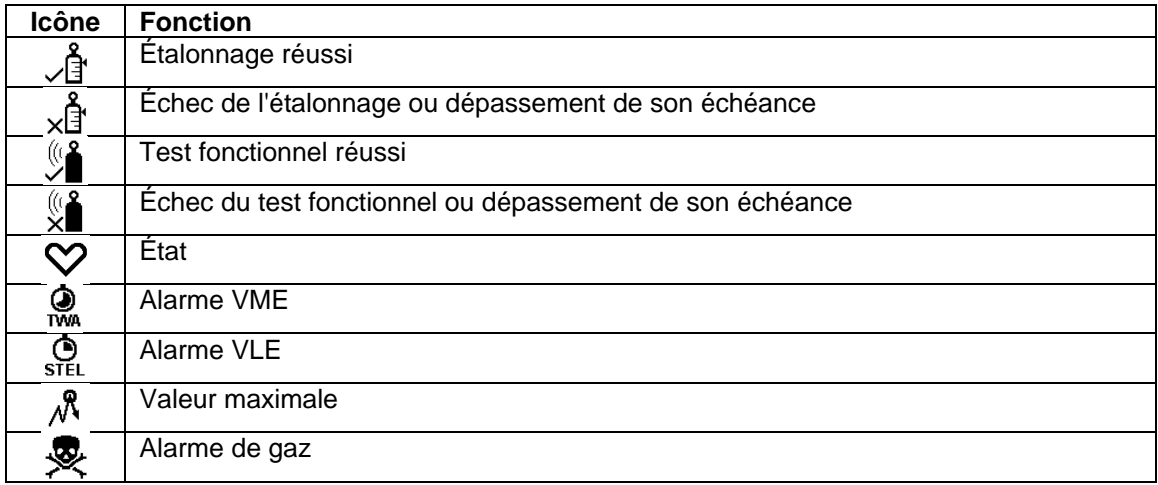

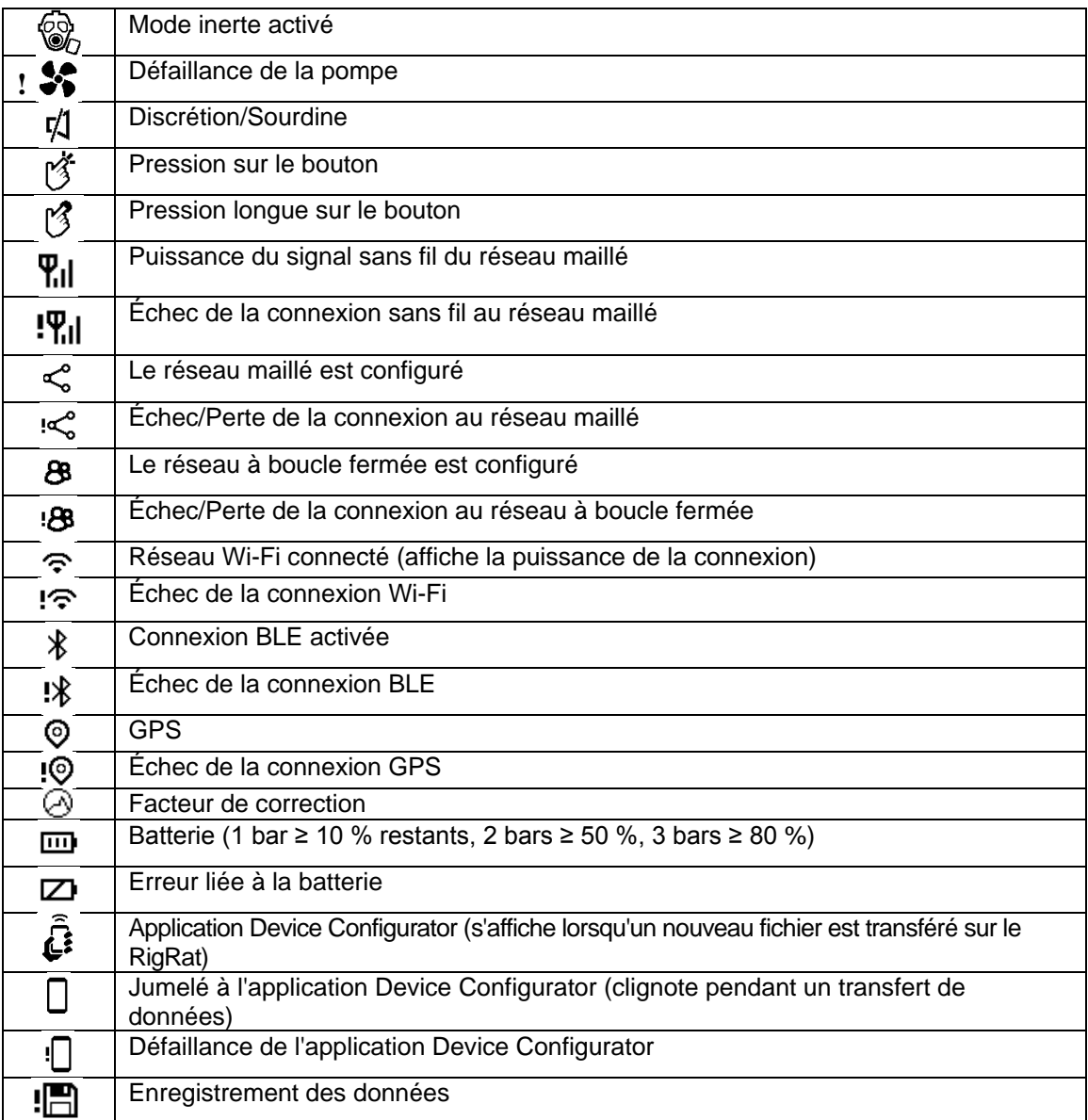

### **3.1.2. Disposition des icônes**

Les icônes d'état et d'autres informations s'affichent à différents endroits sur l'écran : en haut, sur le « corps » (écran principal) et en bas.

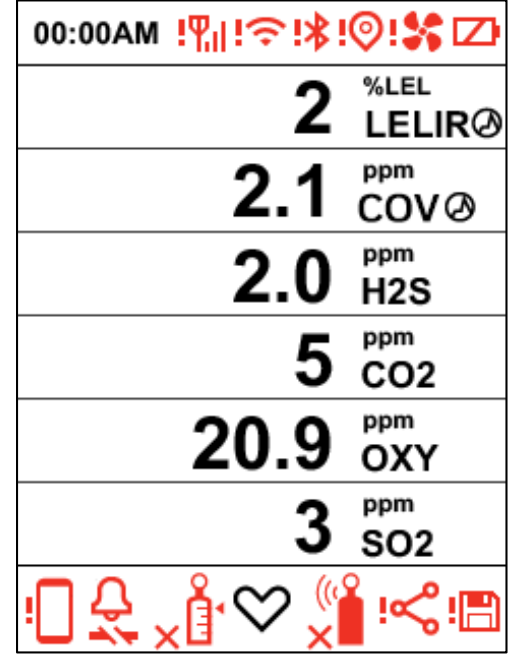

Voici comment elles sont organisées et disposées sur l'écran :

#### **Haut**

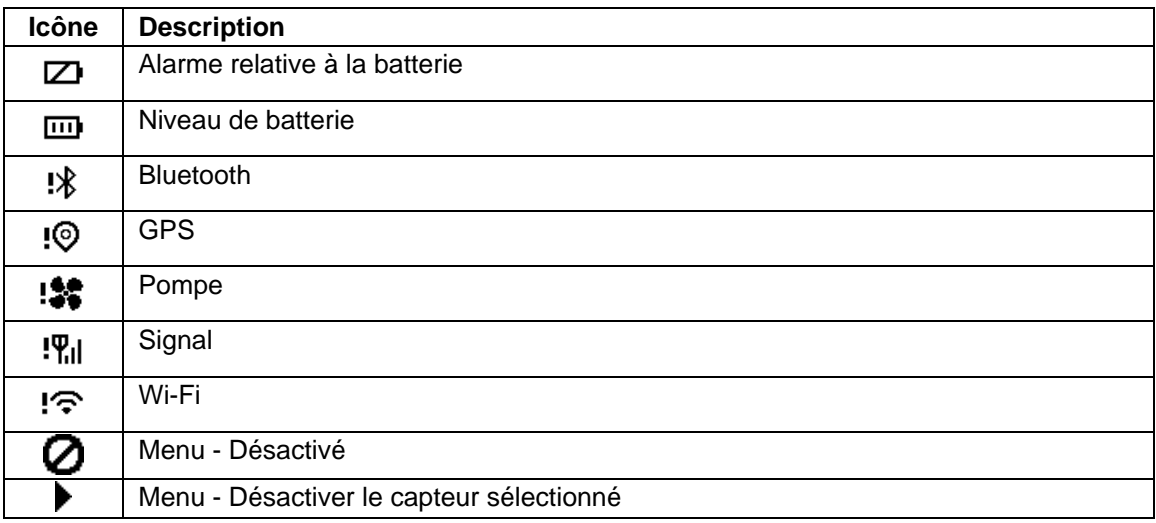

### **Corps**

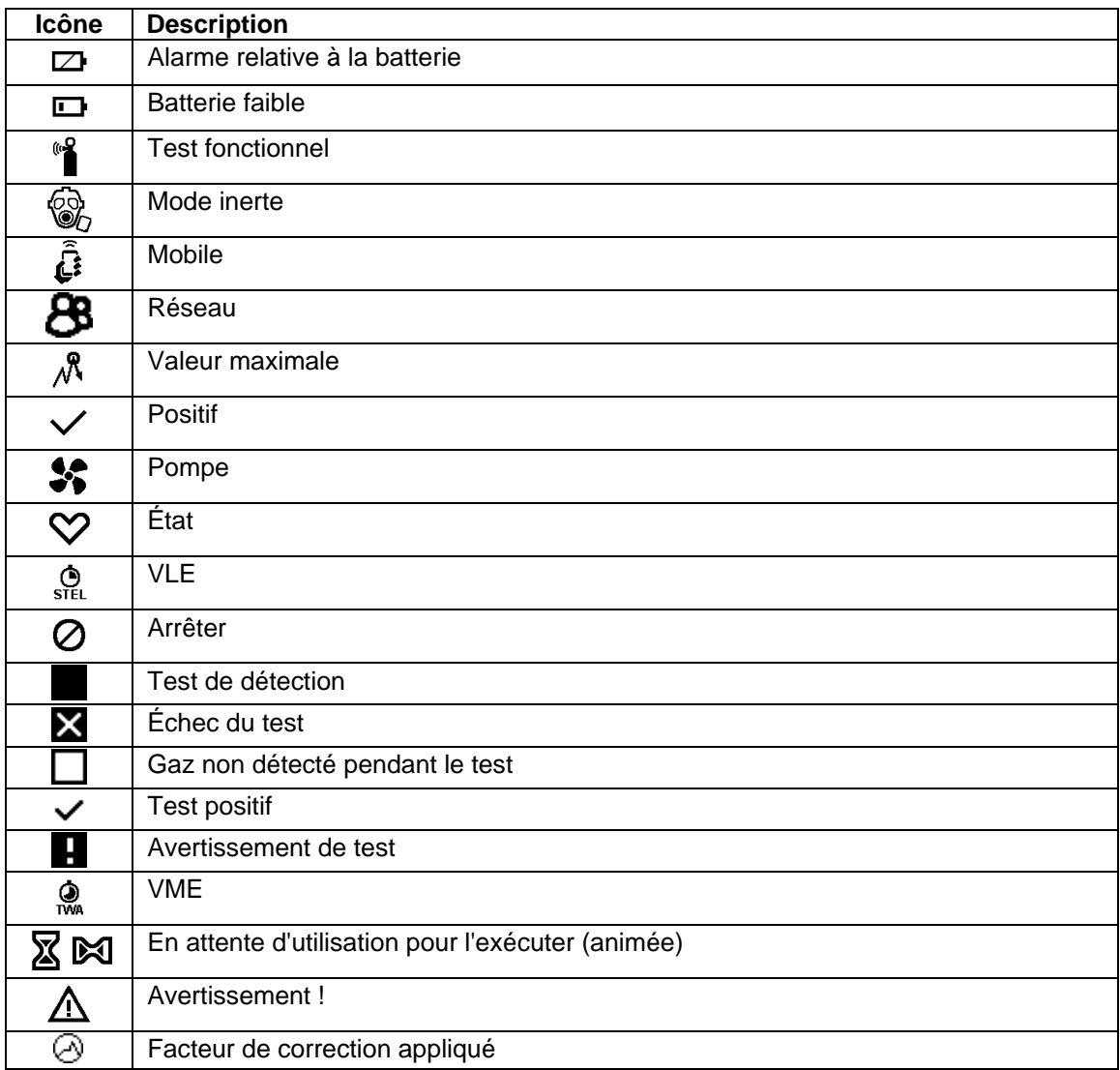

### **Relevés de données**

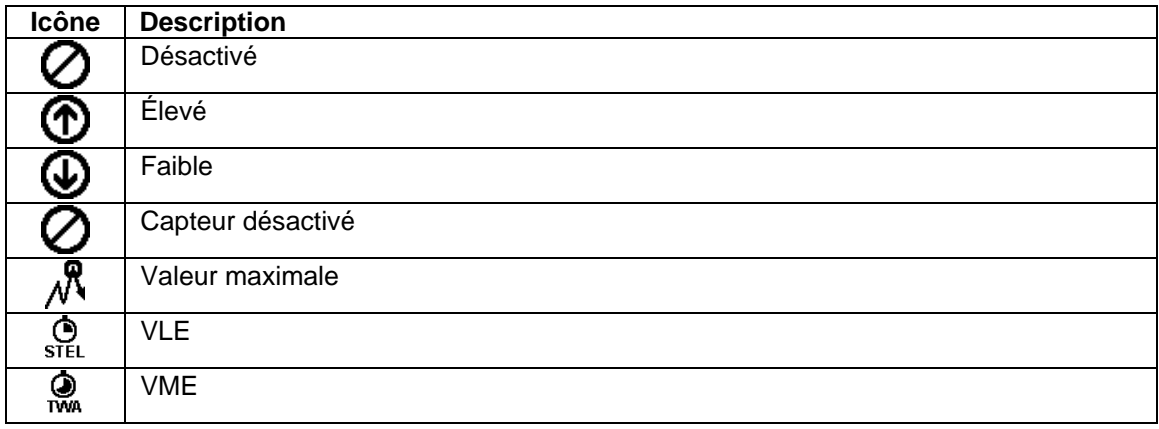

### **Bas**

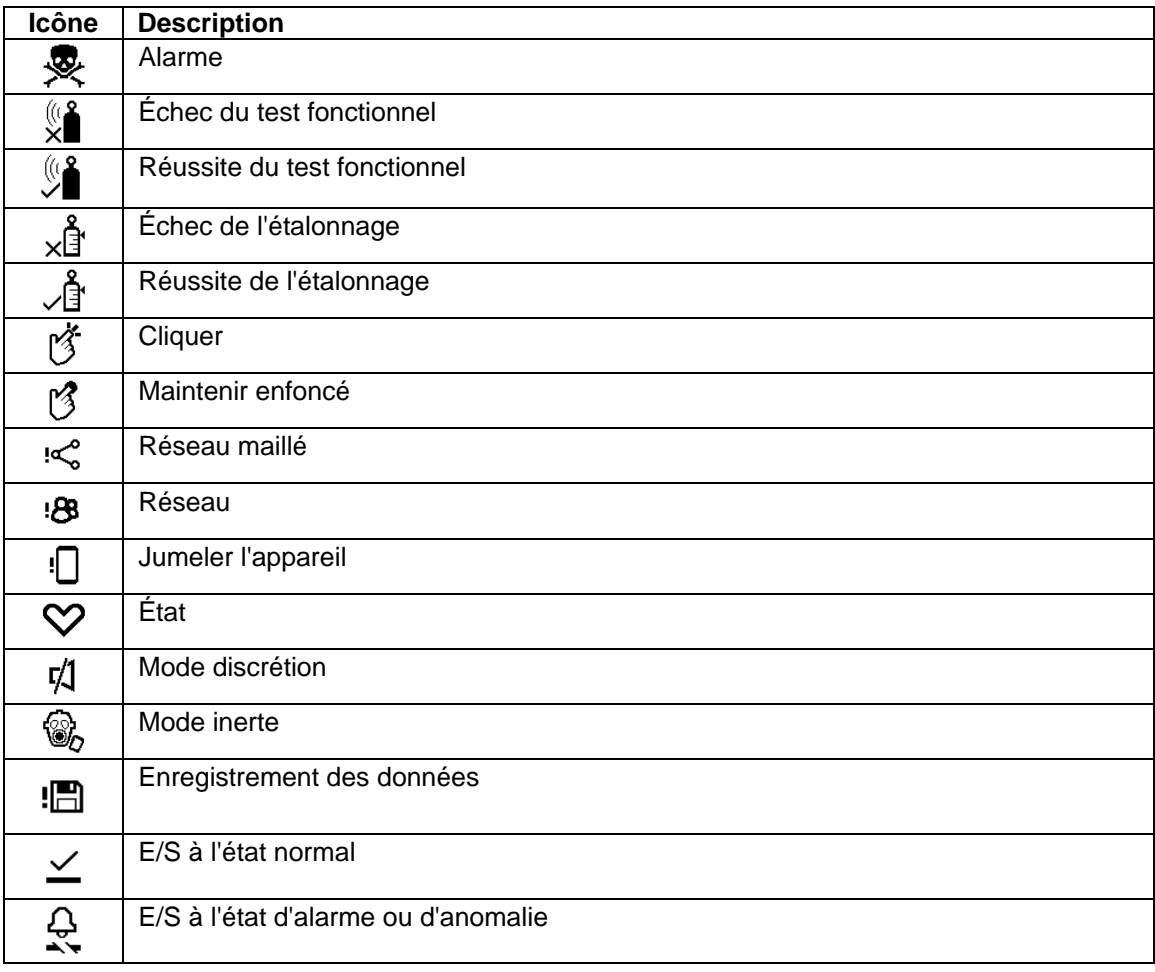

### **3.1.3. Conception et interface**

Les fonctions du RigRat sont contrôlées à l'aide du bouton multifonction situé à l'avant. L'écran affiche des informations telles que les menaces surveillées, les relevés en temps réel, les unités de mesure, le type d'alarme (en cas d'alarme, notamment une échéance d'étalonnage dépassée), l'état de la batterie, le journal de données (si activé) et la qualité de la connexion et des communications radio (si disponibles).

### **Vue de face**

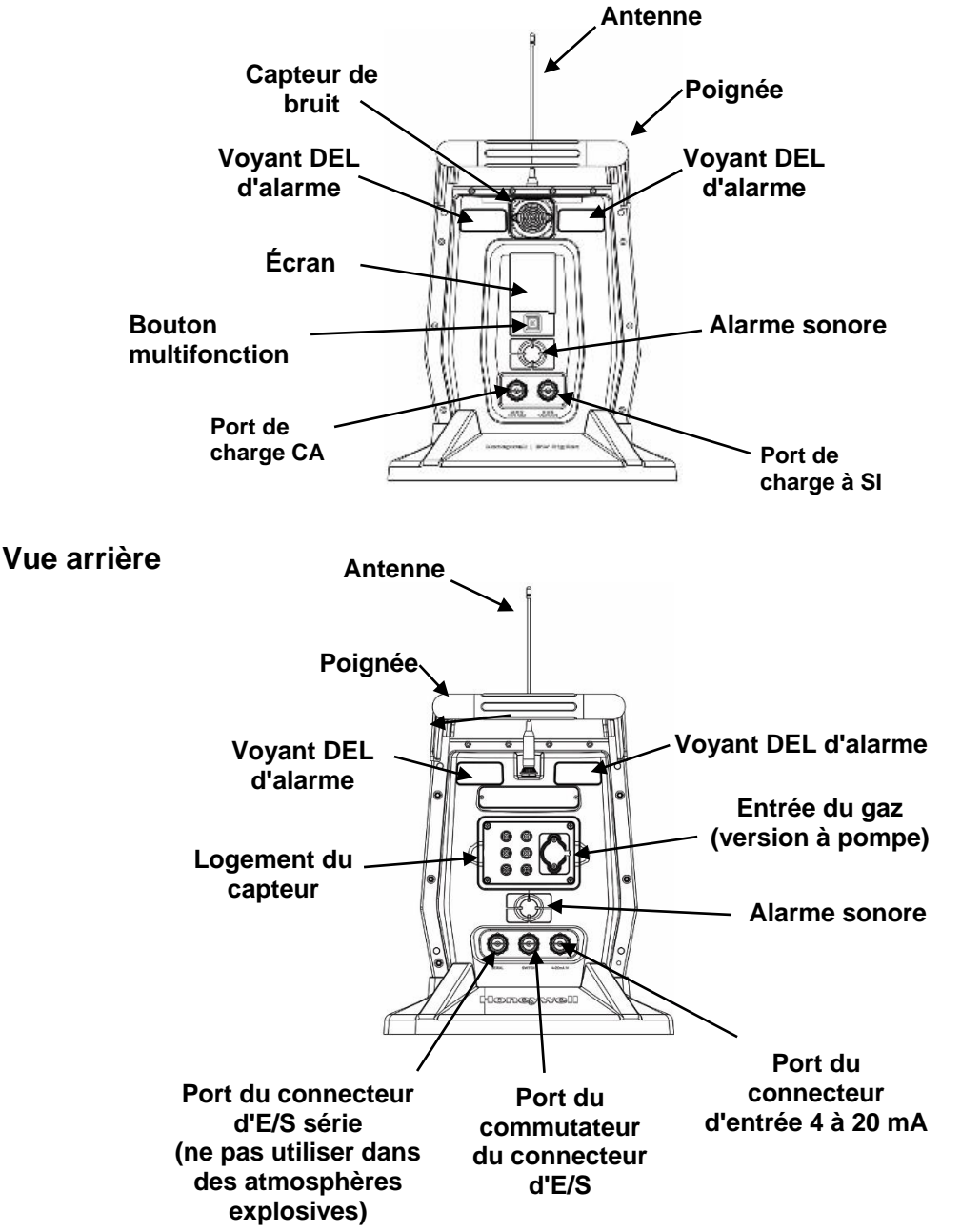

Outre pour la mise sous/hors tension de l'appareil, le bouton multifonction peut être utilisé pour contrôler différents paramètres et faire des sélections dans les menus de l'appareil. De plus, lorsque vous appuyez sur le bouton, le rétroéclairage de l'écran s'active s'il est éteint : appuyez une fois sur le bouton pour allumer le rétroéclairage lorsqu'il est éteint.

### **3.1.4. Protection anti-pluie (en option)**

La protection anti-pluie en option (réf. W03-2038-000) doit être pressée en place par-dessus le logement du capteur. Elle protège les capteurs contre la pluie et les gros débris. Vous pouvez la retirer aisément lorsque vous devez accéder au logement du capteur.

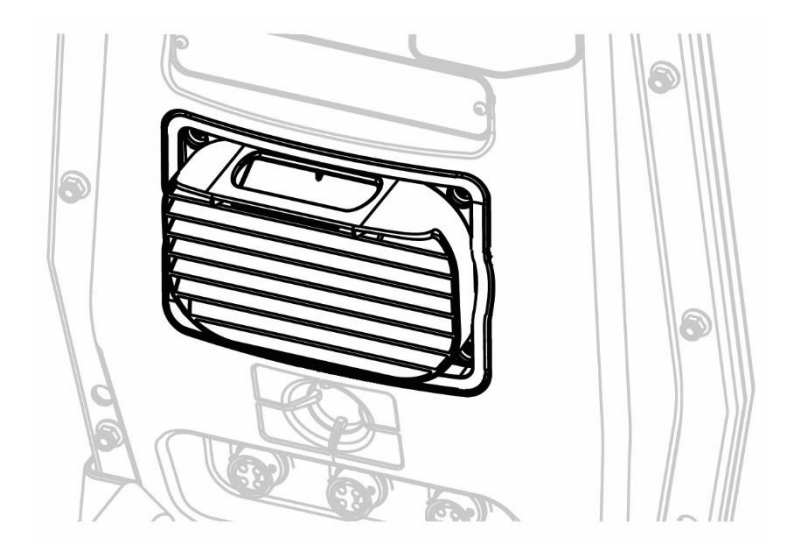

### **Affichage de l'écran pour les différents capteurs actifs**

Le moniteur BW RigRat peut accueillir six capteurs maximum. Lorsqu'un ou plusieurs capteurs sont soit non installés soit désactivés, l'écran affiche uniquement les capteurs installés qui sont actifs. Si l'un des capteurs est désactivé, il s'affiche en gris.

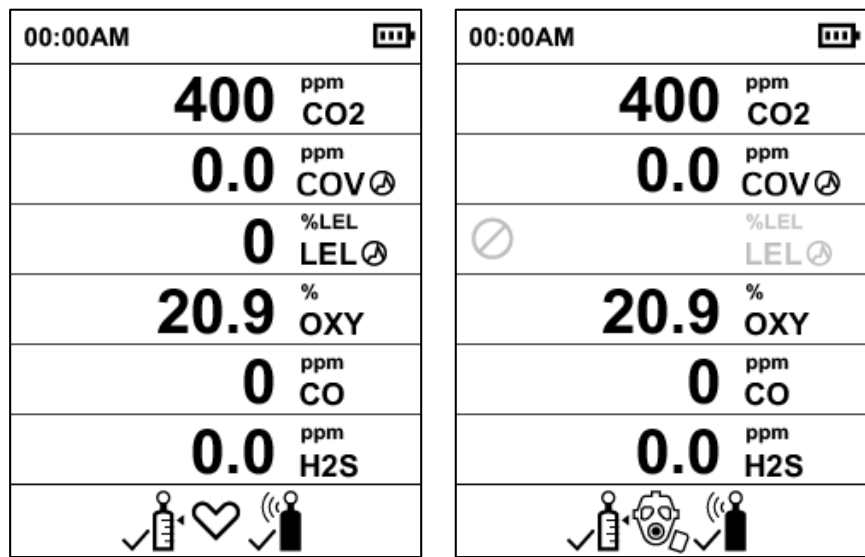

### **Informations**

Les écrans d'informations sont faciles à parcourir : il vous suffit d'appuyer une fois sur le bouton pour passer d'un écran au suivant. Appuyez longuement sur le bouton pour effectuer des actions secondaires.

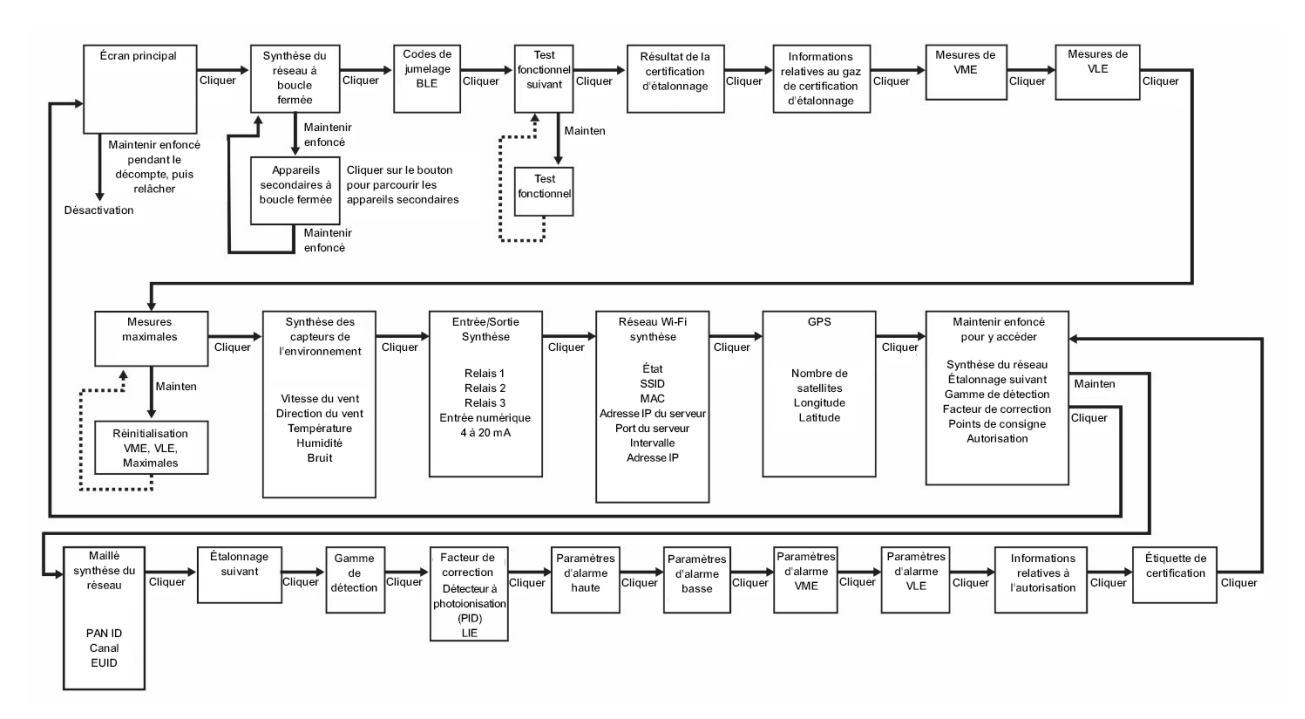

**Remarque :** dans la plupart des cas, si aucun bouton n'est actionné pendant 60 secondes sur l'un des menus, l'appareil revient à l'écran principal.

## **4. Commande sans fil du réseau maillé et sous-menus**

Lorsque vous parcourez le menu principal, tel qu'indiqué sur le schéma Menus, vous trouverez un écran pour la communication sans fil, contenant des informations relatives aux paramètres et à l'état de la connexion sans fil.

**Remarque :** les paramètres sans fil ne sont présents que si le RigRat est équipé d'un module sans fil de réseau maillé. Les paramètres sont gérés via l'application Device Configurator, sous l'en-tête « Sans fil ».

Les paramètres incluent :

- Réseau maillé : activer/désactiver
- PAN ID : de 1 à 999
- Canal : sélectionner
- Intervalle : sélectionner
- Alarme de déconnexion du réseau : activée/désactivée
- Mode de réseau : routeur/STD/boucle fermée

Les modèles équipés du module radio pour réseau maillé sans fil (c.-à-d. sans Wi-Fi) vous permettent de vérifier les communications avec les autres appareils sans fil, ainsi que d'obtenir d'autres informations utiles sur les paramètres de la connexion sans fil.

### **Réseau maillé sans fil (si pris en charge)**

#### **4.1.1. Réseau à boucle fermée**

- Utilisez l'application Device Configurator pour régler le mode du réseau maillé sans fil de tous les appareils RigRat sur Boucle fermée.
- Définissez le PAN ID/canal du réseau maillé sans fil de tous les appareils RigRat de manière à ce qu'ils soient tous identiques.
- Les appareils RigRat peuvent à présent être connectés entre eux.
- Voici ce qui s'affiche sur l'écran LCD du RigRat :
	- o Icône de réseau maillé :  $\P$ <sub>u</sub>
	- $\circ$  État du réseau : pas sur le réseau, ou appareil distant à l'état d'alarme,  $\mathbf{B}$  ou sur le réseau **CB**
	- o Sur l'écran Synthèse du réseau maillé, vous trouverez plus d'informations concernant l'état du RigRat.

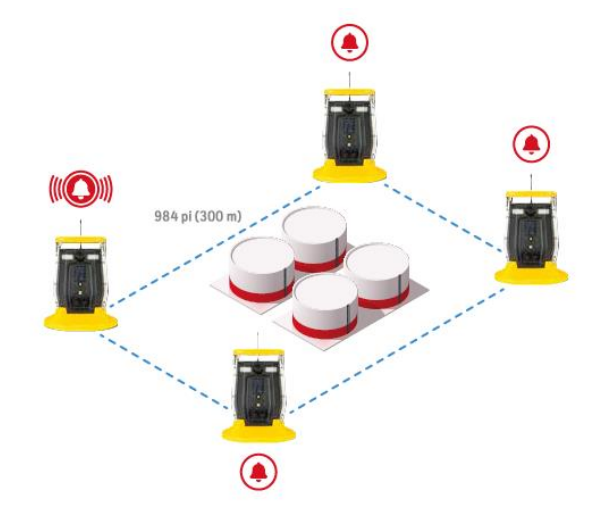

### **4.1.2. Connexion au contrôleur**

- Utilisez l'application Device Configurator pour régler le mode du réseau maillé sans fil des appareils RigRat sur STD ou Routeur.
- Réglez le RigRat, les appareils portables, le routeur de réseau maillé et le contrôleur de manière à ce qu'ils aient le même PAN ID/canal.
- Le réseau est maintenant prêt. Les appareils RigRat s'afficheront sur l'écran du contrôleur.

**Remarque :** un routeur peut contourner les données. Un réseau STD ne peut pas contourner les données ; il peut simplement agir comme appareil final. Suite à l'activation du routeur, le RigRat consommera davantage d'énergie et aura une autonomie totale réduite entre chaque recharge.

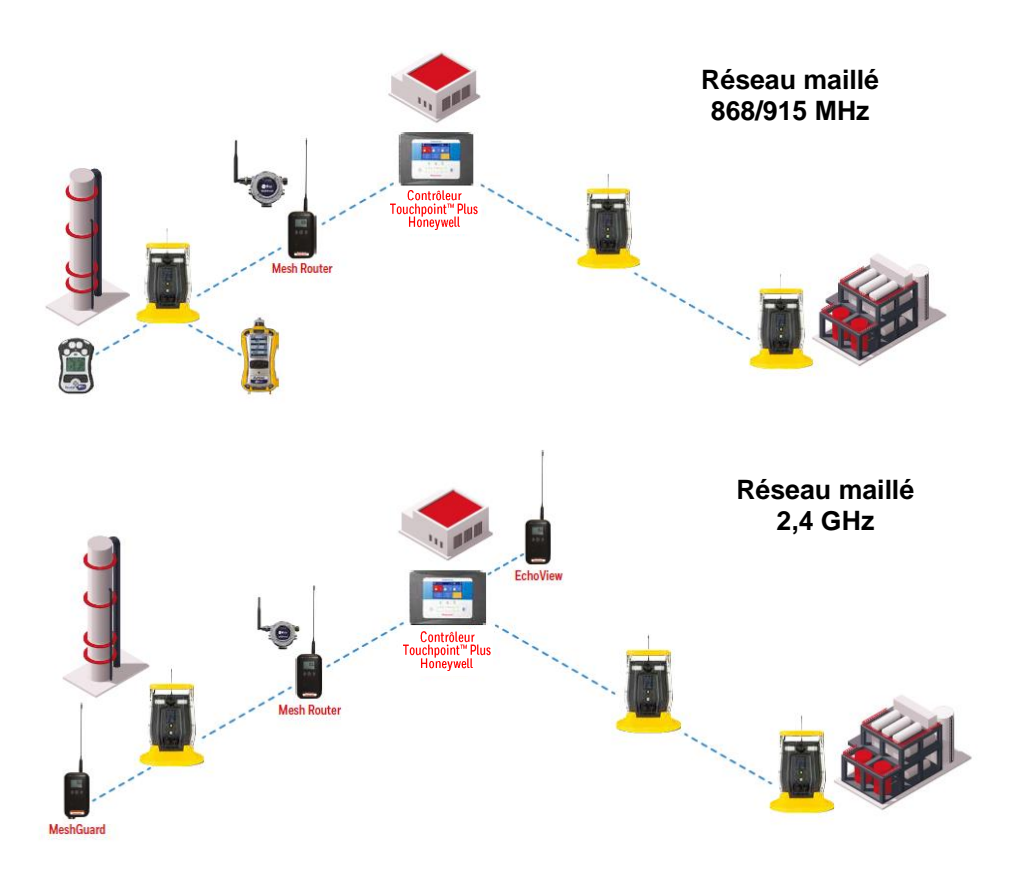

### **4.1.3. Connexion à Radiant Reader**

- Utilisez l'application Device Configurator pour régler le **mode du réseau** maillé sans fil des appareils RigRat sur **STD** ou **RTR**.
- Réglez le **PAN ID/canal** du RigRat de manière à ce qu'ils soient identiques à ceux de Radiant Reader.
- Le RigRat rejoint à présent le réseau et peut afficher les informations relatives au logiciel de l'ordinateur.

**Remarque :** un routeur peut contourner les données. Un réseau STD ne peut pas contourner les données ; il peut simplement agir comme appareil final. Suite à l'activation du routeur, le RigRat consommera davantage d'énergie et aura une autonomie totale réduite entre chaque recharge.

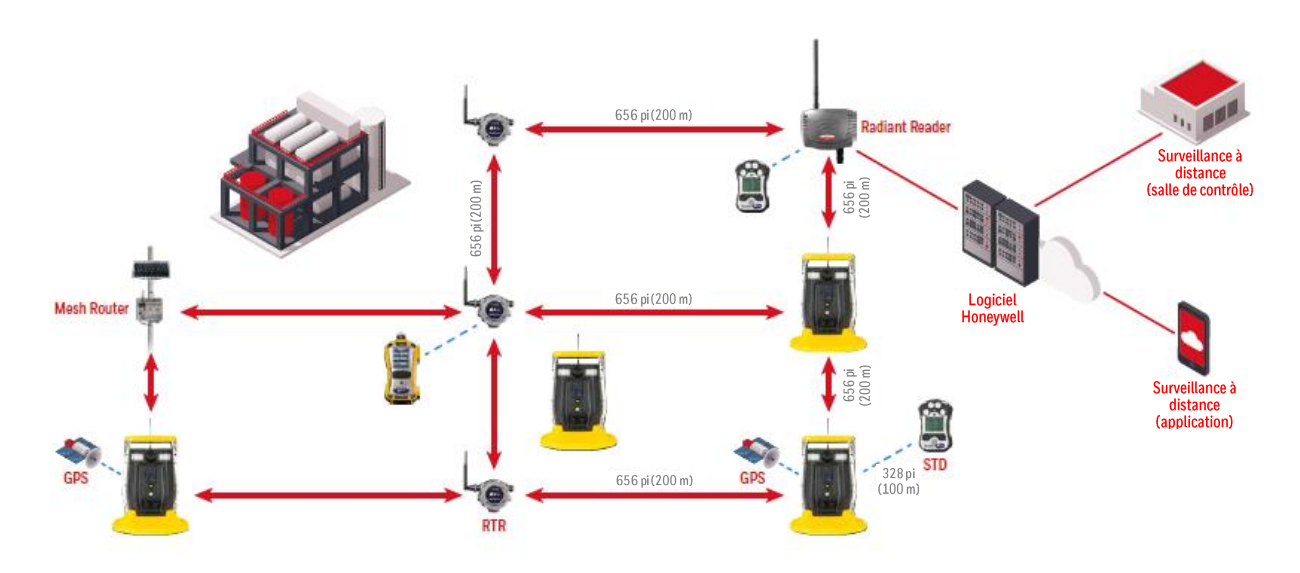

## **5. BLE**

Le RigRat est toujours équipé d'un module BLE. L'application est simple à utiliser sur un smartphone ou une tablette pour effectuer des fonctions de configuration.

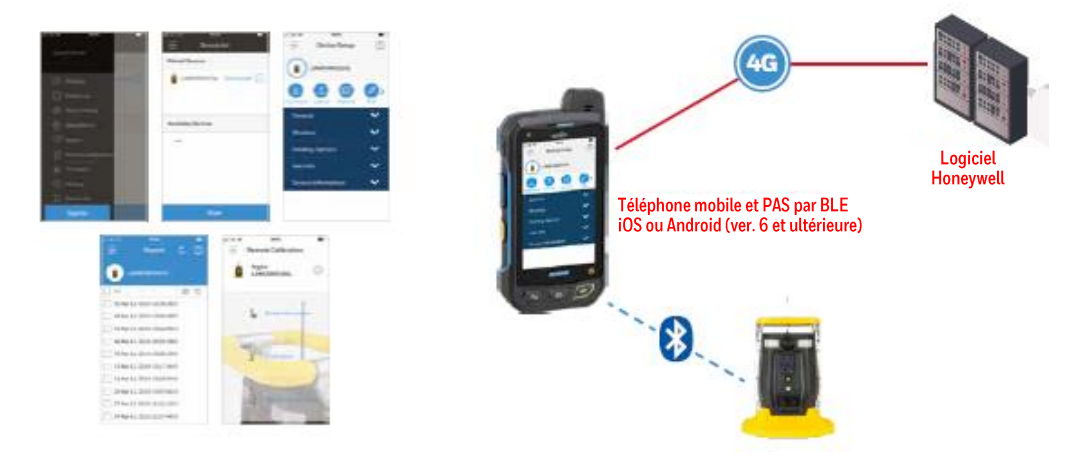

### **5.1. Jumelage par BLE**

Respectez les instructions de jumelage figurant dans l'application Device Configurator. Le dispositif RigRat doit être allumé et l'écran des codes de jumelages BLE doit être affiché. Lorsque vous utilisez l'application, des consignes s'affichent pour vous guider dans la saisie du numéro de confirmation sur l'écran du RigRat. Saisissez le code de jumelage sur l'application mobile afin de jumeler l'appareil et le smartphone/l'application mobile.

#### **Connecter un détecteur RigRat à l'application Device Configurator (DC) :**

- Ouvrez Device Configurator.
- Sélectionnez le menu **Device List (Liste des appareils)**.
- Appuyez sur le bouton du RigRat pour activer l'affichage.
- Cliquez sur Scan (Détecter) pour rechercher le RigRat le plus proche.
- Sélectionnez le RigRat (le texte tel que « RigRat No, HRRD0009001 » est imprimé sur la plaque signalétique ou sur l'écran des « Codes de jumelage BLE » de l'appareil).
- L'écran du RigRat affiche un code de jumelage dans sa ligne inférieure. Saisissez ce code dans la boîte de dialogue de l'application.
- Saisissez le mot de passe dans la seconde boîte de dialogue. Le mot de passe par défaut est 0000.
- Le RigRat (par exemple, RigRat HRRD0009001) est maintenant connecté.
- $\bullet$  L'écran du RigRat affiche à présent l'icône suivante :  $\Box$ .

#### **Déconnecter un dispositif RigRat sur l'application DC :**

- Cliquez sur l'icône  $\bigcup$  du RigRat connecté sur l'écran des appareils jumelés.
- Cliquez sur **Unpair (Annuler le jumelage)** pour déconnecter ce RigRat.

**Se connecter à un autre détecteur RigRat sur l'application DC :**

- Commencez par déconnecter le RigRat connecté.
- Recherchez et sélectionnez un autre RigRat dans la liste des appareils disponibles.
- Connectez-le. Reportez-vous aux étapes de la procédure **Connecter un détecteur RigRat à l'application Device Configurator (DC)** ci-dessus.

**Remarque :** l'affichage à cristaux liquides du RigRat doit être sur l'écran principal lorsque vous utilisez l'application Device Configurator.

**Important !** Le téléchargement d'une configuration sur le RigRat est impossible lorsque l'appareil est en état d'alarme au gaz ou lorsque la batterie est presque entièrement déchargée.

### **Connexion BLE défaillante**

Une connexion BLE peut parfois être défaillante. Cela peut se produire si les interférences sont trop nombreuses, ou si le smartphone qui exécute l'application de surveillance est éteint ou hors de portée du BLE. Lorsque cela se produit, l'icône de connexion mobile ne s'affiche pas sur l'écran du RigRat.

Vérifiez la présence d'interférences (trop grand nombre de connexions BLE à proximité, distance trop importante entre le RigRat et le smartphone). Il peut s'avérer nécessaire d'éteindre le RigRat et de quitter l'application, puis de redémarrer les deux appareils et de procéder à nouveau au jumelage.

**Remarque :** la connexion BLE entre un smartphone et un RigRat est optimale à une distance de 5 mètres. En l'absence d'utilisation, le BLE du détecteur RigRat se coupe automatiquement dans les 15 minutes. Il est nécessaire d'appuyer sur le bouton pour activer le BLE du RigRat, qui sera alors détecté par un smartphone.

### **Connexion Wi-Fi (si prise en charge)**

La connexion Wi-Fi du RigRat est conçue pour fonctionner sur un réseau sans fil ancré par le logiciel de surveillance ProRAE Guardian et utilisant les points d'accès Wi-Fi. La distance de fonctionnement entre l'appareil et le point d'accès (routeur sans fil) varie en fonction de facteurs tels que les interférences et les obstacles. Il utilise le protocole 802.11b/g/n qui utilise la bande de fréquence 2,4 GHz ISM (à licence libre).

**Remarque :** afin de garantir une communication optimale, il est recommandé que les appareils équipés du Wi-Fi et les points d'accès ne se trouvent pas à proximité d'un four à micro-ondes, d'un téléphone sans fil ou d'appareils Bluetooth.

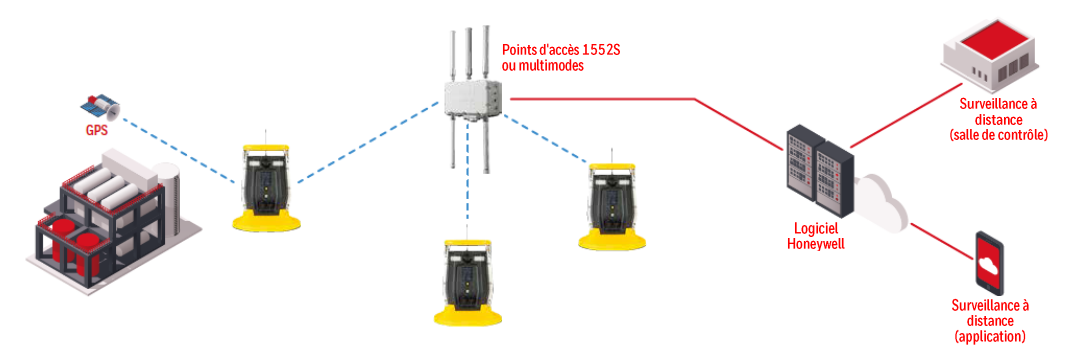

#### **5.3.1 Configuration sécurisée du point d'accès sans fil**

Si le Wi-Fi est activé, le RigRat utilise un réseau Wi-Fi sans fil pour transmettre les données relatives à son activité présente et passée. Afin de protéger ces données contre les accès non autorisés, Honeywell recommande les procédures suivantes lors de la configuration de votre réseau sans fil :

- Définissez un nom de réseau unique (SSID). N'utilisez pas le nom par défaut.
- Définissez des identifiants administratifs uniques (nom d'utilisateur et mot de passe) permettant de contrôler les paramètres de configuration de votre point d'accès / routeur / passerelle. N'utilisez pas les identifiants par défaut. Utilisez un mot de passe fort (consultez la section Astuces pour un mot de passe fort).
- Configurez une authentification et un chiffrement forts sur votre réseau. Honeywell recommande le mode WPA2 Personal (encore appelé WPA2-PSK) avec chiffrement AES.
- Créez une phrase secrète forte (consultez la section Astuces pour un mot de passe fort). N'utilisez pas la phrase secrète par défaut.
- Veillez à ce que le micrologiciel de votre point d'accès / routeur / passerelle ainsi que le micrologiciel de tous les appareils connectés au réseau sans fil soient à jour.

### **5.3.2 Configuration des paramètres de communication Wi-Fi dans l'application Device Configurator**

Les paramètres de communication des appareils équipés du Wi-Fi doivent être définis dans l'application Device Configurator.

#### **Wi-Fi**

Vous pouvez activer ou désactiver le Wi-Fi.

#### **Adresse Mac**

Sélectionnez Use Static IP Address (Utiliser l'adresse IP statique) si vous disposez d'une adresse IP statique ou Use DHCP (Utiliser le DHCP) si votre système autorise la configuration dynamique de l'hôte. Déterminez avec votre administrateur système la configuration la mieux adaptée à votre réseau.

Si vous utilisez une adresse IP statique, vous devez fournir l'adresse IP statique, la passerelle et le masque de sous-réseau. Si vous utilisez le DHCP, il n'est pas nécessaire de fournir ces données car elles sont renseignées automatiquement.

#### **Canaux et sécurité**

Vérifiez les paramètres de cette section avec votre administrateur système.

#### **Mode de sécurité**

Différents types de protection de sécurité sans fil de votre réseau contre les instances d'accès non autorisé. En utilisant la sécurité, vous pouvez :

- Vous assurer que personne ne se connecte facilement à votre réseau sans fil sans autorisation
- Personnaliser l'accès de la personne autorisée à configurer vos paramètres sans fil
- Protéger toutes les données transmises via le réseau sans fil

Déterminez avec votre administrateur système du mode de sécurité sans fil que vous devez utiliser. Utilisez le menu déroulant pour sélectionner le type de sécurité :

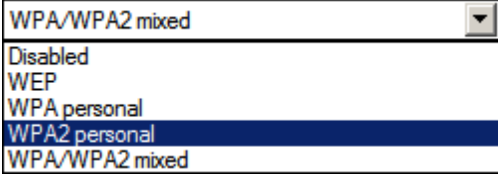

Puis, définissez votre clé de sécurité.

**Avertissement !** Il n'est pas recommandé d'utiliser un réseau dont le système de sécurité est désactivé.

#### **Clé de sécurité**

En fonction du type de sécurité choisi, votre clé devra se composer d'un nombre de caractères différents.

#### **IMPORTANT !**

Configurez une authentification et un chiffrement forts sur votre réseau. Le mode WPA2 Personal (encore appelé WPA2-PSK) avec chiffrement AES est fortement recommandé.

Voici les caractéristiques des différents types, leur sécurité relative et le nombre de caractères dont la clé doit se composer :

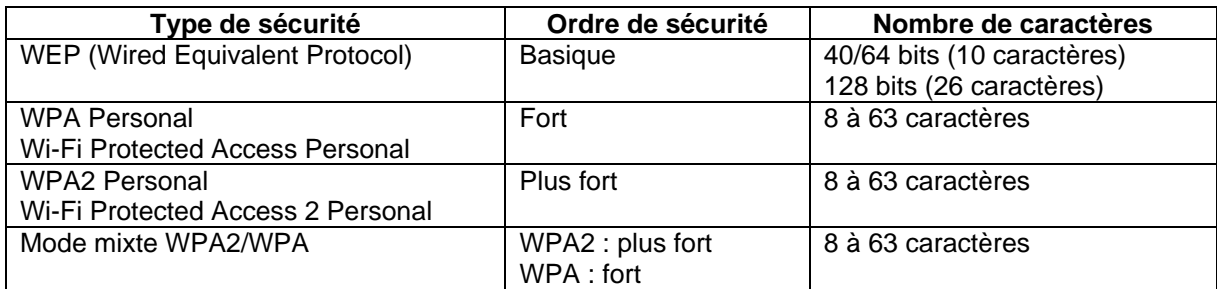

### **Astuces pour un mot de passe fort**

- Utilisez un mot de passe unique. Ne réutilisez pas des mots de passe utilisés sur d'autres systèmes ou à d'autres fins. Évitez d'utiliser des exemples trouvés sur Internet, dans les livres, etc.
- Utilisez une longue séquence de caractères aléatoires (au moins huit caractères).
- Utilisez un mélange de différents types de caractères, comme des majuscules et des minuscules, des chiffres, des signes de ponctuation, etc.
- Pour que le mot de passe soit plus facile à mémoriser, commencez avec une phrase, une strophe, un titre de livre, le refrain d'une chanson, etc. Omettez ou modifiez certaines lettres. Par exemple, utilisez uniquement les premières lettres de chaque mot, remplacez certaines lettres par des chiffres ou des signes de ponctuation (par exemple, remplacez toutes les lettres « a » par des points « . ».
- Évitez d'utiliser des phrases faciles à deviner, comme des noms, mots du dictionnaire, années, dates d'anniversaires, numéros de téléphone, etc.
- Évitez d'utiliser les mots de passe les plus courants, tels que « 123456 », « azerty », « motdepasse », etc. Évitez également de les utiliser dans des formats différents, tels que « AZErty » ou « Mo552PaSSE ».
- Protégez le mot de passe lors de son archivage. À cette fin, utilisez des coffres de mots de passe de confiance et correctement configurés.

### **SSID**

Le SSID (Service Set Identifier) est un identifiant unique sensible à la casse attaché à l'en-tête des paquets envoyés via le réseau sans fil local. Chaque réseau sans fil de votre plage a son propre SSID. Contactez votre service informatique pour connaître le SSID.

#### **Adresse IP du serveur**

Il s'agit de l'adresse IP de destination permettant à l'appareil de communiquer avec un ordinateur exécutant ProRAE Guardian.

#### **Port du serveur**

Le numéro de port est distinct de tout port physique sur un ordinateur, par exemple une adresse de port COM ou de port d'E/S. Il s'agit d'une adresse 16 bits qui existe uniquement à des fins de transfert de certains types d'informations vers la bonne destination, au-dessus de la couche transport de la pile de protocoles de communication.

#### **Tester le fonctionnement du Wi-Fi**

Testez le RigRat sur votre réseau pour vous assurer qu'il communique correctement. Effectuez toujours ce test après avoir apporté une quelconque modification aux paramètres sans fil.

### **Communication sécurisée sans fil**

Une communication sécurisée entre un RigRat et le serveur via une connexion maillée ou Wi-Fi ou une connexion en boucle fermée peut être configurée à l'aide de l'application Device Configurator sur la page Paramètres généraux de la sécurité maillée. Elle peut être configurée pour activer ou désactiver le chiffrement, et les clés sécurisées peuvent être modifiées. La clé réseau pré-partagée comporte 32 caractères et la clé utilisateur maillée comporte 4 caractères.

- Pour la connexion maillée ou Wi-Fi au serveur, le RigRat et le serveur doivent avoir la même clé réseau pré-partagée.
- Pour la connexion maillée en boucle fermée, tous les RigRat du même réseau doivent avoir la même clé réseau pré-partagée et clé utilisateur maillée.

**Remarque :** le serveur doit exécuter la dernière version de ProRAE Guardian pour prendre en charge la communication sécurisée.

## **6. Charge de la batterie**

Rechargez toujours la batterie complètement avant d'utiliser le RigRat. Ses batteries Li-ion peuvent être rechargées en branchant l'appareil sur son chargeur (réf. W03-3044-000), puis en branchant le chargeur sur une source électrique AC. Dans des zones sûres, utilisez le port de charge CA avec l'adaptateur d'alimentation fourni.

### **Ports de charge**

Il y a deux ports de charge :

- Charge AC, zone sûre
- Charge à sécurité intrinsèque pour les zones dangereuses

Retirez le cache du port correspondant en le tournant dans le sens inverse des aiguilles d'une montre :

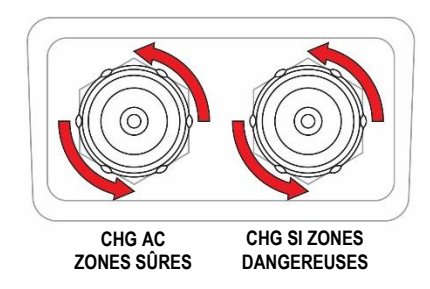

Notez que les ports comportent des broches différentes et requièrent donc des câbles de raccordement différents.

#### **IMPORTANT !**

Vérifiez que le connecteur de câble est correctement serré. Serrez les connecteurs à la main et n'utilisez pas d'outils.

Alignez le connecteur et la fiche, puis enfoncez et tournez l'anneau jusqu'à entendre un « clic ».

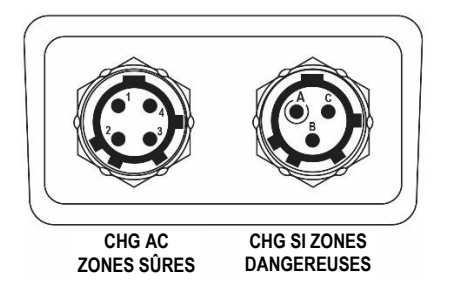

### **6.1.1. Charge AC, zone sûre**

Pour la charge dans des zones sûres, utilisez l'adaptateur AC/CC (réf. W03-3044-000). Retirez le cache anti-poussière du port CHG AC ZONES SÛRES, alignez les broches d'indexage des connecteurs, appuyez pour enfoncer, puis tournez l'anneau jusqu'à entendre un « clic ».

### **IMPORTANT !**

Vérifiez que le connecteur de câble est correctement serré. Serrez les connecteurs à la main et n'utilisez pas d'outils.

Il est fortement recommandé d'éteindre le RigRat lors de son chargement à l'aide du chargeur AC. Utiliser le RigRat alors qu'il est en cours de charge peut entraîner des temps de charge plus longs.

### **AVERTISSEMENT !**

Ne chargez pas le RigRat avec un chargeur AC dans une zone dangereuse ! Chargez toujours le RigRat avec un chargeur AC dans une zone sûre.

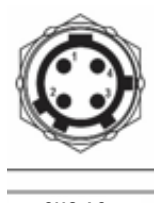

**CHG AC ZONES SÛRES**

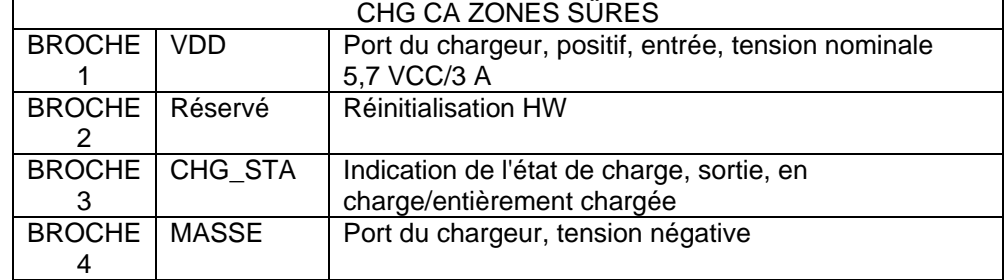

### **6.1.2. Extension de la durée d'utilisation à sécurité intrinsèque pour les zones dangereuses**

Si le RigRat doit être chargé ou mis sous tension dans une zone dangereuse, un boîtier de protection à sécurité intrinsèque (SI) est nécessaire. Utilisez le modèle réf. W03-3018-000 et connectez-le au port CHG SI ZONES DANGEREUSES.

**Remarque :** l'alimentation sur secteur à sécurité intrinsèque est fournie uniquement pour étendre la durée d'utilisation.

- 1. Exigences :
	- a. Barrière SI W03-3018-000, entrée 110 à 230 VAC/50 à 60 Hz, sortie 23,5 VCC/1,15 W
	- b. Câble d'extension de barrière SI W03-2168-000, 100 m, prise 3 broches

Le dessin schématique présente la manière dont la barrière SI est configurée avec le RigRat :

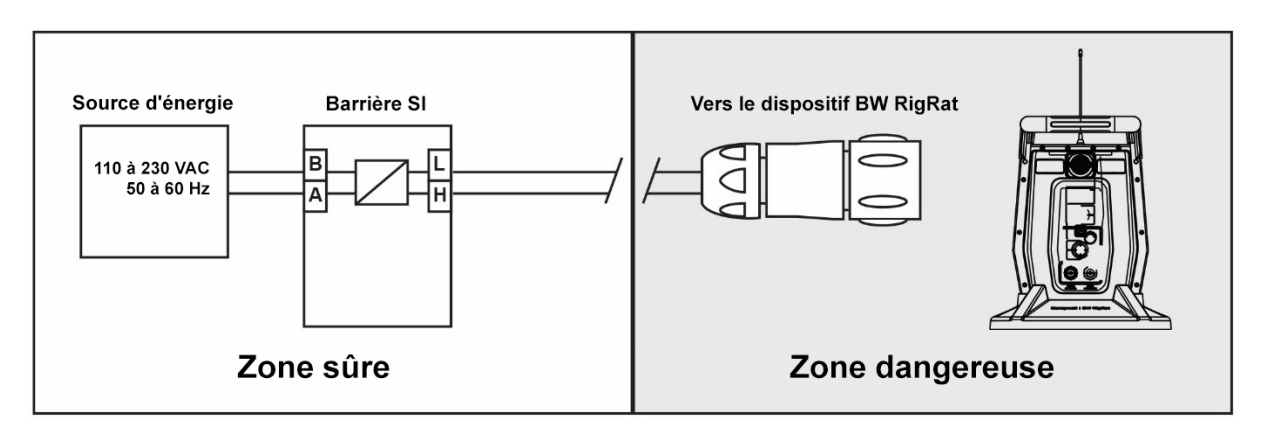

#### **Borniers de barrière à sécurité intrinsèque utilisés**

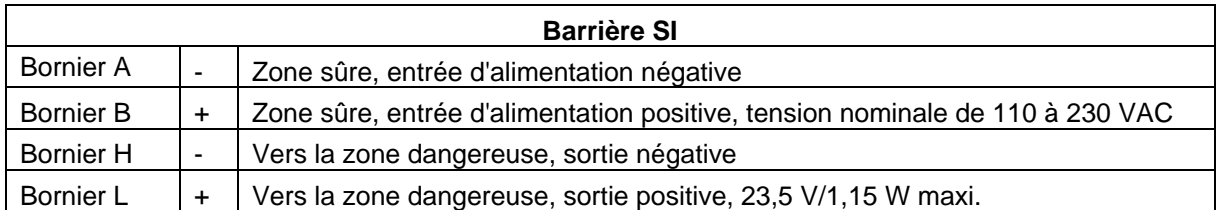

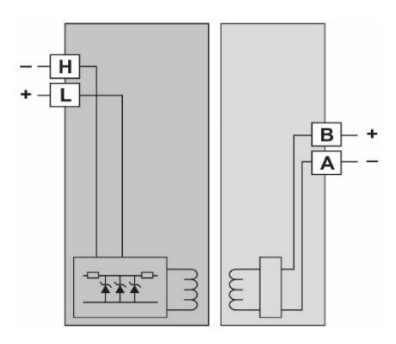

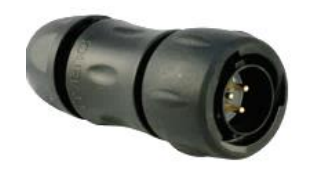

Prise adaptée (réf. 400-4105-003)

 Paramètres de la barrière SI : Entrée Tension nominale 110 à 230 VAC/50 à 60 Hz Consommation ≤ 3 W Sortie (vers la zone dangereuse) Uo = 23,5 V

Temp. de fonctionnement -20 à 60 [℃](http://www.officezhushou.com/word2003/sheshidu.html) Installation Dans une zone sûre

 $Io = 150$  mA  $Po = 1,15 W$  $Co = 132 nF$  $Lo = 1.5$  mH Humidité relative 5 à 95 % sans condensation

Câble d'extension (W03-2168-000)

Barrière SI W03-2168-000 vers le câble du BW RigRat, 100 mètres, avec connecteur 3 broches. Paramètres SI du câble d'un total de 100 m : (C = 80 pF/m ; L = 0,7 uH/m ; R = 23,2 m $\Omega$ /m)  $Ct = 8$  nF  $Lt = 0.07$  mH

Paramètres SI du BW RigRat dans une zone dangereuse :

 $Ui = 24 V$  $I = 150$  mA  $Pi = 1,15 W$  $Ci = 0,36$  nF.  $Li = 0$  uH

 Pour les utilisations dans des zones dangereuses, les conditions suivantes doivent être réunies : Uo ≤ Ui Io ≤ Ii Po ≤ Pi  $Co \ge Ci + Ct$  $Lo \ge Li + Lt$ Uo/Io/Po/Co/Lo sont des paramètres de sortie de la barrière SI Ui/Ii/Pi/Ci/Li sont des paramètres d'entrée du RigRat

Ct/Lt sont des paramètres supplémentaires du câble d'extension

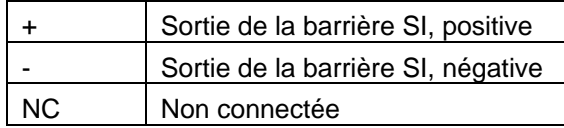

### **6.1.3. Obturation des ports non utilisés**

Lorsqu'un port n'est pas utilisé, veillez à l'obturer. Cela permet de maintenir les bornes propres et d'éviter les courts-circuits intempestifs. Serrez les caches à la main et n'utilisez pas d'outils.

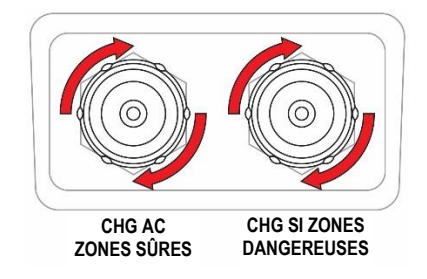

### **AVERTISSEMENT**

**Pour réduire le risque d'incendie dans des atmosphères dangereuses, rechargez la batterie uniquement dans des zones non dangereuses** !

**Le rechargement de la batterie peut être effectué dans une zone dangereuse avec un port de charge SI uniquement.**

Lorsque l'appareil est mis sous tension et la batterie du RigRat est en cours de charge, lorsque la batterie est entièrement chargée, l'icône de charge complète s'affiche accompagnée du signe « 100 % ». Si l'appareil est éteint alors que la charge est en cours, l'état de charge s'affiche ainsi que le pourcentage.

### **États de la batterie**

L'icône de la batterie affichée à l'écran indique le niveau de charge de la batterie et vous informe de tout problème de charge

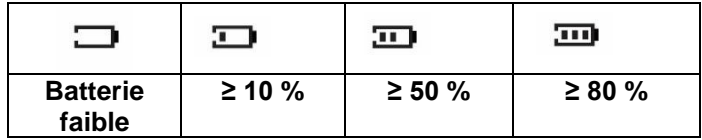

Lorsque le niveau de charge de la batterie est extrêmement faible, l'appareil affiche un avertissement indiquant son arrêt :

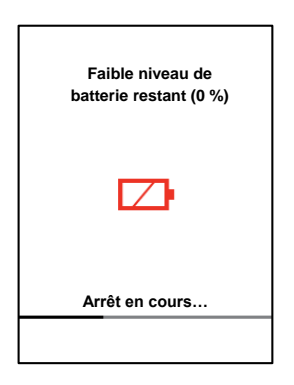

L'appareil s'éteint automatiquement et la batterie doit être rechargée avant de remettre l'appareil en service.
### **7. Communication câblée**

Le RigRat comporte trois ports pour la communication externe. Ils sont marqués :

- Série (ne pas utiliser dans des atmosphères explosives)
- **Commutateur**
- Entrée 4 à 20 mA

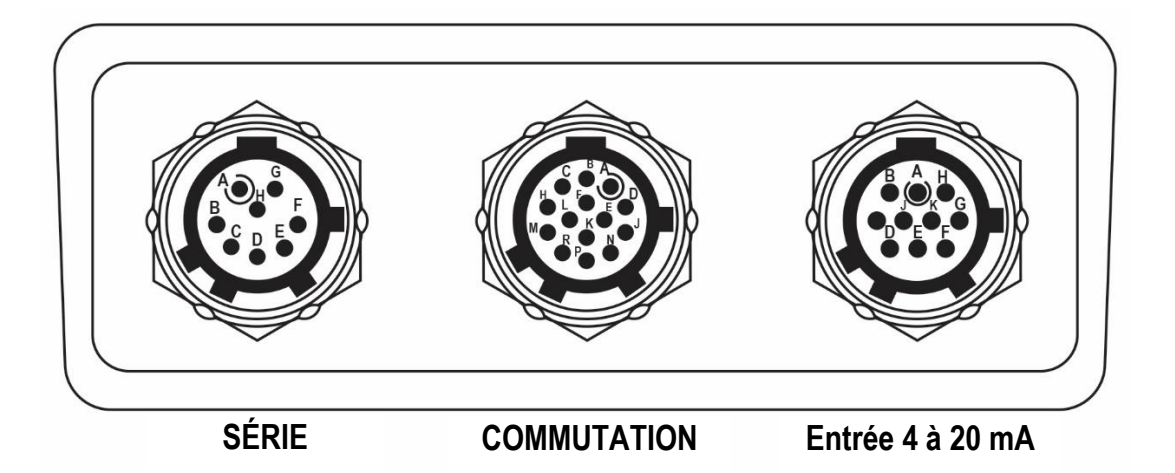

#### **Série (ne pas utiliser dans des atmosphères explosives)**

Le port Série est conçu pour servir de point d'interface avec un capteur météorologique RAEMet en option.

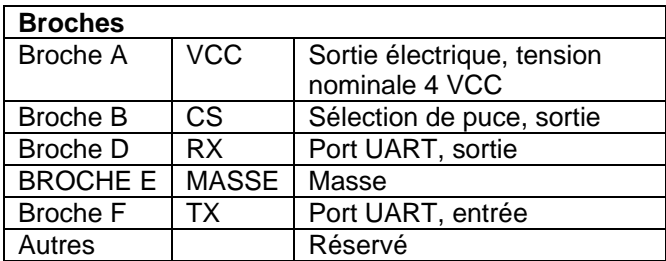

**Remarque :** reportez-vous à la section Installation du capteur RAEMet (page [60\)](#page-59-0) pour plus de détails sur la connexion au capteur RAEMet.

#### **Commutateur**

Le RigRat prend en charge trois connexions de commutateur de sortie de relais SPST PhotoMOS pour les applications où un autre appareil doit être contrôlé (éclairage, sirènes, etc.).

#### **Définitions des relais :**

- Relais 1 Toute défaillance du détecteur de gaz, ou alarmes VLE/VME/+OL/-OL
- Relais 2 Toute alarme haute
- Relais 3 Toute alarme basse

**IMPORTANT !** Il s'agit d'une configuration fixe qui ne peut être modifiée qu'à l'aide de l'application Device Configurator.

**Remarque :** appliquer un courant ou une tension élevé(e) au commutateur endommagera l'appareil.

**Remarque :** l'option par défaut est NO (normalement ouvert). Il peut être réglé sur NF (normalement fermé) à l'aide de l'application Device Configurator. Notez que l'option NF consomme plus d'énergie.

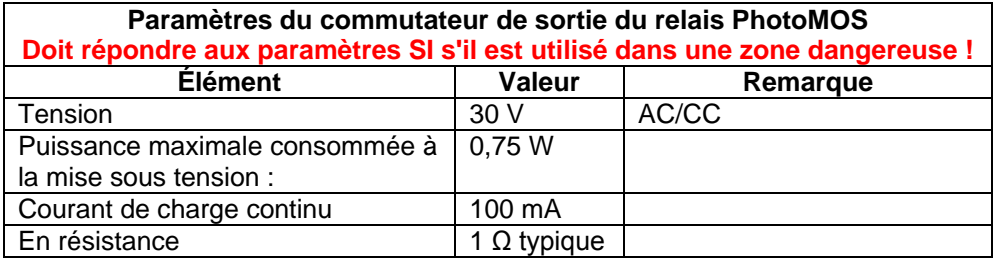

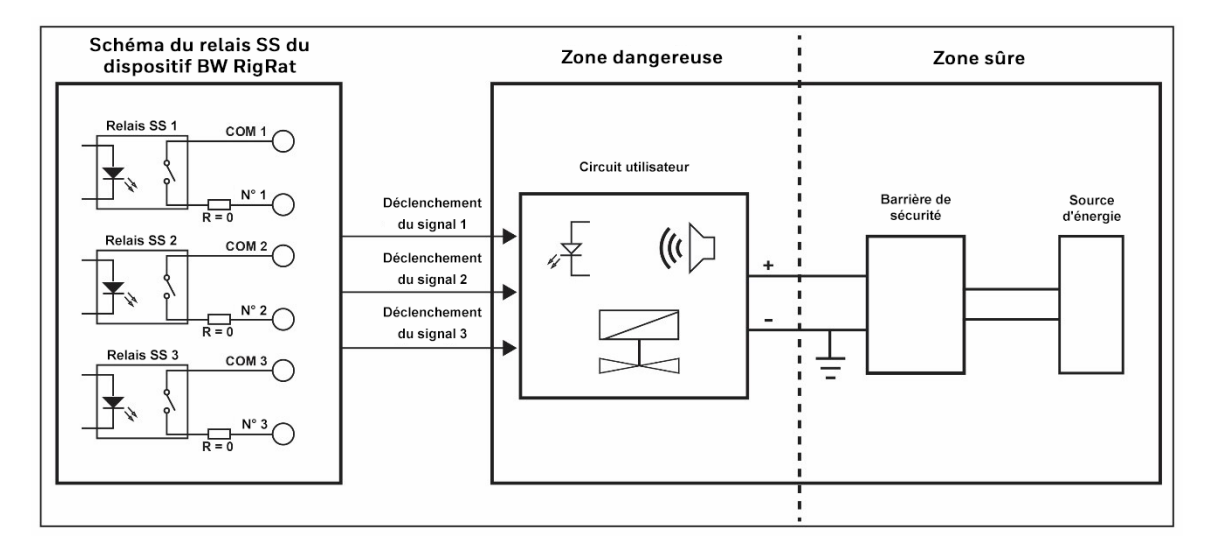

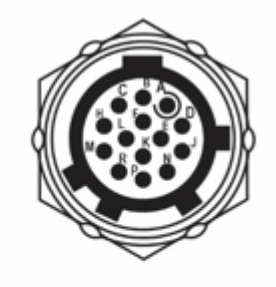

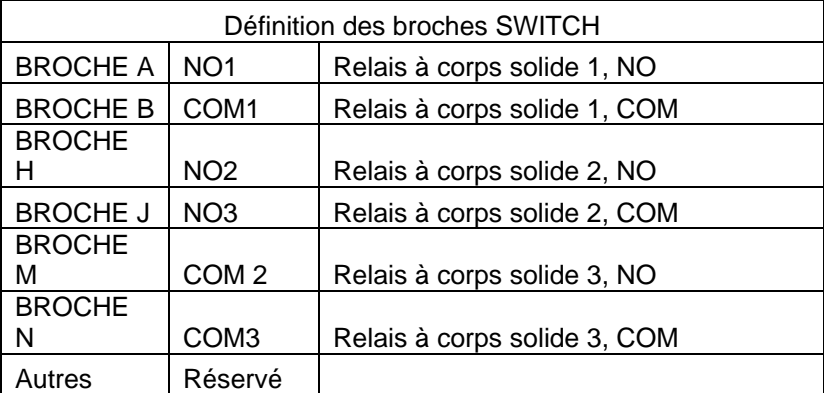

**COMMUTATION**

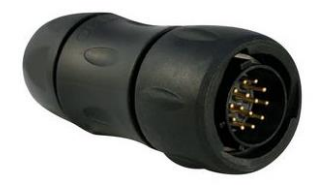

Prise adaptée (réf. 400-4105-014)

Pour les utilisations dans des zones dangereuses, les paramètres suivants doivent être réglés sur le système :

Uo ≤ Ui Io ≤ Ii Po ≤ Pi  $Co \ge Ci + Ct$  $Lo \ge Li + Lt$ Uo/Io/Po/Co/Lo sont des paramètres de sortie de barrière SI ; Ui/Ii/Pi/Ci/Li sont des paramètres d'entrée RigRat ; Ct/Lt sont des paramètres supplémentaires du câble d'extension.

Paramètres SI du port du commutateur RigRat :

 $Ui = 30 V$  $I = 100$  mA  $Pi = 0.75 W$  $Ci = 1,1 \; nF$  $Li = 0$  uH

#### **Entrée 4 à 20 mA**

Le dispositif RigRat prend en charge une entrée de signal de 4 à 20 mA et une entrée de signal de mise sous/hors tension en l'absence de source. En cas d'entrée de 4 à 20 mA, le RigRat vérifie et affiche le courant, il déclenche également une alarme lorsque la valeur limite est dépassée. En cas d'entrée de signal de commutation, le dispositif RigRat déclenche une alarme en cas de mise sous tension. Il s'agit d'une alarme d'urgence.

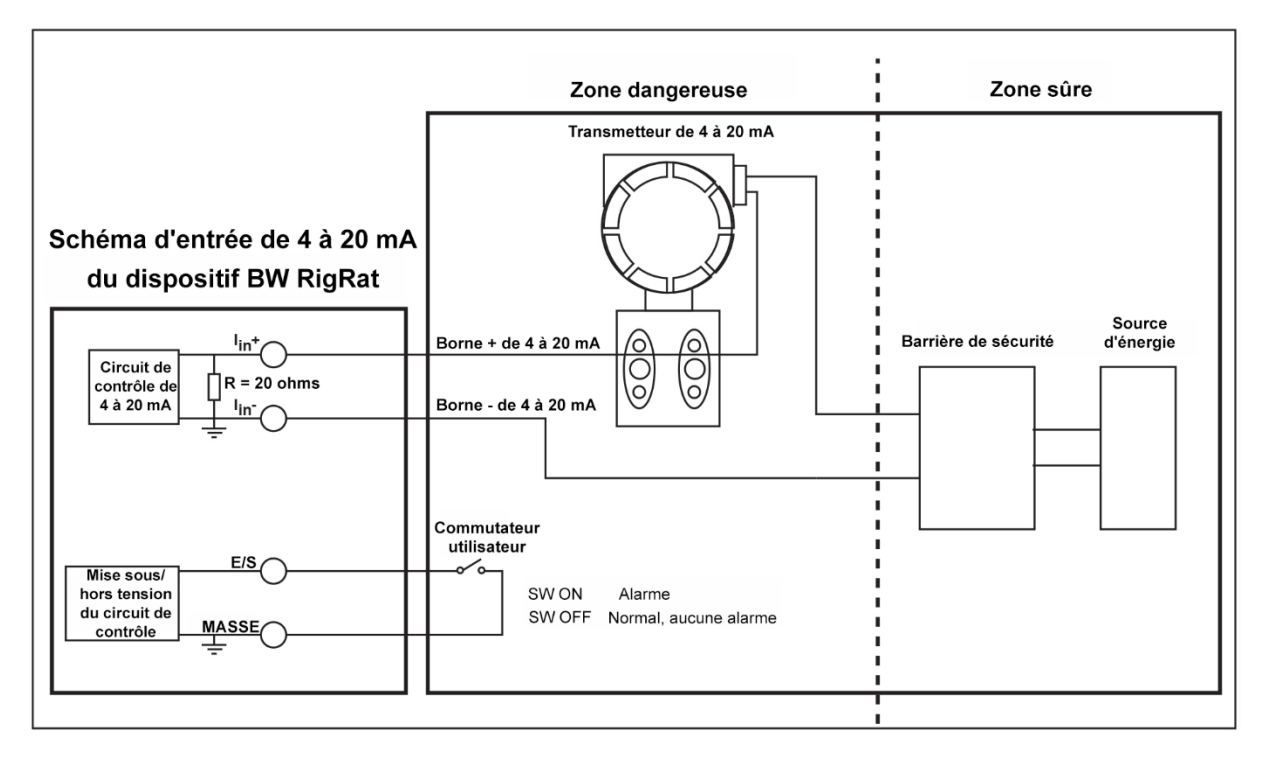

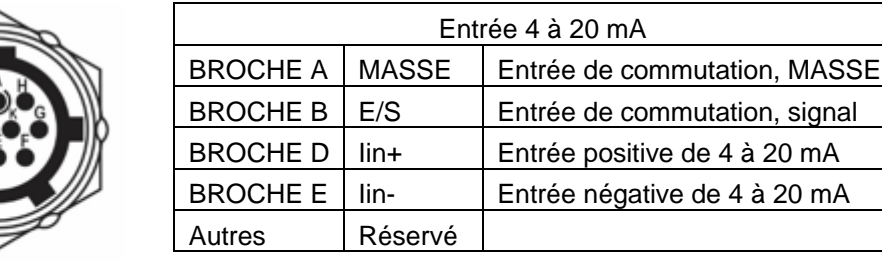

4-20mA IN

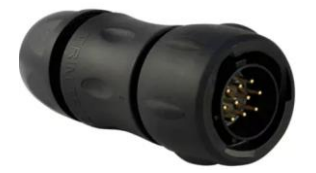

Prise adaptée (réf. 400-4105-010)

Pour les utilisations dans des zones dangereuses, les éléments suivants doivent être réunis :

Uo ≤ Ui Io ≤ Ii Po ≤ Pi  $Co \ge Ci + Ct$  $Lo \ge Li + Lt$ Uo/Io/Po/Co/Lo sont des paramètres de sortie de barrière SI ; Ui/Ii/Pi/Ci/Li sont des paramètres d'entrée RigRat ; Ct/Lt sont des paramètres supplémentaires du câble d'extension.

Paramètres SI du port du commutateur RigRat :

 $Ui = 30 V$  $I = 100$  mA  $Pi = 0.75 W$  $Ci = 0 nF$  $Li = 0$  uH

#### **Obturation des ports de communication non utilisés**

Lorsqu'un port n'est pas utilisé, veillez à l'obturer. Cela permet de maintenir les bornes propres et d'éviter les courts-circuits intempestifs. Serrez les caches à la main et n'utilisez pas d'outils.

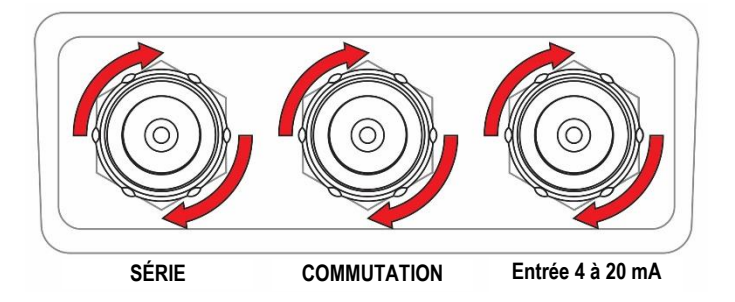

### **8. Filtre externe**

Le filtre externe (réf. W03-3006-000) est conçu pour éviter que des débris ne pénètrent dans le dispositif RigRat dans les environnements sales ou poussiéreux. Remplacez le filtre lorsqu'il semble encrassé.

#### **Remplacement du filtre (version à pompe)**

Le filtre externe est situé à l'arrière du dispositif RigRat :

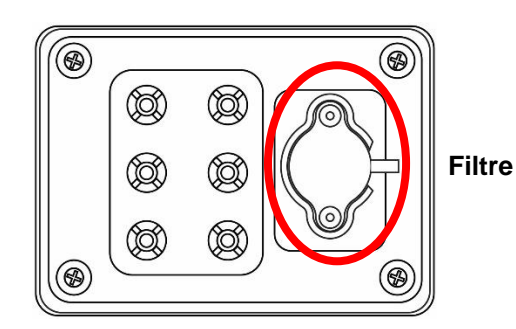

1. Éteignez le dispositif RigRat.

2. Dévissez les deux vis cruciformes qui maintiennent le filtre en place.

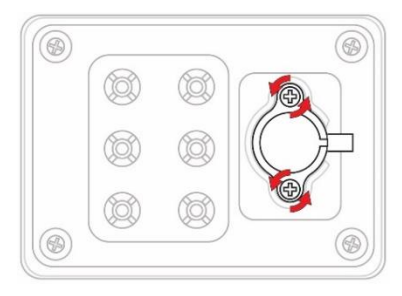

3. Retirez le filtre de sa zone d'ancrage.

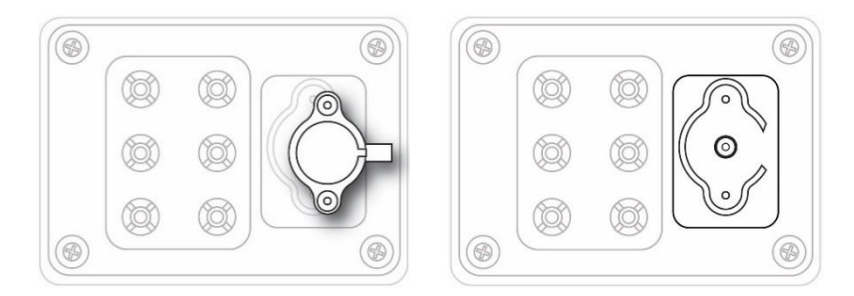

- 4. Éliminez correctement le filtre usagé.
- 5. Insérez un filtre neuf.
- 6. Remettez les vis cruciformes en place et vissez-les. Ne serrez pas trop.

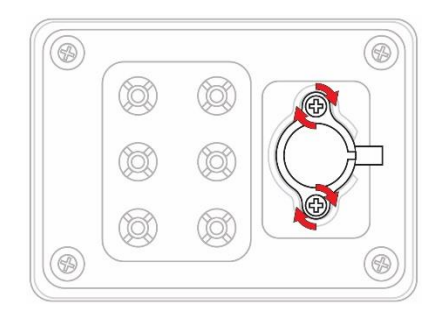

### **Remplacement du filtre (version à diffusion)**

Si les filtres des capteurs sont sales, remplacez-les. Les filtres externes sont situés à l'intérieur du panneau à l'arrière du dispositif RigRat :

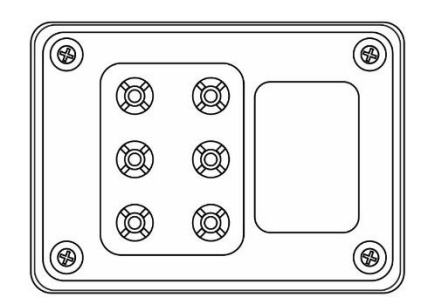

- 1. Éteignez le dispositif RigRat.
- 2. Retirez la protection anti-pluie.

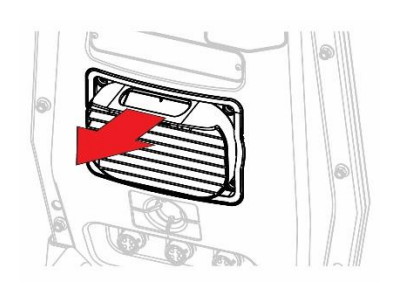

- 3. Retirez les quatre vis qui maintiennent le cache du capteur en place.
- 4. Retirez les joints toriques à chaque emplacement des capteurs sur la plaque.
- 5. Retirez les filtres en place.

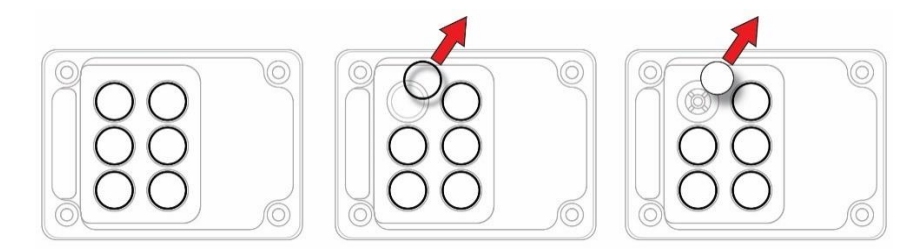

- 6. Placez des filtres neufs (réf. M01-2067-000) dans chacun des six emplacements.
- 7. Remettez les joints toriques dans leurs emplacements d'origine.
- 8. Remettez la plaque en place.
- 9. Serrez les quatre vis.
- 10. Remettez la protection anti-pluie en place.

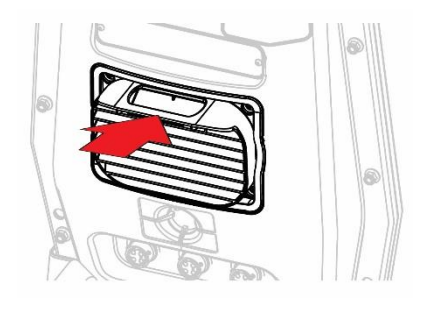

### **9. Mise sous et hors tension du dispositif RigRat**

#### **Mise sous tension du dispositif RigRat**

Lorsque l'appareil est hors tension, maintenez le bouton enfoncé jusqu'à ce que l'affichage à cristaux liquides démarre le décompte, puis relâchez-le. Lors du démarrage, la batterie, l'alarme sonore et les voyants DEL sont testés, puis un auto-test des autres fonctions est réalisé. Lorsque l'écran principal de mesure s'affiche, l'appareil est prêt pour l'étalonnage ou l'utilisation.

**Remarque 1 :** le numéro du type est présenté sur l'affichage à cristaux liquides au démarrage. Reportez-vous à la clause 2 pour plus d'informations sur les restrictions d'utilisation.

**Remarque 2 :** lorsque la charge de la batterie chute en dessous d'une tension préréglée, l'appareil vous avertit en affichant un message d'erreur critique et s'éteint automatiquement après 3 secondes. Vous devez recharger la batterie avant de rallumer l'appareil.

#### **IMPORTANT !**

Si une erreur majeure empêchant le dispositif RigRat de fonctionner est détectée au démarrage, le message « Contact Service » (Contacter l'assistance) s'affiche à l'écran. L'appareil doit être mis hors tension et réparé.

**Remarque :** pendant le démarrage d'un dispositif BW RigRat à pompe, le processus s'interrompt et l'écran vous demande de placer votre doigt sur l'arrivée de la pompe afin de tester cette dernière. Laissez votre doigt sur l'entrée jusqu'à ce que vous receviez l'instruction de le retirer.

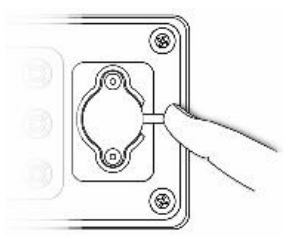

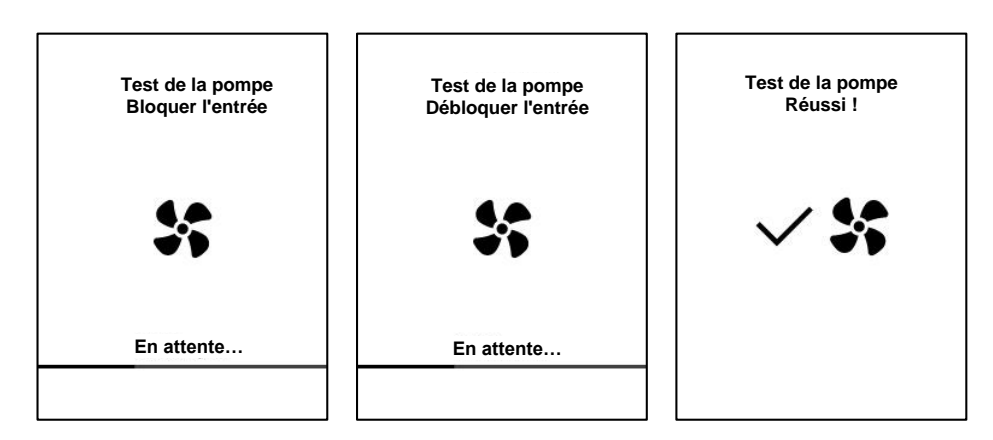

Les capteurs et les fonctions sont vérifiés au démarrage. De même, si l'échéance du test fonctionnel ou de l'étalonnage des capteurs est dépassée, l'un ou les deux écrans suivants s'affichent pour vous alerter :

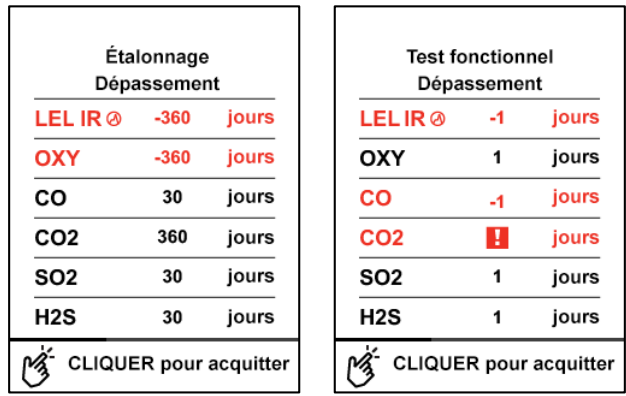

**Remarque :** si vous ne cliquez pas sur le bouton pour indiquer que vous êtes informé du dépassement de l'échéance des tests, l'appareil s'éteint automatiquement au bout de 300 secondes (5 minutes).

#### **Mise hors tension du dispositif RigRat**

Sur l'écran principal de mesure, appuyez sur le bouton et maintenez-le enfoncé. Un décompte de 3 secondes pour la mise hors tension démarre. Après quoi, un autre décompte de 3 secondes pour entrer dans le menu démarre. Vous devez relâcher le bouton durant le décompte de 3 secondes pour mettre l'appareil hors tension. L'écran affiche « OFF » (DÉSACTIVÉ) pendant 3 secondes, puis l'appareil s'éteint. Si vous relâchez le bouton durant le premier décompte de 3 secondes, l'appareil continue son fonctionnement normal.

**Remarque :** si vous continuez à maintenir le bouton enfoncé durant le second décompte de 3 secondes, l'appareil passe au menu principal.

**Remarque :** vous ne pouvez pas mettre le dispositif RigRat hors tension s'il se trouve en état d'alarme au gaz.

#### **Test des indicateurs d'alarme**

En mode de fonctionnement normal et dans des conditions d'absence d'alarme, le rétroéclairage peut être testé en mettant l'appareil sous tension. Si vous réalisez un test fonctionnel, les alarmes sonores et les voyants DEL sont testés.

#### **IMPORTANT !**

Si l'une des alarmes ne répond pas, vérifiez les réglages d'alarme afin de vous assurer que toutes les alarmes sont bien activées. Si l'une des alarmes est activée mais pas fonctionnelle, l'appareil ne doit pas être utilisé.

### **État d'étalonnage**

Si l'étalonnage de l'un des capteurs est nécessaire, un message d'alarme s'affiche à l'écran au démarrage et le capteur nécessitant l'étalonnage s'affiche en rouge :

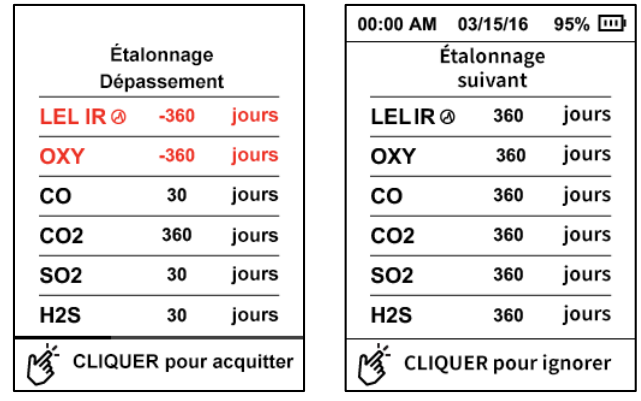

L'étalonnage est requis si :

- Le module de capteur a été remplacé par un module dont l'étalonnage est dépassé.
- La durée définie entre les étalonnages est dépassée, conformément à la politique définie pour l'appareil.
- Vous avez changé de type de gaz d'étalonnage sans réétalonner l'appareil.
- Le capteur a échoué au dernier étalonnage.

### **Statut du test fonctionnel**

Si le test fonctionnel de l'un des capteurs est nécessaire, le message « Bump Overdue » (Test fonctionnel dépassé) s'affiche à l'écran au démarrage, avec la liste des capteurs concernés en rouge :

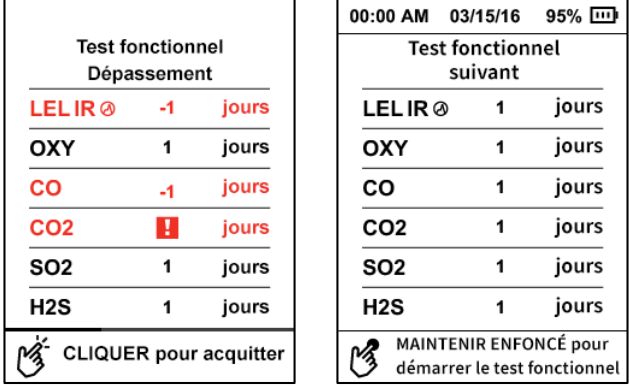

Un test fonctionnel est nécessaire si la période définie entre deux tests fonctionnels a été dépassée. Cet intervalle est défini par l'administrateur à l'aide de l'application Device Configurator.

### **10. Modes de fonctionnement**

Le dispositif RigRat est doté de trois modes : le mode Fonctionnement, le mode Menu et le mode Diagnostic.

#### **Mode Fonctionnement**

Les menus du mode Fonctionnement sont facilement accessibles en appuyant sur le bouton.

**Remarque :** il n'y a qu'un seul bouton.

**Remarque :** il y a deux types d'appuis sur le bouton : appui court (Clic) et appui long (Maintenir enfoncé).

#### **Mode Menu**

En mode Menu, le dispositif RigRat permet d'accéder au début de l'étalonnage, à l'activation/désactivation des capteurs et à l'accès à l'assistant du réseau maillé.

Ce mode n'est accessible que lorsque l'appareil est sous tension et lorsque le bouton est maintenu enfoncé durant le décompte 3-2-1, suivi du second décompte 3-2-1.

#### **10.2.1. Entrer en mode Menu**

- 1. Alors que le dispositif RigRat est sous tension, maintenez le bouton enfoncé durant le décompte 3-2-1, suivi du second décompte 3-2-1.
- 2. Lorsque l'écran du mot de passe apparaît, relâchez les touches.
- 3. Saisissez le mot de passe à 4 chiffres (le mot de passe par défaut est 0000).
	- Passez d'une position à l'autre dans la chaîne à quatre caractères en maintenant le bouton enfoncé.
	- Appuyez plusieurs fois sur le bouton pour sélectionner le chiffre souhaité. Les chiffres vont de 0 à 9.
	- Une fois le 9 atteint, appuyer à nouveau sur le bouton entraîne un retour à 0.
- 4. Une fois terminé, maintenez le bouton enfoncé. Si le mot de passe saisi est correct, vous pouvez accéder au menu.

#### **Début de l'étalonnage**

Lancez un étalonnage en maintenant le bouton enfoncé. L'appareil démarre par l'étalonnage de l'air frais. Suivez les instructions affichées à l'écran pour les autres étalonnages.

#### **Activation / Désactivation des capteurs**

Vous pouvez activer ou désactiver un capteur individuellement.

- 1. Appuyez sur le bouton pour parcourir les capteurs.
- 2. Appuyez sur le bouton et maintenez-le enfoncé pour activer ou désactiver le capteur sélectionné.

#### **Assistant du réseau maillé**

L'écran affiche les éléments suivants :

Identifiant de l'appareil Qualité du signal Ping Tx Ping Rx

La qualité du signal indique dans quelle mesure le signal est bien reçu. Ping Tx (Transmission ping) envoie des « pings » aux autres appareils connectés sans fil au réseau. Chaque commande ping est comptabilisée. Ping Rx (Ping reçue) indique le nombre de commandes ping reçues par les autres appareils du réseau.

#### **10.2.2. Quitter le mode Menu**

Il existe deux manières de quitter le mode Menu :

- Si vous n'appuyez sur aucun bouton, l'écran principal s'affiche à nouveau après 20 secondes.
- Appuyez sur le bouton jusqu'à ce que vous puissiez quitter.

#### **Mode Diagnostic**

En mode Diagnostic, le dispositif RigRat fournit des informations sur l'appareil, la batterie, la pompe, etc. Il affiche également la liste des capteurs installés et les informations les concernant (date d'expiration, numéro de série, etc.). La plupart de ces écrans sont utiles aux techniciens d'entretien uniquement.

#### **Entrer en mode Diagnostic**

Lorsque l'appareil est hors tension, appuyez sur le bouton et maintenez-le enfoncé pendant plus de 10 secondes après le décompte de 3 secondes. L'appareil démarre l'auto-test et passe en mode Diagnostic. En mode Diagnostic, appuyez brièvement sur le bouton pour parcourir les écrans de statut de l'appareil, tester l'affichage à cristaux liquides, les voyants DEL, l'alarme sonore et la pompe.

#### **10.4.1. Naviguer dans le mode Diagnostic**

Appuyez sur le bouton pour accéder au mode Diagnostic. Le premier écran affiche les informations relatives au produit, notamment le numéro de série, la version du micrologiciel, etc. Quittez le mode Diagnostic à tout moment en éteignant l'appareil sur cet écran (maintenez le bouton enfoncé durant le décompte de 3 secondes).

- Nom du modèle de l'appareil et numéro d'identification (hexadécimal)
- Numéro de série
- Version du micrologiciel de l'appareil
- Date de création du micrologiciel
- Heure de création du micrologiciel
- $\bullet$  RTC
- Capteurs installés
- Comptages bruts des prises (pour tous les capteurs actifs)
- Numéro de série des capteurs
- Comptages bruts du zéro et de la sensibilité des capteurs installés
- Date de production et garantie des capteurs
- Capacité de la batterie/tension/courant/température/SOH/comptage des cycles
- Courant de la batterie en veille (maintenez le bouton enfoncé pour passer au mode Veille et calculer)
- Relevés RAEMet (si installé)
- Informations relatives au capteur de bruit (si installé. Maintenez enfoncé pour démarrer l'étalonnage.)
- Informations GPS (si installé)
- Test de l'affichage à cristaux liquides (maintenez enfoncé pour démarrer la procédure de test.)
- Test des voyants DEL et de l'alarme sonore (maintenez enfoncé pour démarrer la procédure de test)
- Sortie du commutateur/Entrée numérique/Informations 4 à 20 mA (maintenez enfoncé pour tester la sortie du commutateur.)

#### **10.5. Quitter le mode Diagnostic**

En mode Diagnostic, appuyez sur le bouton pour accéder à l'écran suivant. Si vous maintenez enfoncé le bouton, l'écran affiche « OFF » (DÉSACTIVÉ). Relâchez le bouton. L'appareil est maintenant éteint.

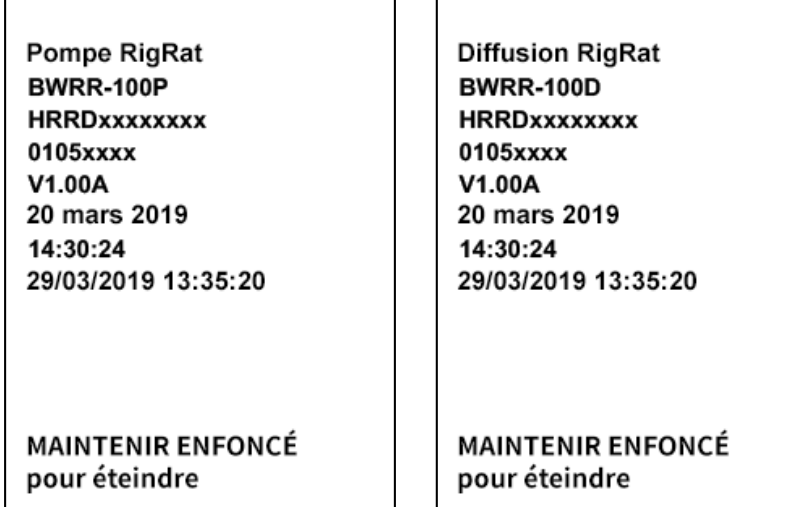

**Remarque :** maintenez le bouton enfoncé pendant 10 secondes sur cet écran. Le dispositif RigRat vous demande le mot de passe à 4 chiffres. Lorsque le mot de passe correct est utilisé, le dispositif RigRat passe au mode de fonctionnement normal avec l'enregistrement des données du mode de diagnostic.

### **11. Programmation**

### **Utilisation de Device Configurator**

L'application mobile Device Configurator de Honeywell, destinée aux appareils mobiles, permet de contrôler aisément les paramètres et fonctions du dispositif BW RigRat. Une fois le dispositif BW RigRat jumelé à votre appareil mobile, vous pouvez modifier les paramètres, gérer les mises à jour du micrologiciel, consulter les journaux de données, charger des données de configuration, et bien plus encore.

Téléchargez l'application mobile Device Configurator gratuite. Ensuite, suivez les instructions d'installation.

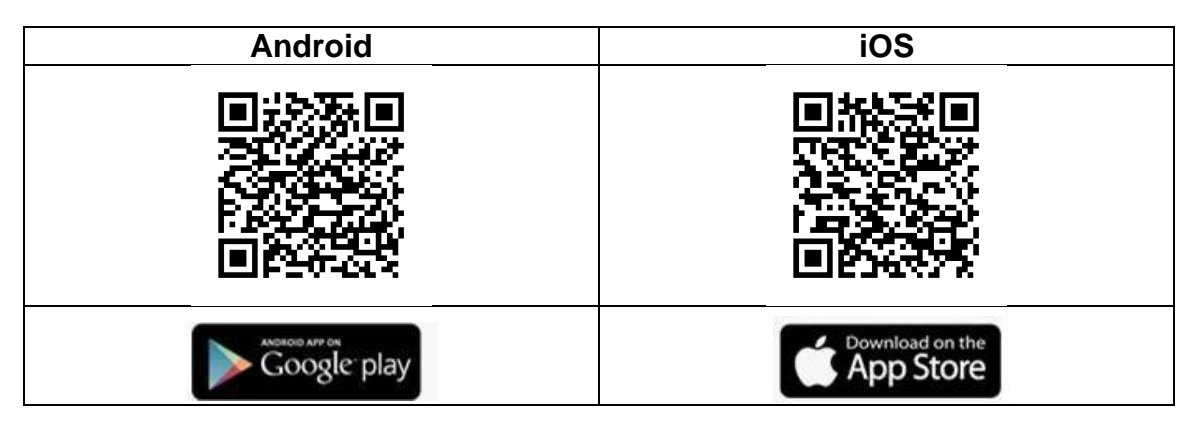

Allez à la liste des dispositifs pour voir quels appareils sont jumelés. Cliquez sur Scan (Rechercher).

Si votre dispositif RigRat figure dans la liste des appareils jumelés, cliquez dessus. Lorsqu'il est connecté, le message « Connected » (Connecté) s'affiche.

Vous pouvez vous déconnecter d'un appareil jumelé en cliquant sur son nom. Une zone de confirmation apparaît. Cliquez sur « OK » pour vous déconnecter.

### **Mode de sécurité**

Différents types de protection de sécurité sans fil de votre réseau contre les instances d'accès non autorisé. En utilisant la sécurité, vous pouvez :

- Vous assurer que personne ne se connecte facilement à votre réseau sans fil sans autorisation
- Personnaliser l'accès de la personne autorisée à configurer vos paramètres sans fil
- Protéger toutes les données transmises via le réseau sans fil

Déterminez avec votre administrateur système du mode de sécurité sans fil que vous devez utiliser. Puis, définissez votre clé de sécurité.

**Avertissement !** Il n'est pas recommandé d'utiliser un réseau dont le système de sécurité est désactivé.

## **12. Étalonnage et test**

### **Test fonctionnel et étalonnage**

Pour garantir une précision et une sécurité optimales, effectuez le test fonctionnel et l'étalonnage uniquement dans un environnement correctement aéré.

Le moniteur doit être étalonné à chaque fois qu'il ne réussit pas un test fonctionnel, mais au maximum tous les six mois, selon l'utilisation et l'exposition au gaz, la contamination et son mode de fonctionnement.

- Les intervalles d'étalonnage et procédures de test fonctionnel peuvent varier selon la législation nationale.
- Honeywell recommande d'utiliser des bouteilles de gaz d'étalonnage contenant le gaz qui est approprié pour le capteur que vous utilisez et avec la bonne concentration.

Lorsqu'un test fonctionnel est effectué manuellement, l'appareil prend une décision de réussite/échec en fonction des performances du capteur, mais l'utilisateur a quand même la responsabilité de s'assurer que toutes les alarmes sont activées et fonctionnelles.

### **Test fonctionnel**

Le même gaz est utilisé pour un test fonctionnel et pour un étalonnage. Un régulateur à débit constant produisant 0,5 litre par minute doit être utilisé, et l'adaptateur d'étalonnage doit être installé sur le modèle à diffusion du RigRat. L'appareil doit être relié à une bouteille de gaz d'étalonnage à l'aide de la tubulure fournie. **Remarque :** si des capteurs de % de LIE et de % de VOL sont installés, procédez toujours au test fonctionnel du capteur de % de LIE en premier.

1. Appuyez sur le bouton et maintenez-le enfoncé pour allumer le dispositif RigRat, puis laissez l'appareil démarrer entièrement jusqu'à ce que l'écran principal de mesure avec les noms des capteurs et les relevés s'affichent.

**Important !** Assurez-vous que tous les capteurs de l'appareil ont préchauffé avant de procéder au test fonctionnel. L'appareil prend le temps de préchauffer les capteurs avant d'autoriser l'accès aux menus du test fonctionnel. Vous savez que le préchauffage du capteur est terminé lorsqu'un relevé s'affiche à côté de son nom à l'écran. Si le préchauffage n'est pas terminé, trois tirets (---) sont affichés à côté de son nom.

2. **Version à diffusion :** installez l'adaptateur d'étalonnage sur le RigRat en le plaçant sur les capteurs et en appuyant jusqu'à ce qu'il soit en contact étroit avec la surface de l'appareil.

**Version à pompe :** connectez la tubulure de l'entrée du filtre au régulateur de la bouteille de gaz.

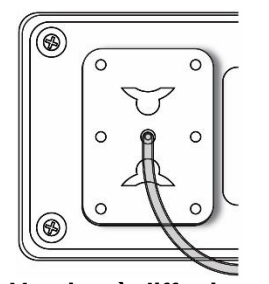

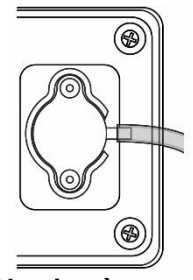

**Version à diffusion Version à pompe**

- 3. Pour démarrer le test fonctionnel, maintenez le bouton enfoncé pendant 3 secondes sur l'écran « Bump Due » (Test fonctionnel requis).
- 4. Le voyant DEL tricolore et l'alarme sonore s'activent (cela permet de tester les alarmes).
- 5. Maintenez le bouton enfoncé pendant 3 secondes si les alarmes sonores et visuelles sont entièrement fonctionnelles. Sinon, appuyez une fois sur le bouton pour confirmer que vous comprenez qu'il y a des erreurs.

- 6. Une fois le test des alarmes sonores et visuelles, et le test fonctionnel terminés, l'appareil est prêt pour l'étalonnage.
- 7. Montez l'adaptateur d'étalonnage et appliquez le gaz lorsque le message « Apply test gas now » (Appliquer le gaz de test maintenant) s'affiche à l'écran. Dans le cas contraire, le test fonctionnel échouera. De même, il peut s'avérer nécessaire de changer de bouteille de gaz pour fournir le gaz nécessaire au test fonctionnel de chaque capteur.

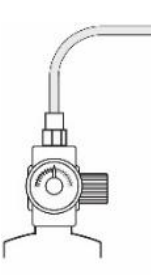

8. Une fois le test terminé, l'écran affiche les résultats du test.

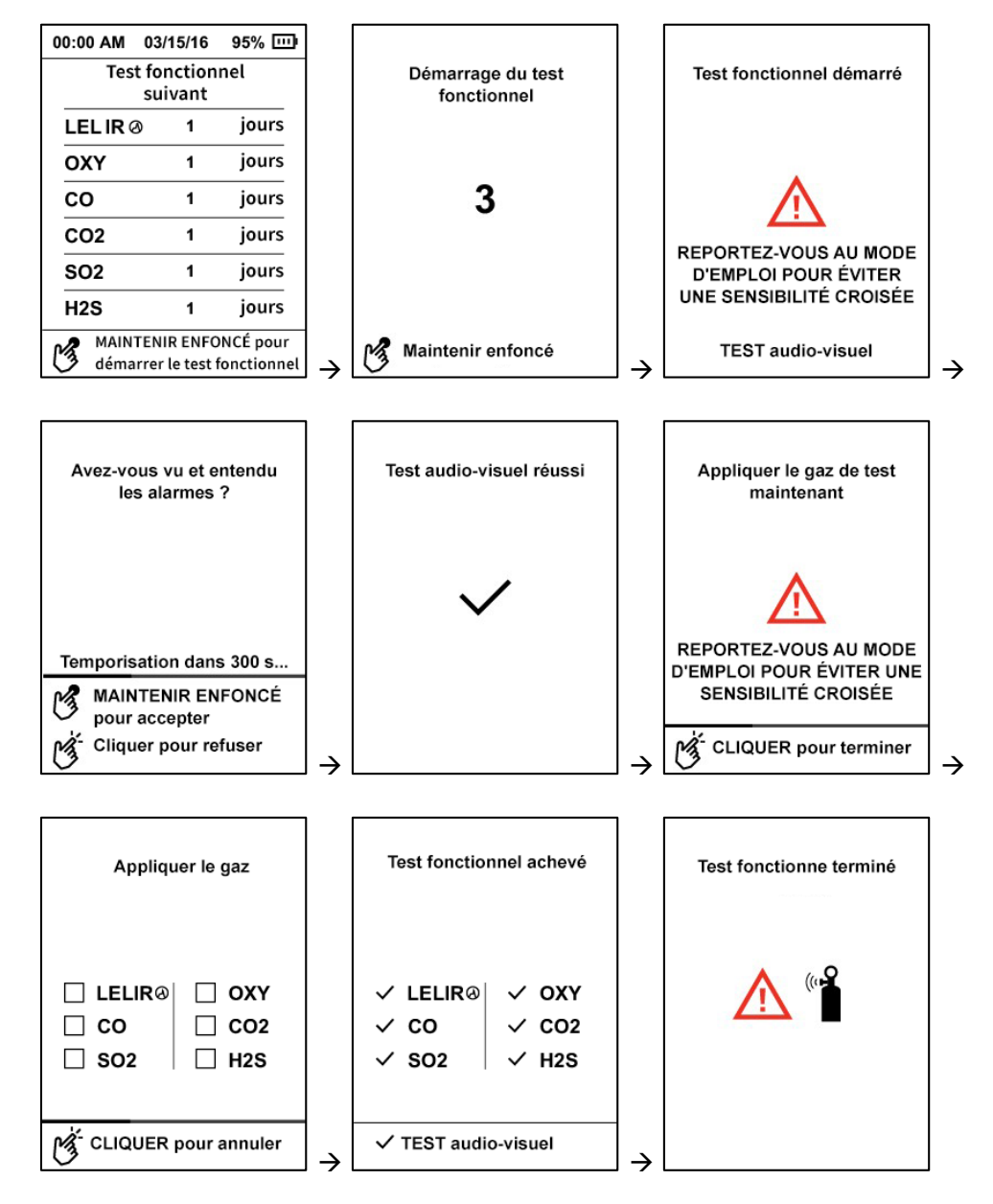

Si le test des alarmes sonores et visuelles échoue, ou si certains capteurs échouent leur test fonctionnel, l'écran affiche les résultats sous la forme suivante :

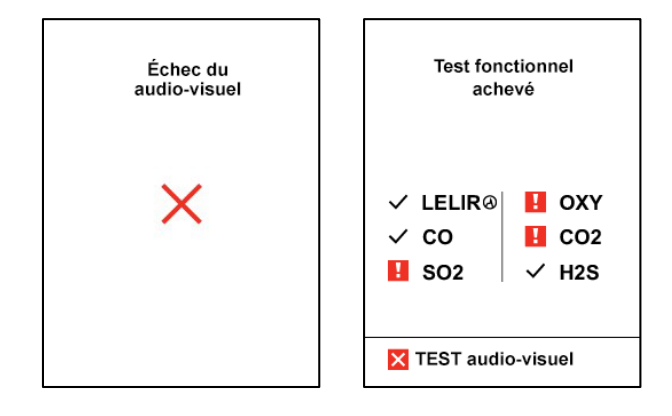

**Important !** Le gaz doit être appliqué uniquement lorsque le dispositif RigRat affiche le message « Apply test gas now » (Appliquer le gaz de test maintenant). Dans le cas contraire, le test fonctionnel échouera.

**Important !** Si un ou plusieurs capteurs échouent le test fonctionnel, veillez à étalonner ces capteurs.

Le test fonctionnel est maintenant terminé.

Si toutes les alarmes et tous les capteurs ont réussi le test, et qu'aucun capteur ne doit être étalonné, l'appareil est prêt à être utilisé.

### **Étalonnage**

Cette opération permet de définir les points zéro et de consigne de la courbe d'étalonnage du capteur.

**Remarque :** si des capteurs de % de LIE et de % de VOL sont installés, procédez toujours à l'étalonnage du capteur de % de LIE en premier.

- 1. Maintenez le bouton enfoncé pendant 3 secondes sur l'écran principal pour le décompte de 3 secondes.
- 2. Après le décompte de 3 secondes de mise hors tension, continuez à maintenir le bouton enfoncé et l'écran affiche un autre décompte de 3 secondes pour le passage au mode Menu.
- 3. Saisissez le mot de passe et acceptez le numéro.
- 4. Appuyez sur le bouton pour passer au menu suivant.
- 5. Appuyez sur le bouton et maintenez-le enfoncé pendant 3 secondes pour passer à l'étalonnage.
- 6. Appuyez sur le bouton pour démarrer l'étalonnage du zéro.

Remarque : si le dispositif RigRat est équipé d'un capteur de CO<sub>2</sub> ou d'oxygène, après l'étalonnage du zéro de l'air atmosphérique, le dispositif procédera à l'étalonnage du zéro azote.

- 7. Installez l'adaptateur d'étalonnage et appliquez l'azote.
- 8. Coupez le gaz ou retirez l'adaptateur d'étalonnage une fois l'étalonnage de l'azote terminé.
- 9. Installez à nouveau l'adaptateur d'étalonnage et appliquez le gaz de réglage de la sensibilité pour poursuivre l'étalonnage de la sensibilité.

### **13. Entretien**

Outre le remplacement des capteurs et des filtres, le dispositif RigRat nécessite peu de travaux d'entretien. L'entretien et la réparation ne doivent être réalisés que par du personnel formé, conformément aux directives Honeywell fournies dans les programmes de formation de Honeywell.

#### **IMPORTANT !**

Honeywell ne peut pas garantir le niveau de protection IP d'un appareil qui a été ouvert et qui n'a pas été remonté conformément aux instructions.

#### 13.1. Nettoyage

Utilisez de l'eau et un chiffon doux pour nettoyer le dispositif RigRat. N'utilisez pas de détergents ou de solvants. N'immergez pas l'appareil dans l'eau.

#### **Installation de l'antenne**

Pour fixer l'antenne, ouvrez le logement, alignez l'antenne et tournez la base de l'antenne jusqu'à ce qu'elle soit bien ajustée. (Serrez en tournant dans le sens des aiguilles d'une montre, et desserrez en tournant dans le sens inverse des aiguilles d'une montre.)

Afin de faciliter son identification, un nombre figure sur le corps de l'antenne :

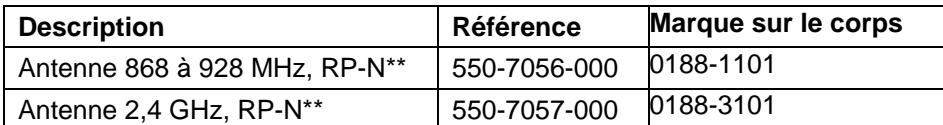

 $225.5 + 20$ 

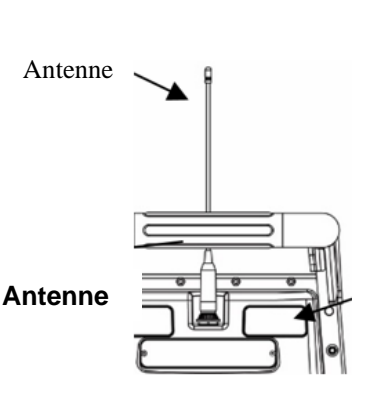

\*\* Selon le modem sans fil (si installé).

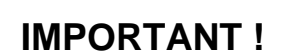

Repère

65±10

DP-N-

Vérifiez que le type de l'antenne est correct, sinon la distance de communication sans fil sera réduite. Serrez toujours l'antenne complètement. Dans le cas contraire, la distance de communication sera réduite.

#### **Retrait des capteurs**

**AVERTISSEMENT !** Ne remplacez pas les capteurs dans des zones dangereuses.

Tous les capteurs sont situés à l'intérieur du logement de capteur à l'arrière de l'appareil. Pour accéder à ces capteurs :

- 1. Éteignez l'appareil.
- 2. Retirez les quatre vis qui maintiennent le cache du capteur.

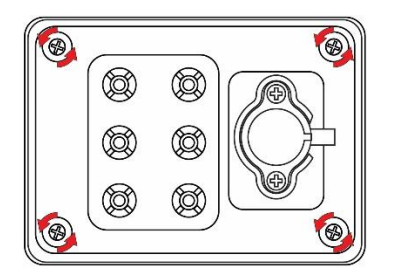

3. Retirez le cache.

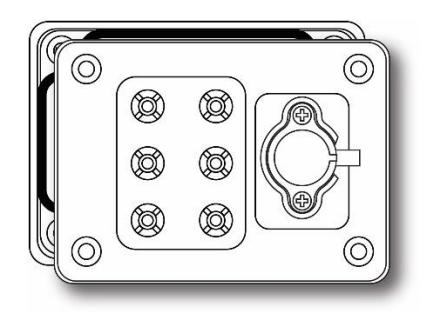

4. Retirez avec prudence chaque capteur que vous souhaitez vérifier ou remplacer.

Les logements des capteurs sont adaptés de manière à accueillir uniquement des types de capteurs spécifiques :

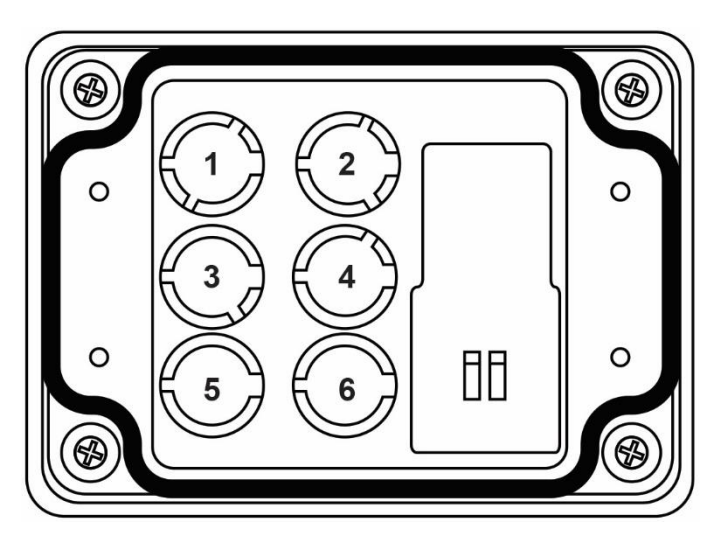

- 1 Logement 1 : IR, IR faible puissance ou CO<sub>2</sub>
- 2 Logement 2 : PID, IR, CO<sub>2</sub> ou EC
- 3 Logement 3 : combustion catalytique LIE ou EC
- 4 Logement 4 : IR, CO<sub>2</sub> ou EC
- 5 Logement 5 : EC
- 6 Logement 6 : EC

#### **13.4. Remplacement des capteurs**

- 1. Retirez doucement le module de capteur souhaité du bout des doigts. S'il est fermement enfoncé dans la douille, n'exercez pas de force excessive pour le retirer. Faites-le basculer légèrement vers l'avant et vers l'arrière tout en le retirant.
- 2. Installez le capteur de rechange. Il ne peut être inséré dans le logement que dans un seul sens. Le connecteur à l'intérieur de l'appareil et les guides d'indexage sont de bons indicateurs visuels de la manière dont vous devez positionner le capteur. Veillez à ce que les clés d'indexage soient alignées et appuyez sur le capteur pour l'insérer correctement.

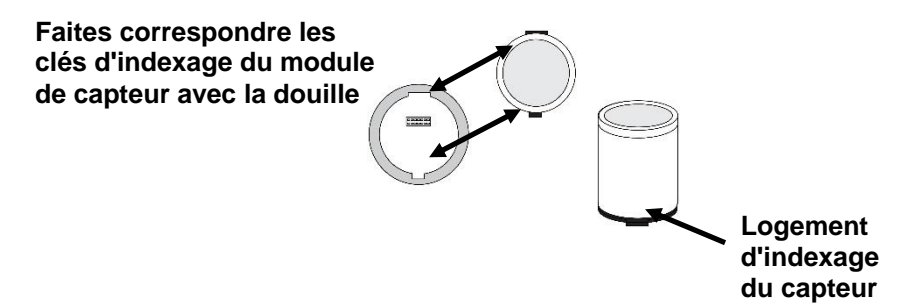

3. Remontez le cache et serrez les quatre vis.

#### **AVERTISSEMENT !**

Il est extrêmement important que les capteurs soient installés dans le bon sens.

Lors de l'installation d'un nouveau capteur, le film plastique doit se situer sur la partie supérieure de ce dernier. Une fois le capteur installé, retirez le film plastique.

**IMPORTANT !** Effectuez toujours un étalonnage complet après le remplacement des capteurs.

### **13.5. Remplacement de la batterie**

Si les deux batteries rechargeables doivent être remplacées, cette opération ne pourra être réalisée que par le personnel formé par Honeywell à l'entretien de l'appareil. Les batteries ne doivent être remplacées que par des batteries du même type : réf. 500-0165-000.

**AVERTISSEMENT !** Ne remplacez pas la batterie dans des zones dangereuses.

#### **Remplacement de la pompe**

Si la pompe doit être remplacée, respectez la procédure suivante. Le numéro de référence de l'ensemble de pompe est le suivant : W03-3016-000.

- 1. Éteignez le dispositif RigRat.
- 2. Retirez les quatre vis qui maintiennent le cache du logement du capteur.

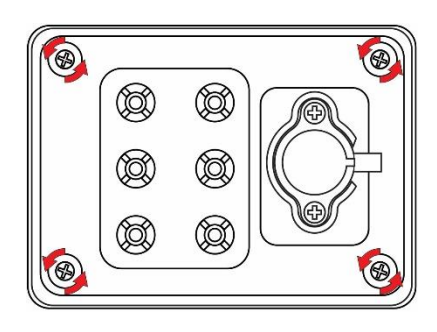

3. Retirez le cache du logement du capteur et retournez-le.

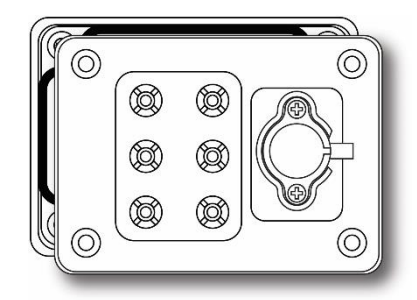

4. Retirez les quatre vis qui maintiennent l'ensemble de pompe.

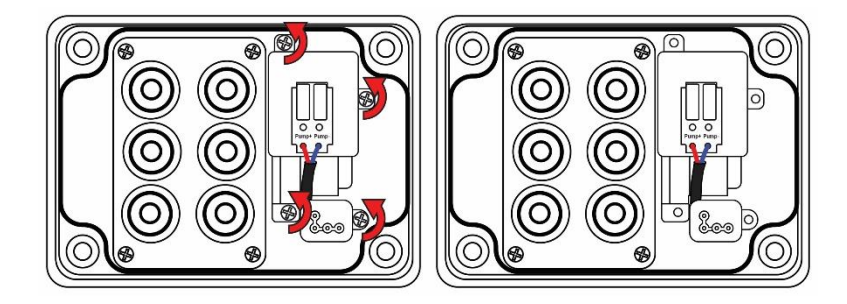

5. Soulevez l'ensemble de pompe du côté le plus éloigné de la plaque de gaz et éloignez-le légèrement de la plaque de gaz.

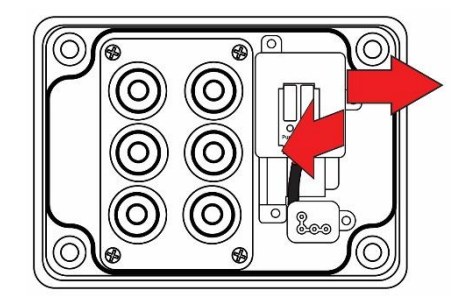

6. Retirez le bloc du capteur de pression en l'éloignant de la pompe.

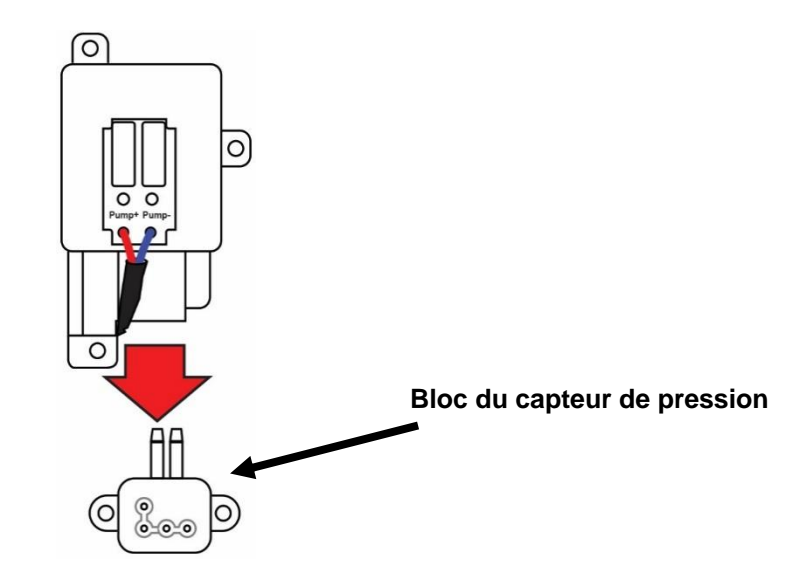

- 7. Fixez le bloc du capteur de pression à la nouvelle pompe en appuyant pour le mettre en place.
- 8. Installez l'ensemble de pompe. Notez les deux entrées avec l'entrée et la sortie de la pompe, qui nécessite l'inclinaison de l'ensemble de pompe lors du remontage du système.

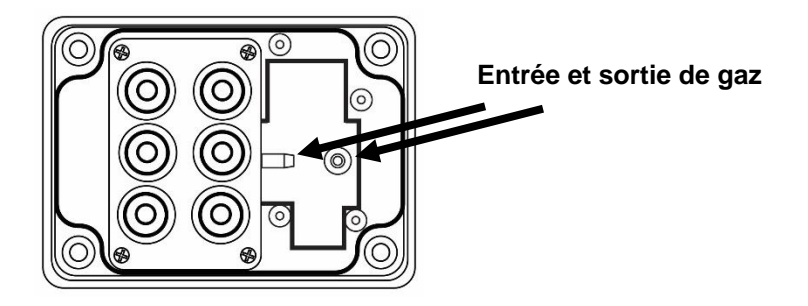

- 9. Remontez le système dans le sens inverse du démontage.
- 10. Une fois toutes les pièces fixées correctement, mettez l'appareil sous tension et testez la pompe pour vous assurer qu'elle est opérationnelle.

#### I**MPORTANT !**

Une fois la pompe remplacée, procédez à un test de la pompe et à un étalonnage complet.

### <span id="page-59-0"></span>**14. Installation du capteur RAEMet (ne pas utiliser dans des atmosphères explosives)**

Si votre dispositif RigRat est équipé d'un capteur météorologique RAEMet (réf. W03-3045-000), ce dernier est généralement retiré de l'appareil lors du stockage et doit être réinstallé pour son utilisation.

- 1. Si le dispositif RigRat est sous tension, éteignez-le. (Ne fixez ou ne retirez jamais le capteur RAEMet sans avoir préalablement coupé l'alimentation de l'appareil.)
- 2. Fixez le capteur RAEMet à la poignée de l'appareil à l'aide des deux boulons en U et des écrous à ailettes. Puis fixez le capteur au support.

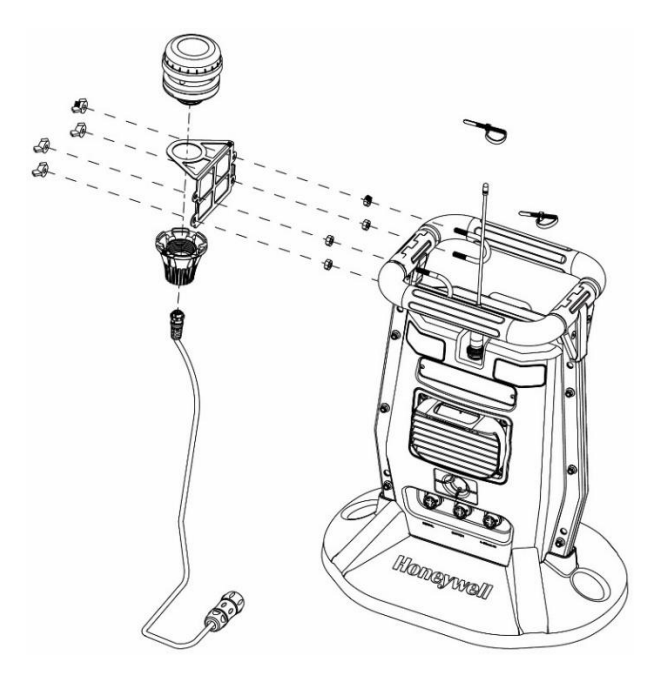

3. Retirez le cache du récepteur de série.

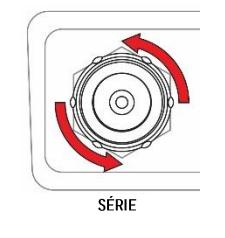

4. Alignez la prise du connecteur du RAEMet avec le récepteur du dispositif RigRat en utilisant les clés d'indexage et les logements comme référence.

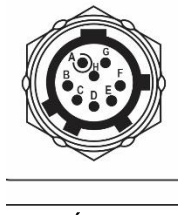

**Notez les emplacements des logements d'indexage dans le récepteur**

SÉRIE

- 5. Appuyez sur la base du RAEMet pour la mettre en place, puis tournez la bague de blocage pour serrer le raccord. N'appliquez jamais de force excessive sur le connecteur pour l'insérer ou le retirer du récepteur.
- 6. Serrez la *bague de blocage* jusqu'à ce que le capteur RAEMet soit parfaitement en place. Ne tournez pas l'ensemble du capteur RAEMet.

#### **IMPORTANT !**

Si le RAEMet et le récepteur du RigRat ne sont pas correctement alignés, les branchements électriques ne seront pas réalisés et le capteur RAEMet ne fonctionnera pas. De même, lorsque le capteur RAEMet n'est pas fixé à l'appareil, vérifiez que le cache est correctement fixé afin d'éviter que l'humidité et les débris ne pénètrent dans la base.

**Remarque :** ne retirez pas le capteur RAEMet de l'appareil alors qu'il est en cours d'utilisation.

**Remarque :** maintenez les aimants puissants à distance du capteur RAEMet. Il contient une boussole et un champ magnétique puissant est susceptible d'affecter sa précision.

### **15. Présentation des alarmes**

Le dispositif RigRat fournit un système de notification d'alarme sonore et visuelle, et il associe les alarmes locales de l'appareil aux notifications d'alarme sans fil à distance en temps réel afin d'accroître la sécurité des employés. Les alarmes locales comprennent l'alarme sonore, l'alarme visuelle via un éclairage DEL intense et une notification d'alarme sur l'affichage à cristaux liquides. L'alarme sonore peut être programmée ou activée ou désactivée de manière sélective. Les témoins d'alarme DEL ne peuvent pas être désactivés.

### **Signaux d'alarme**

Pendant chaque période de mesure, la concentration en gaz est comparée aux limites d'alarme programmées pour l'alarme basse, l'alarme haute, l'alarme VME et l'alarme VLE. Si la concentration dépasse l'une des limites prédéfinies, les alarmes sont immédiatement activées pour vous avertir de la condition d'alarme.

De plus, le RigRat émet une alarme si la tension de la batterie est faible.

Lorsque l'alarme de batterie faible se déclenche, il est recommandé de recharger rapidement la batterie dans une zone non dangereuse.

### **Récapitulatif des signaux d'alarme**

Mode de fonctionnement normal

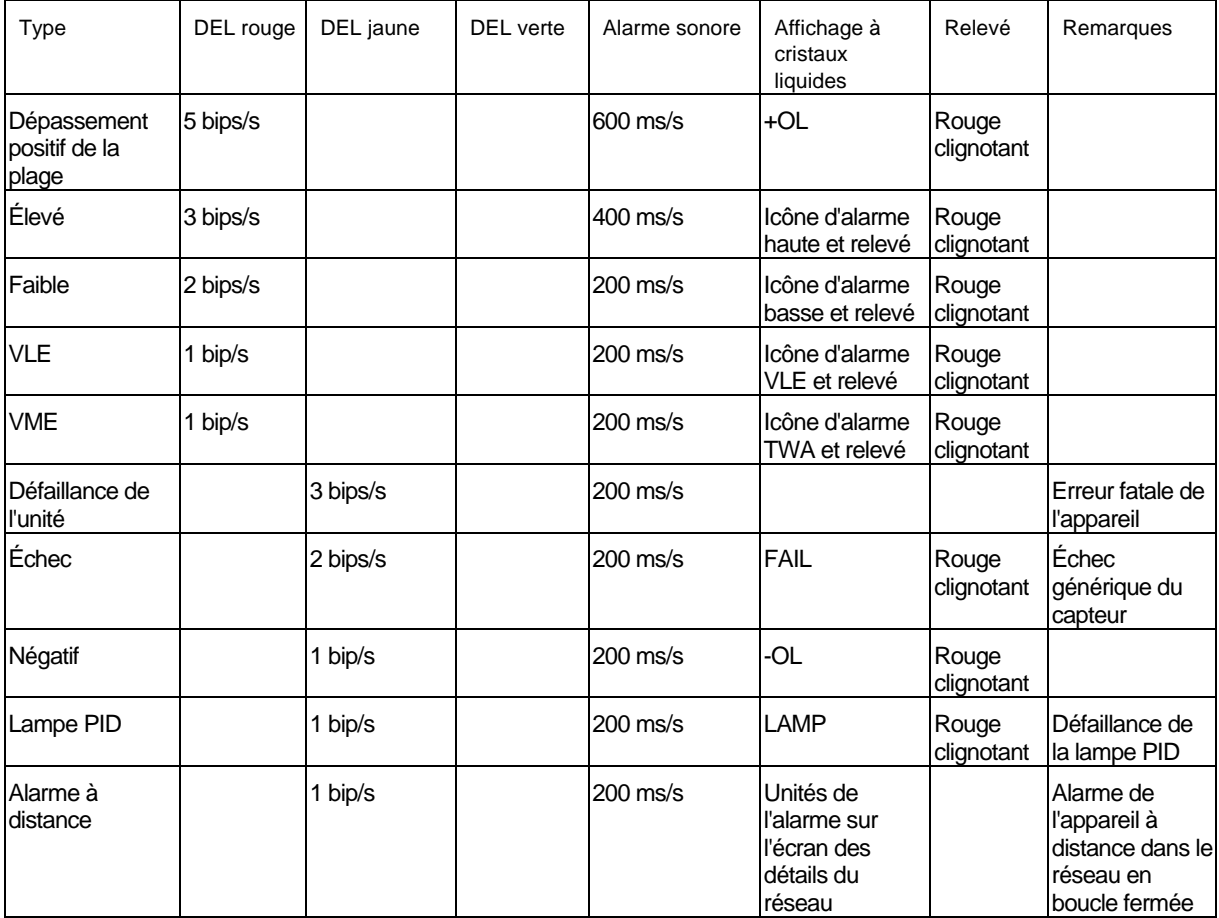

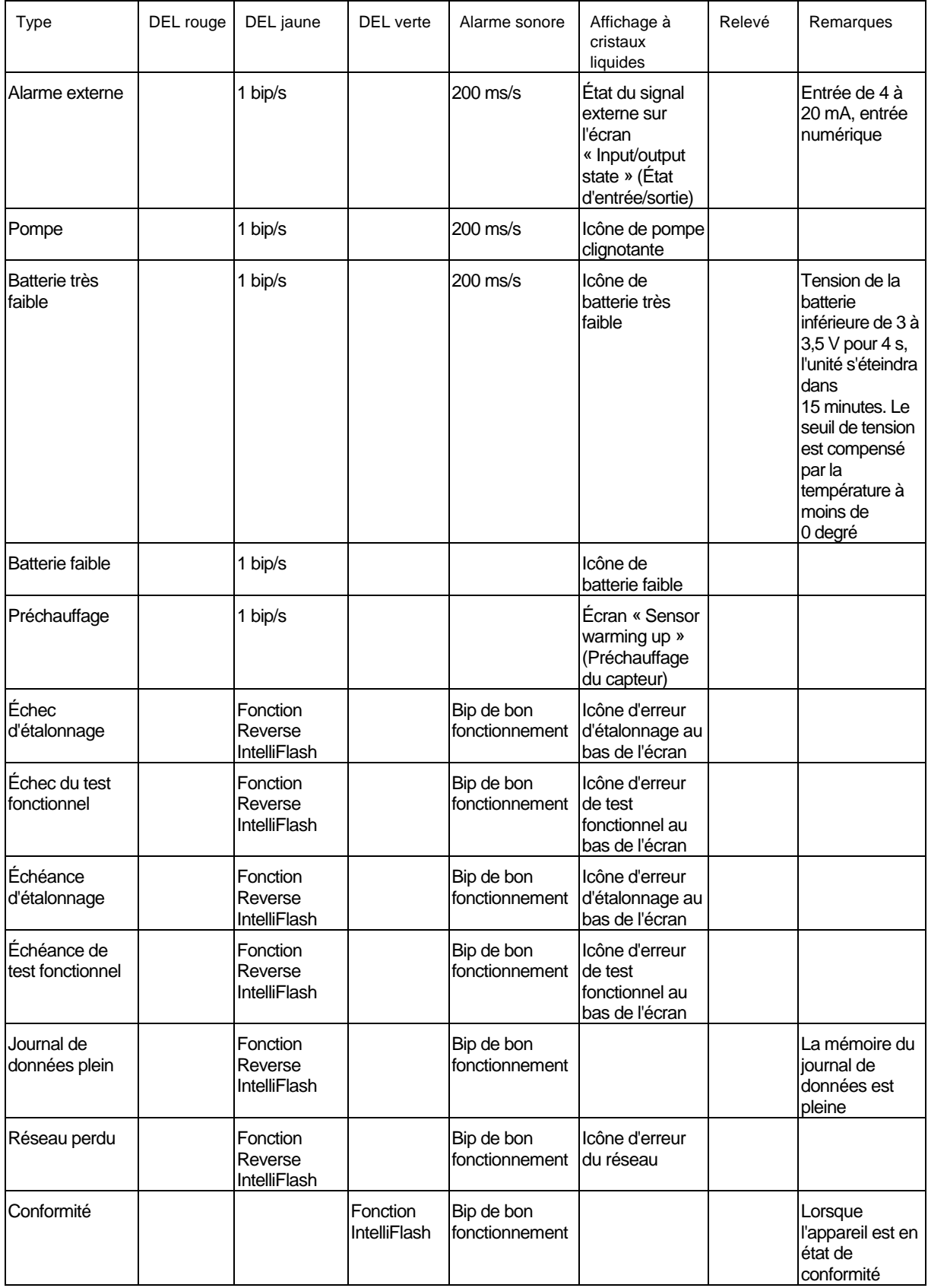

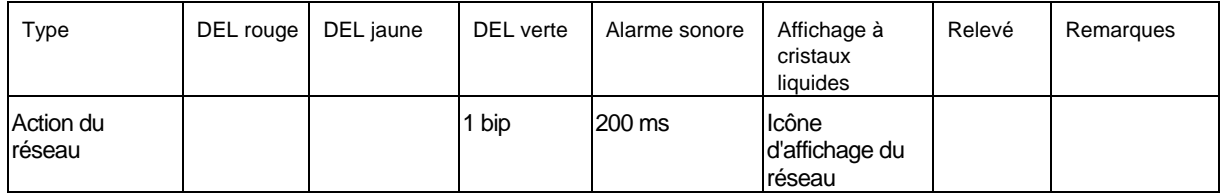

Mode de programme/de menu/de configuration

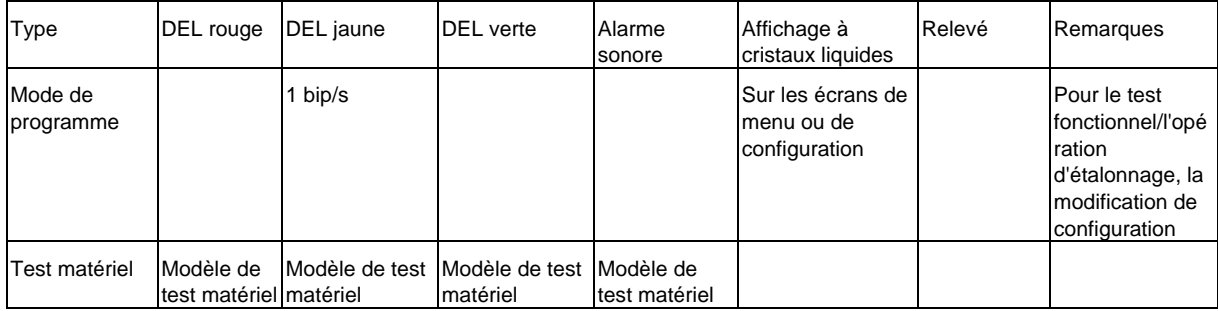

Démarrage de l'appareil

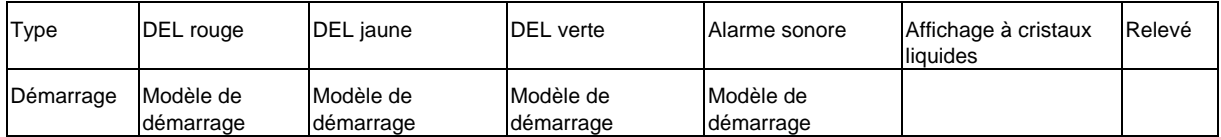

#### **Test manuel des alarmes**

En mode de fonctionnement normal et dans des conditions d'absence d'alarme, les alarmes sonores et visuelles peuvent toutes être testées à tout moment en mettant l'appareil hors tension ou en procédant au test fonctionnel de l'appareil. Si l'une des alarmes ne répond pas, vérifiez les réglages d'alarme afin de vous assurer que toutes les alarmes sont bien activées. Si l'une des alarmes est activée mais pas fonctionnelle, l'appareil ne doit pas être utilisé. Prenez contact avec l'assistance technique.

# **16. Dépannage**

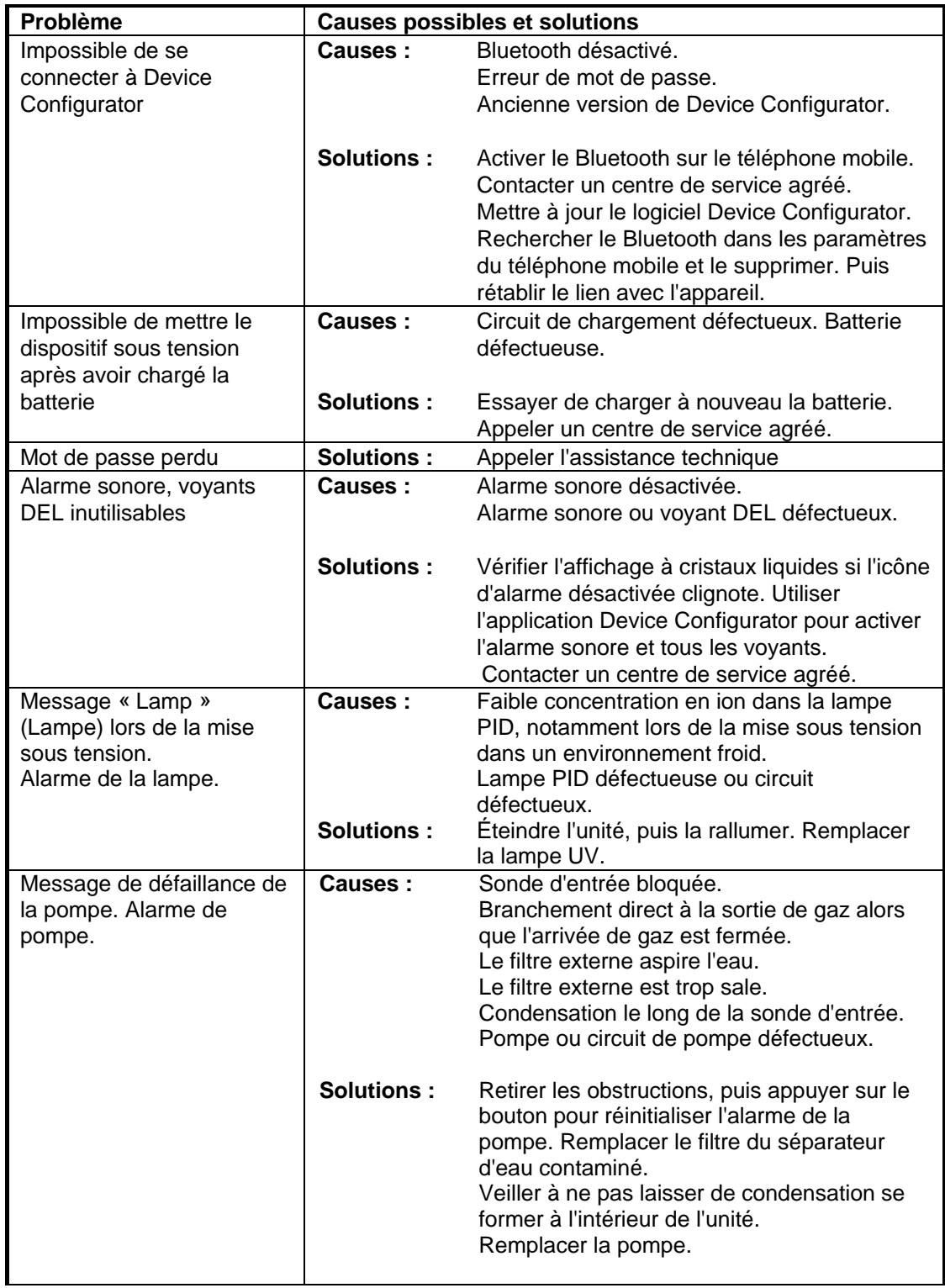

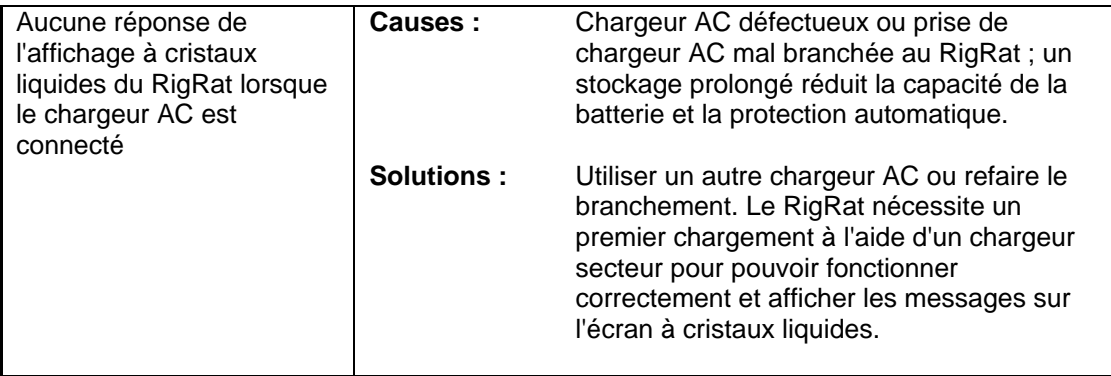

Si vous avez besoin de pièces de rechange, prenez contact avec un distributeur Honeywell agréé.

## **17. Modification des fonctionnalités**

Certaines fonctionnalités peuvent être activées ou désactivées, ou modifiées directement sur le RigRat, certaines ne sont accessibles qu'a l'aide de l'application Device Configurator, alors que d'autres sont accessibles et modifiables sur les deux. Le tableau suivant présente les emplacements où les fonctionnalités peuvent être sélectionnées.

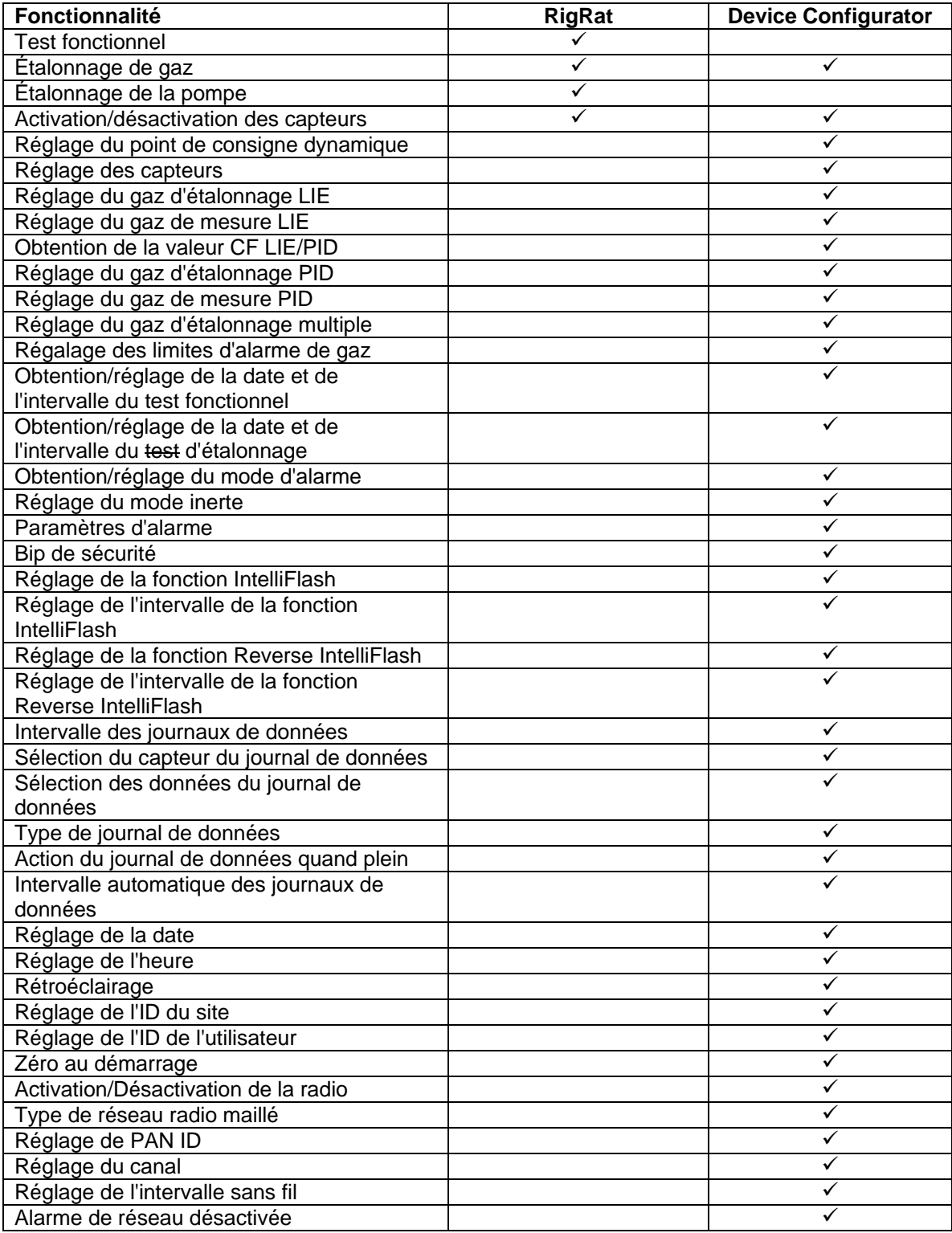

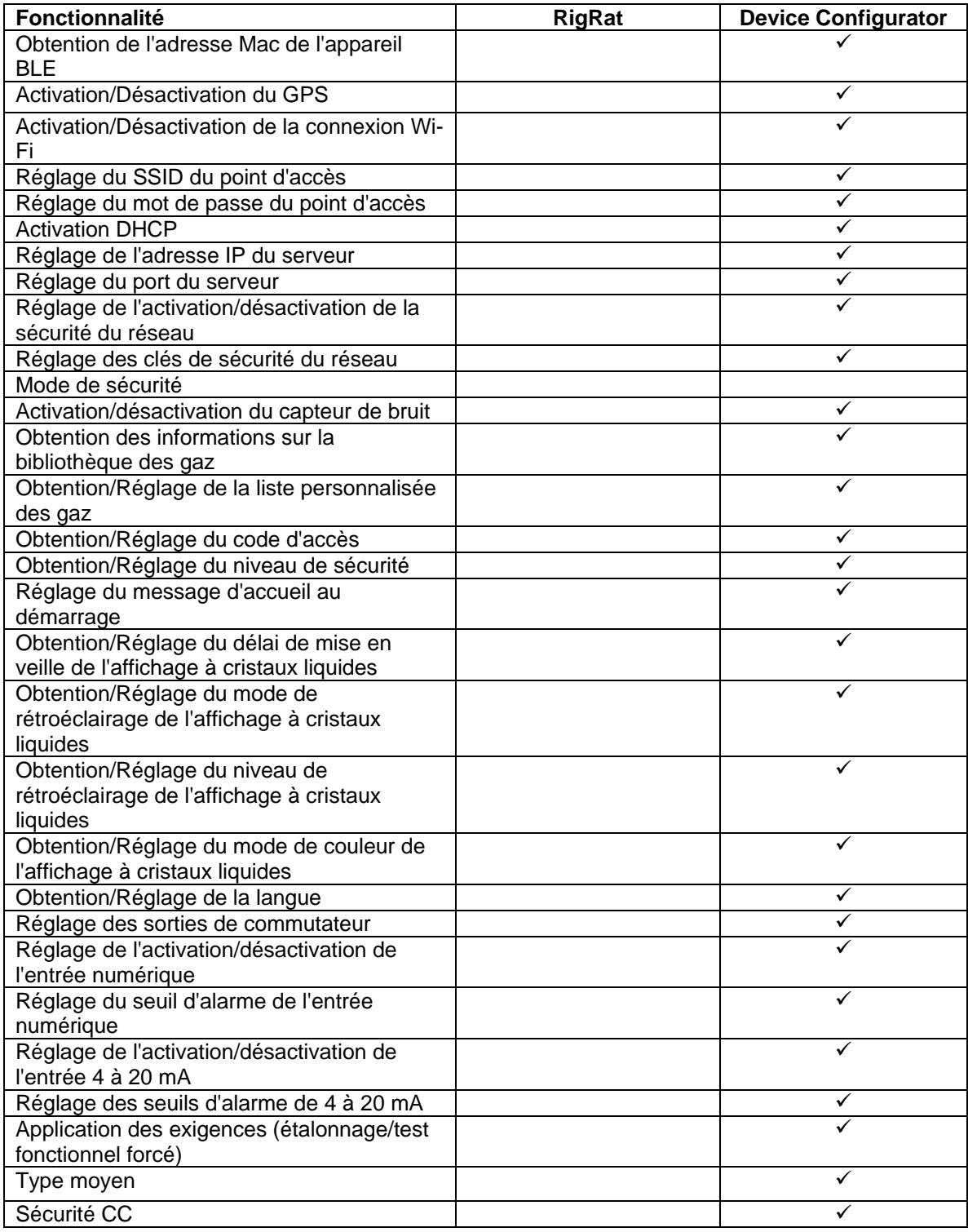

### 17.1. Codes d'erreur

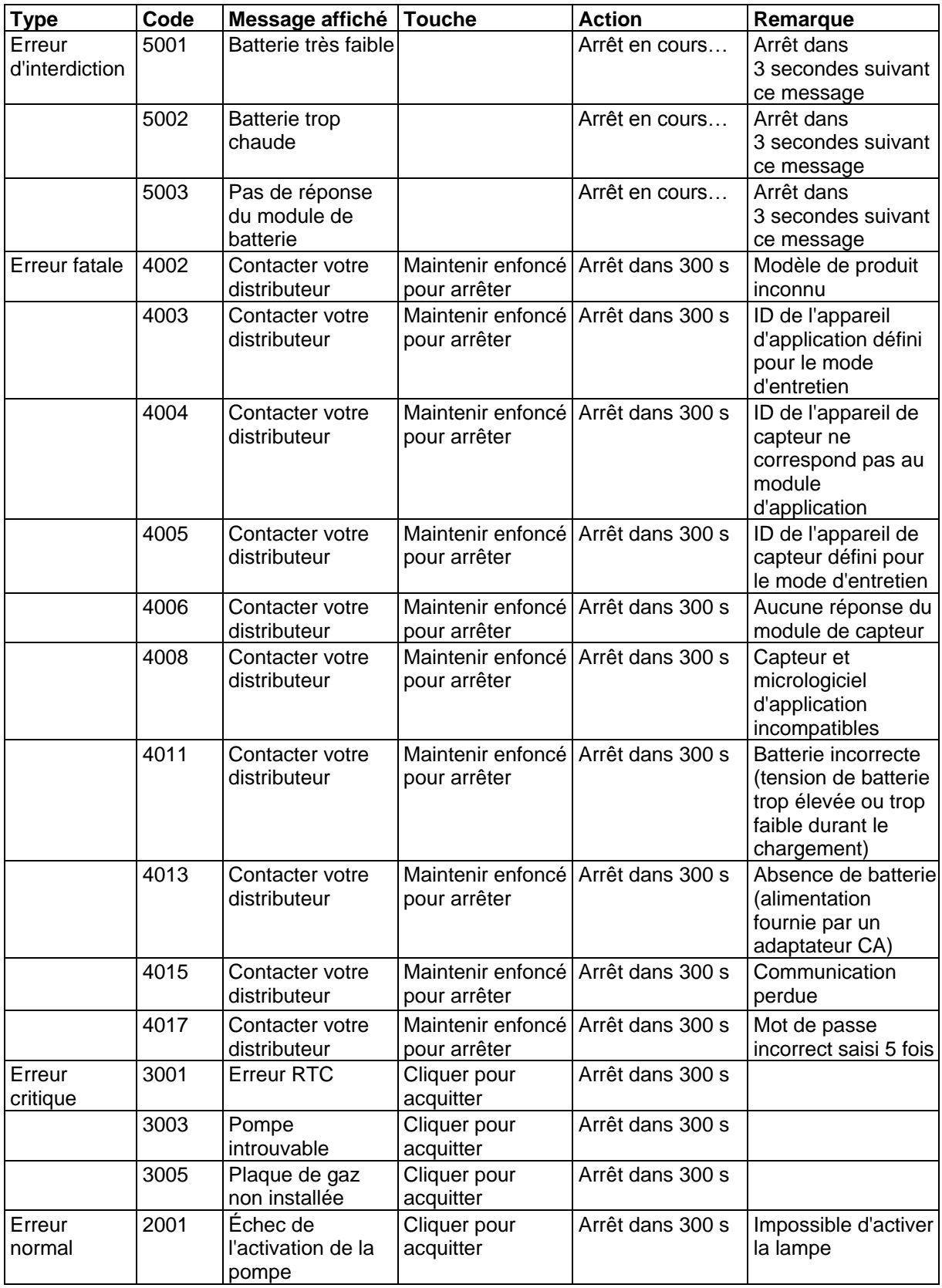

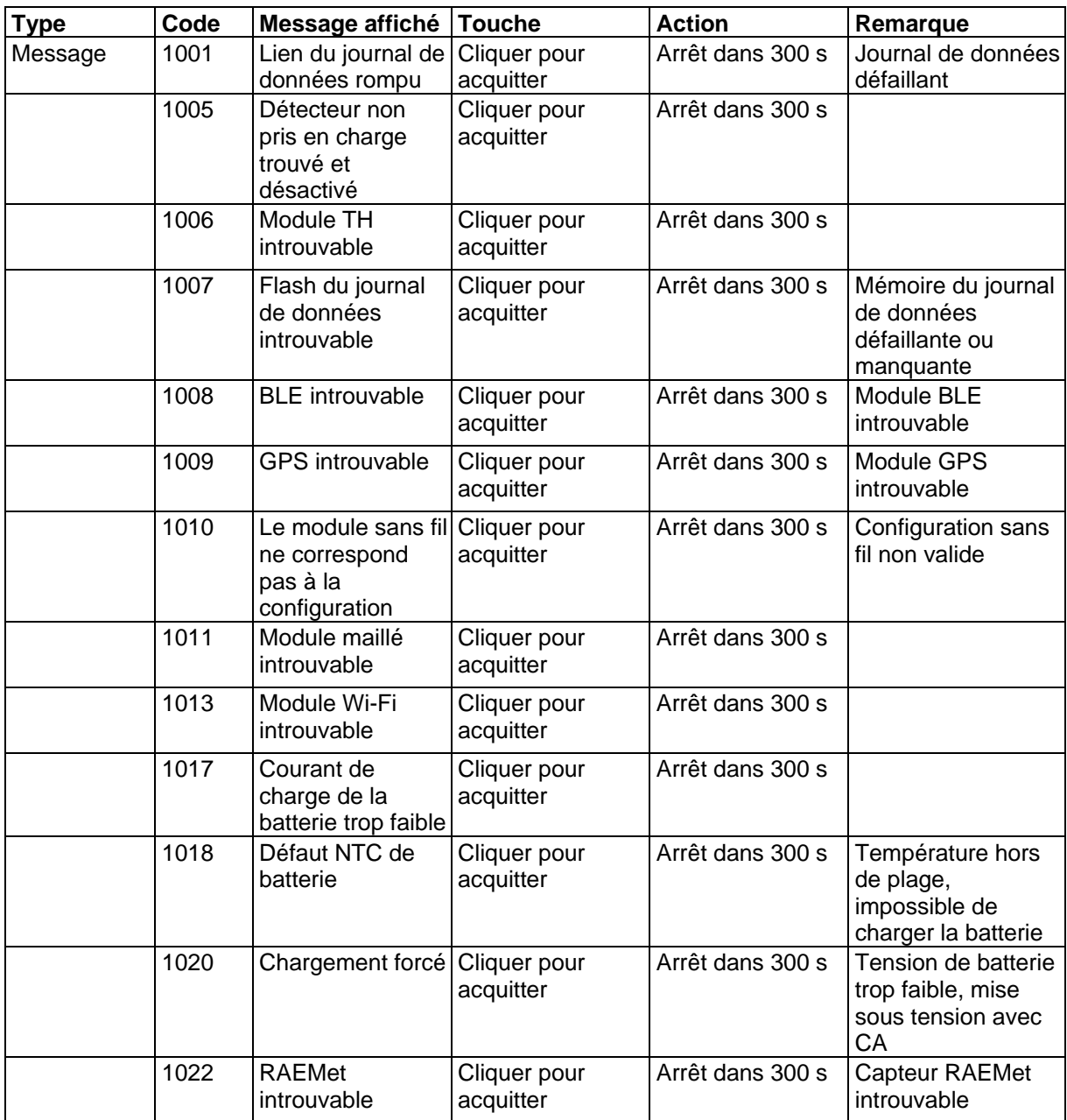

## **18. Caractéristiques**

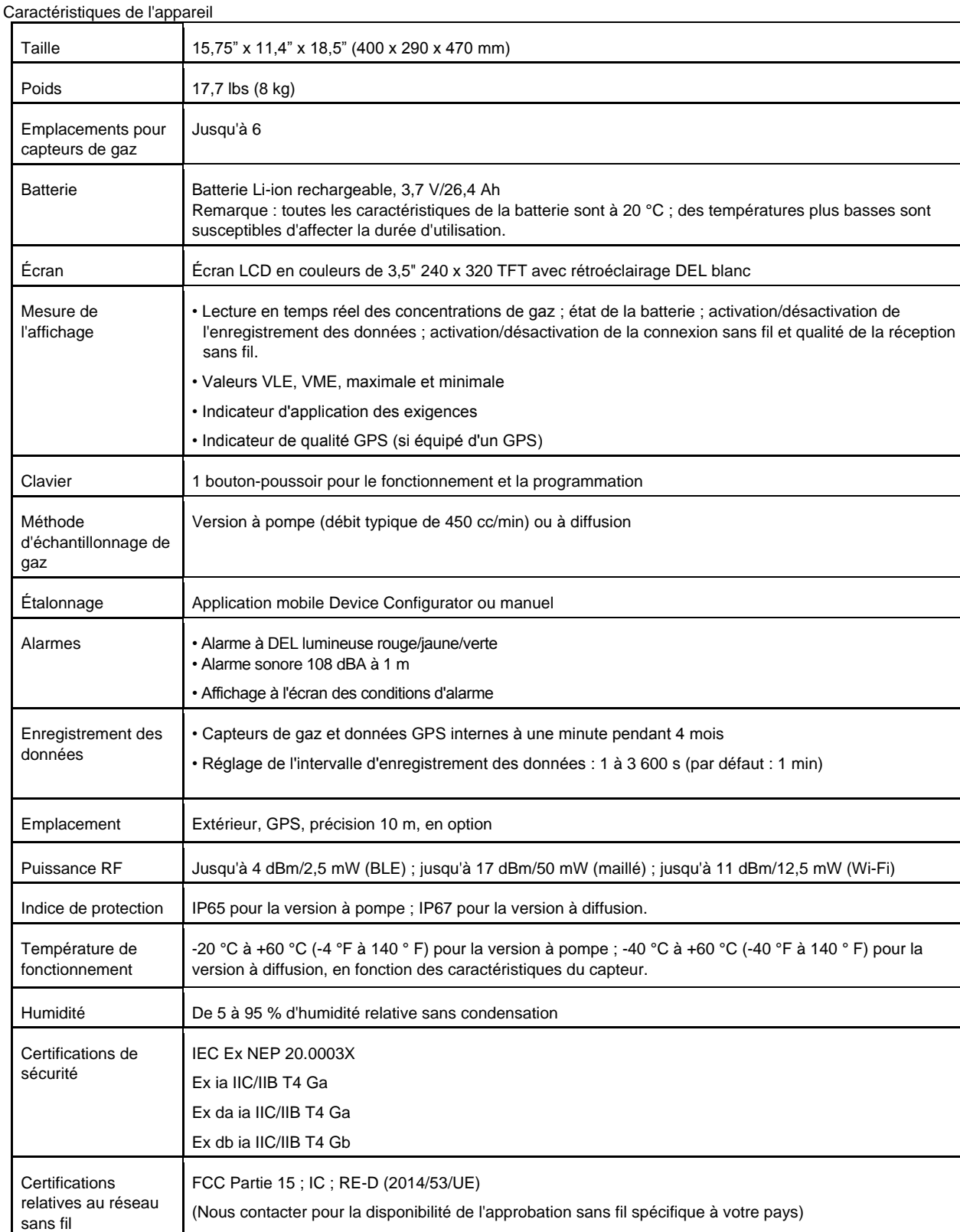

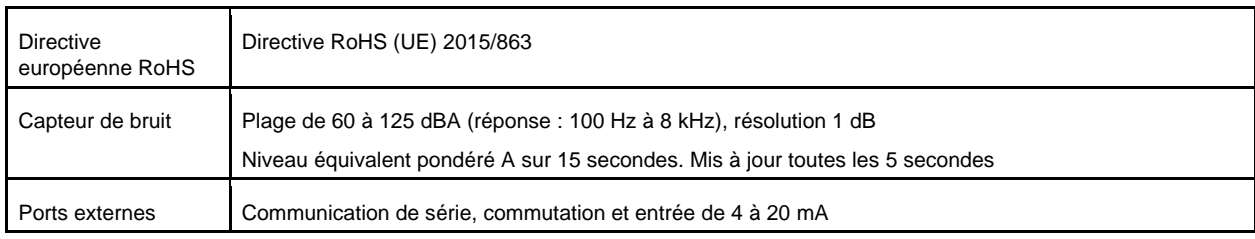

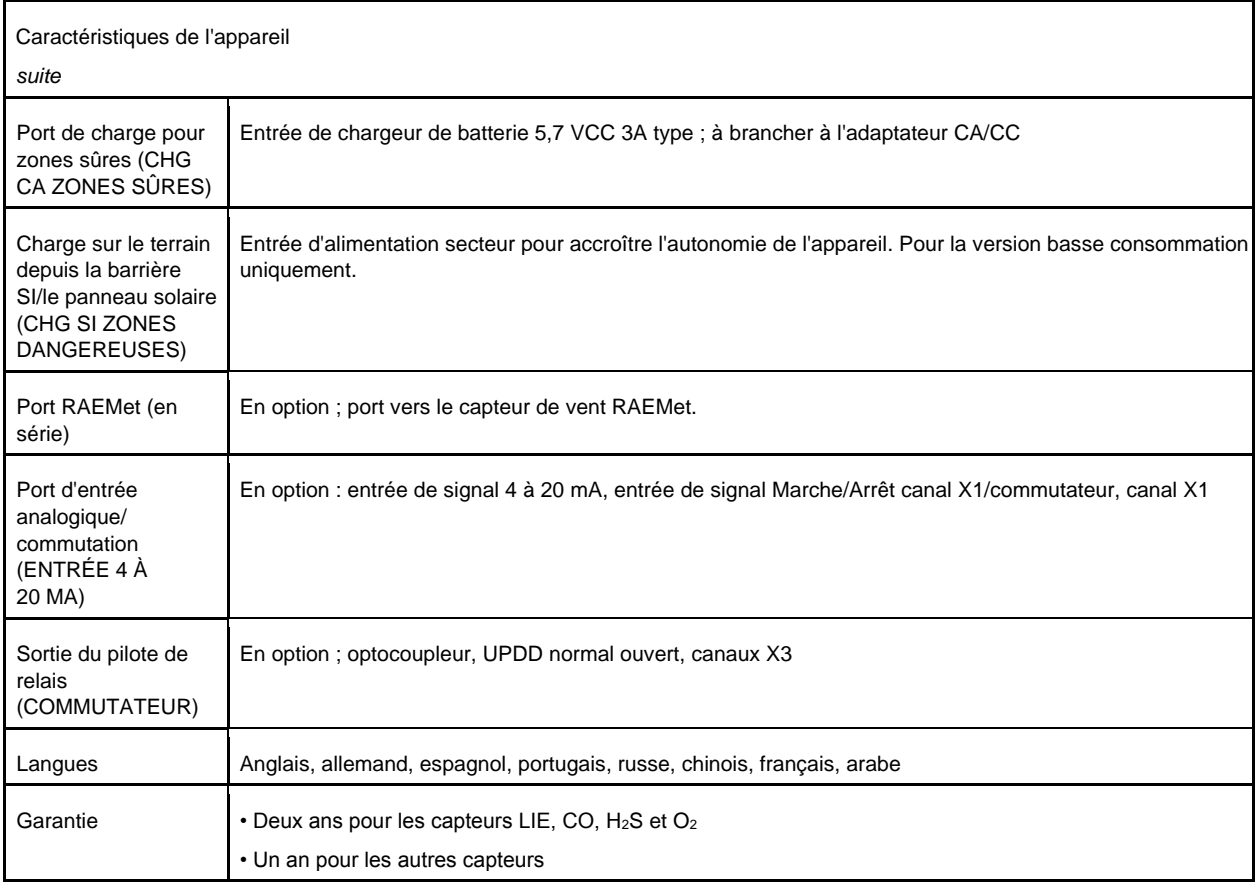

Les caractéristiques sont sujettes à modification.

#### Capteurs pris en charge

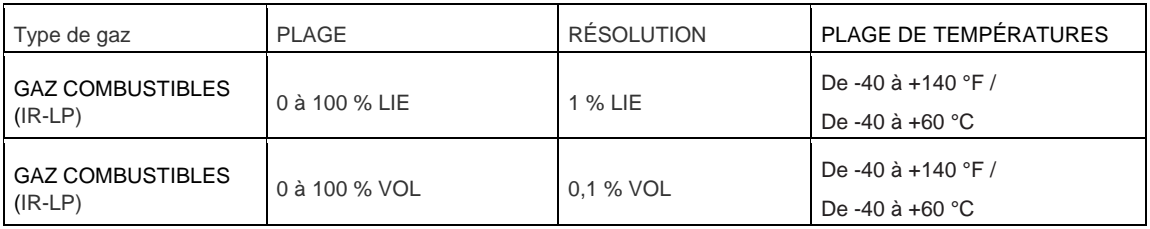
# **Guide de l'utilisateur du dispositif BW RigRat**

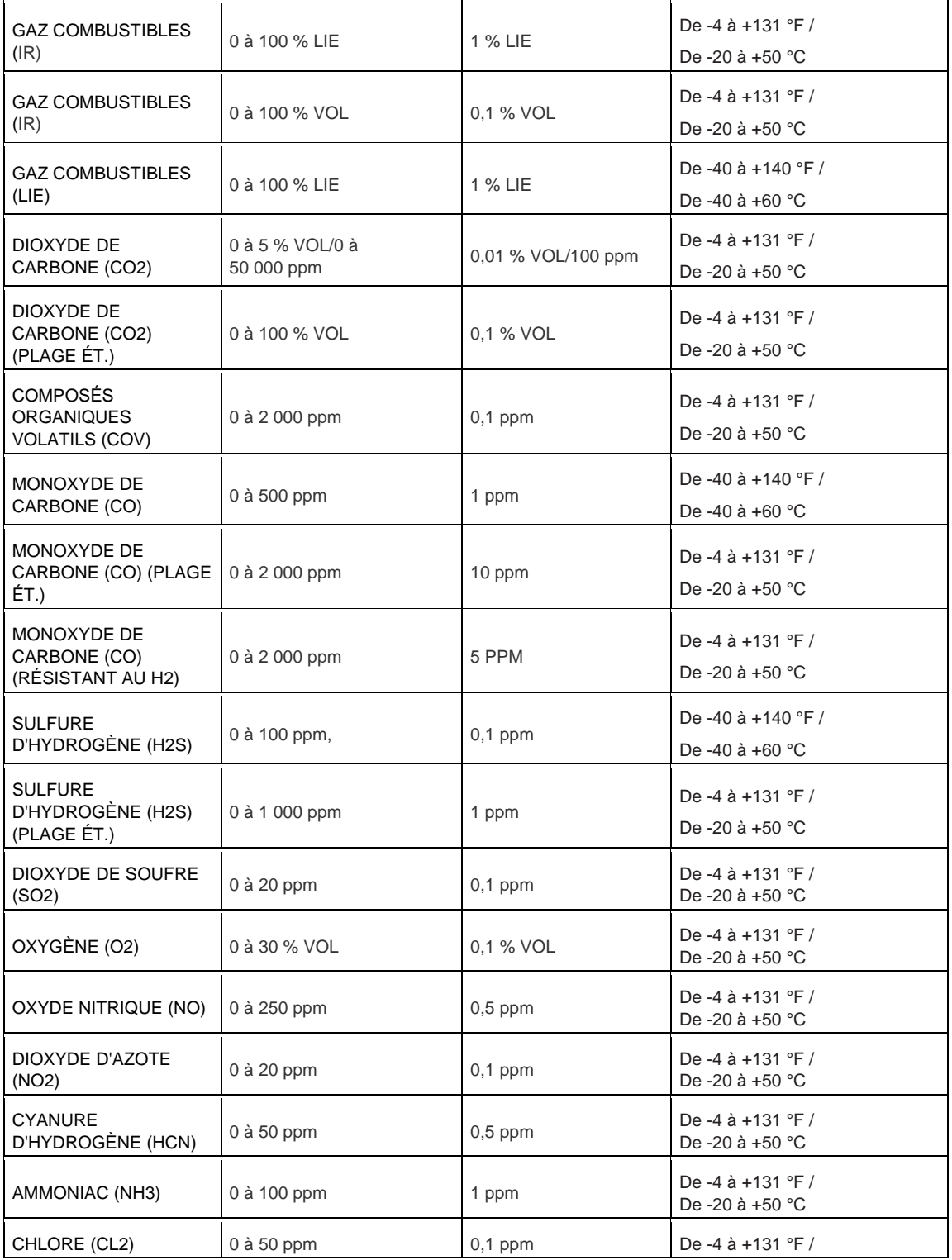

Toutes les caractéristiques peuvent faire l'objet de modifications sans préavis.

Plage LIE, résolution et temps de réponse

# **Guide de l'utilisateur du dispositif BW RigRat**

Plage

0 à 100 % LIE Résolution 1 % Temps de réponse :  $T_{90}$  < 30 s

Attention :

Reportez-vous à la note technique TN-114 relative aux sensibilités croisées des capteurs.

Reportez-vous à la note technique TN-144 relative à la LIE d'empoisonnement du capteur.

Année de fabrication

Pour identifier l'année et le mois de fabrication, reportez-vous au marquage à deux chiffres situé à côté du numéro de série sur l'étiquette de l'appareil, conformément au tableau suivant :

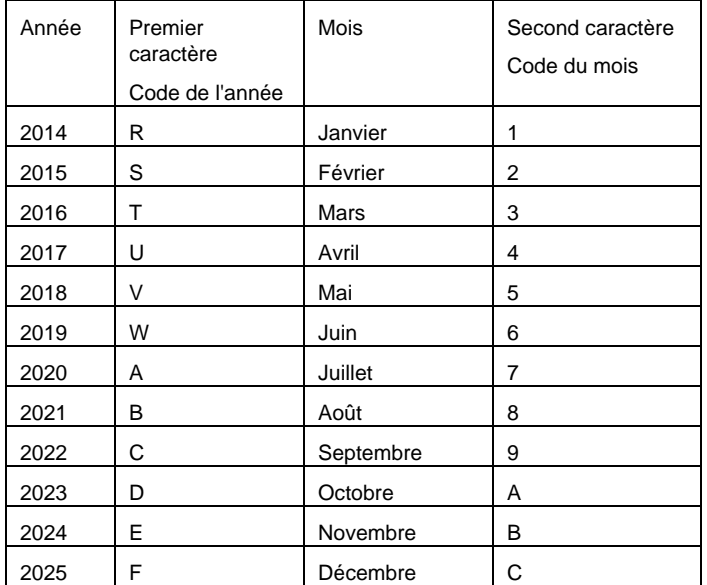

Exemple : « RA » indique que le moniteur a été fabriqué au mois d'octobre de l'année 2014.

# **Guide de l'utilisateur du dispositif BW RigRat**

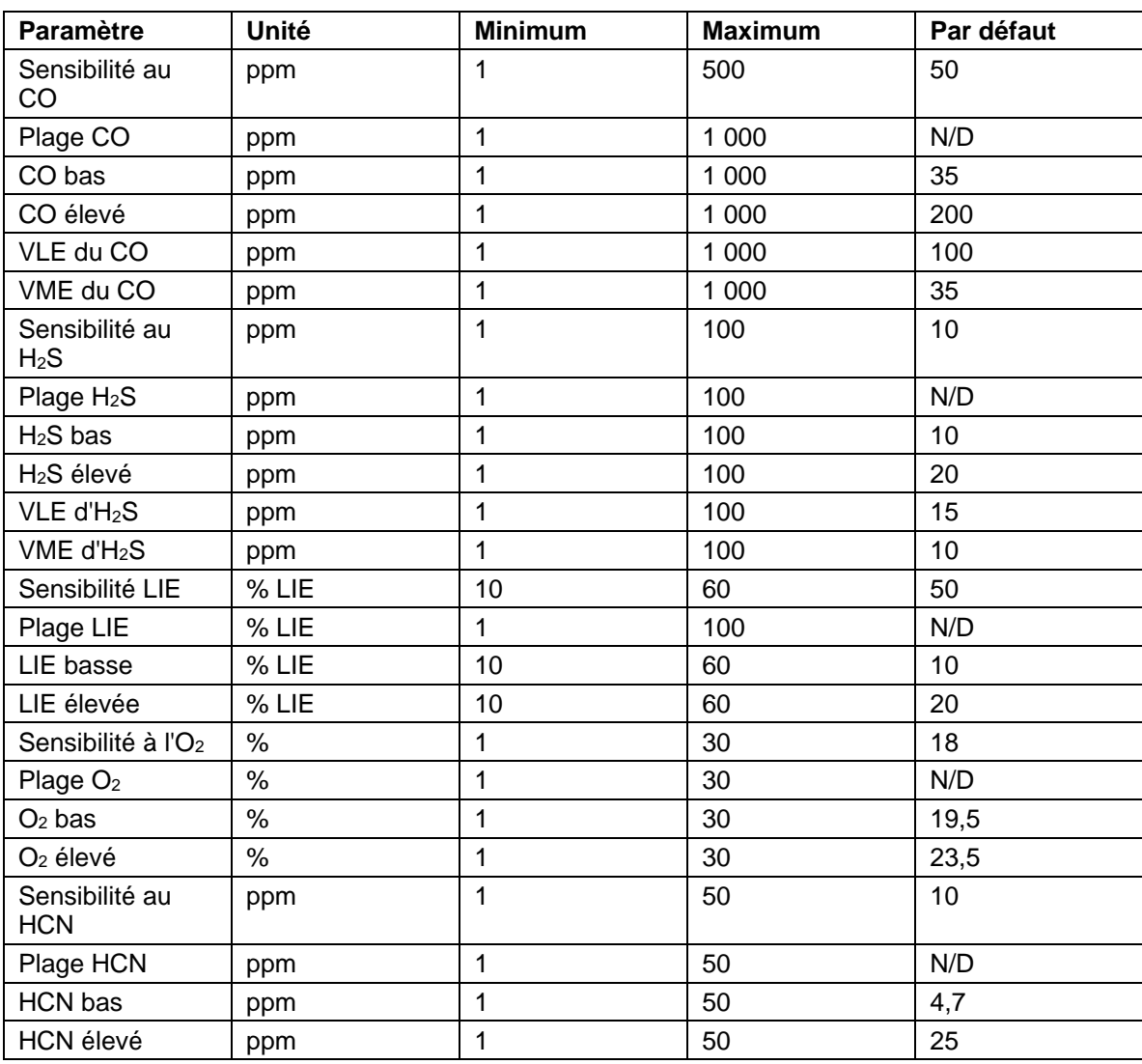

## **Plage de modification des paramètres du capteur**

# **Honeywell**

#### **Pour plus d'informations** www.honeywellanalytics.com

## **Importé dans l'UE par : Europe, Moyen-Orient, Afrique**

Life Safety Distribution GmbH Tél : 00800 333 222 44 (numéro non surtaxé) Tél : +41 44 943 4380 (numéro alternatif) Fax : 00800 333 222 55 Tél. pour le Moyen-Orient : +971 4 450 5800 (dispositifs de détection de gaz fixes) tél. pour le Moyen-Orient : +971 4 450 5852 (dispositifs de détection de gaz portables) gasdetection@honeywell.com

# **Amérique**

Honeywell Analytics Distribution, Inc. Tél : +1 888 749 8878 Fax : +1 817 274 8321 detectgas@honeywell.com

## **Asie-Pacifique**

Honeywell Analytics Asia Pacific Tél : +82 (0) 2 6909 0300 Fax : +82 (0) 2 2025 0328 Tél. pour l'Inde : +91 124 4752700 analytics.ap@honeywell.com

## **Services techniques**

Europe, Moyen-Orient, Afrique : HAexpert@honeywell.com États-Unis : ha.us.service@honeywell.com Asie-Pacifique : ha.ap.service@honeywell.com

> Rév. A Mars 2020 Réf. W03-4001-000